**. In the U.S. And Allen Construction Construction Construction Construction Construction Construction Construction**<br>The programming er Apple II Sped. in Abb. Postale<br>Gr. IV 70% - Anno VI

DINING ROOM

Interiors

DIST OVE

bra

 $\blacksquare$  N.  $36$  Marzo/Aprile 1990 L. 15.000

**PROGRAMMI** • Tastiere personali • Check-up per IIGs

y Check Property of the Check Property of the Check Property of the Check Property of the Check Property of the

GIOCHI · Xonix

} i li

**Gruppo Editoriale** 

Giochi, novità e prove per<br>Apple II-IIGs

DROWN MEChi

Enterplay

# NON E E' VERO!

EXAMERINATION CONTROLLER CONTROLLER CONTROLLER CONTROLLER CONTROLLER CONTROLLER CONTROLLER CONTROLLER CONTROLLER CONTROLLER CONTROLLER CONTROLLER CONTROLLER CONTROLLER CONTROLLER CONTROLLER CONTROLLER CONTROLLER CONTROLLER

è un prodotto datamatic presso i migliori rivenditori **CONTRESSION**<br>
PER INFORMAZION<br>
PER INFORMAZION<br>
Conegliano – DAL CIN,<br>
Grisignano – COSMOS<br>
Milano – DATAMATIC,<br>
Senova – ORGANIZZA<br>
Biologna – MEDIA BOL<br>
Biologna – MEDIA BOL<br>
Cinema – DATAMATIC,<br>
Corato (Ba) – INFOSER<br>

<u>a sa salah sahiji désa di kacamatan Sababaran Sababaran Sara</u>

PER INFORMAZIONI CONTATTARE:

OLAROID SCHERMO UNIVERSALE POLAROID S{ glaroid scherno universale polaroi<br>Le polaroid scherno universale pol

ERSALE POLAROID SCHERNO UNIVERSALE POLAROID<br>UNIVERSALE POLAROID SCHERNO UNIVERSALE POLARO<br>RNO UNIVERSALE POLAROID SCHERNO UNIVERSALE POLARO<br>SCHERNO UNIVERSALE POLAROID SCHERNO UNIVERSALE PO<br>OID SCHERNO UNIVERSALE POLAROID

- 
- 
- 
- Conegliano DAL CIN, 0438/63144<br>Grisignano COSMOS, 0444/714415<br>Milano DATAMATIC, 02/2871131<br>Torino DATAMATIC, 02/2871131<br>Genova ORGANIZZAZIONE CD, 010/881302<br>Bologna MEDIA BOLOGNA, 051/242501<br>Rimini DATAMATIC,
- 
- 
- 
- 
- 
- 
- 
- Cagliari EDP SHOP, 070/285627

<u>The company of the company of the company of the company of the company of the company of the company of the company of the company of the company of the company of the company of the company of the company of the company</u>

altre sono un po' vaghe. Per esempio, si assicura genericamente che assorbono i raggi X, UVA e altri; si dice che sono antiradiazioni o che hanno proprietà "esclusive" in grado di risolvere

filtri ottici, alcune non sono vere,

ogni sorta di problemi. Ma spesso non si dice con quale tecnica sono realizzati. Oppure non si danno notizie precise, comparabili, misurate da strumenti certi o testate da Istituti riconosciuti.

Allora, tanto per mettere un po' d'ordine sull'argomento, occorre dire che la proprietà essenziale per un vero filtro ottico è che abbia la capacità di trattare in modo differenziato la luce incidente dalla luce emessa dal video.\* E gli unici filtri che assicurano questa proprietà sono i filtri a polarizzazione circolare. ogni sorta di problecnica sono realiz<br>precise, comparabi<br>da Istituti riconosco<br>Allora, tanto per n<br>occorre dire che la<br>ottico è che abbia<br>differenziato la luc<br>E gli unici filtri ch<br>a polarizzazione ci<br>Questo per dire co ESCIUSIVE 1<br>
di problemi. Ma spesso<br>
omparabili, misurate da<br>
i riconosciuti.<br>
into per mettere un po' dire che la proprietà esse<br>
he abbia la capacità di t<br>
ato la luce incidente dal<br>
i filtri che assicurano que azione ci

Questo per dire come stanno le cose.

#### FILTRI OTTICI Polaroid | primi a polarizzazione circolare

#### LA PROVA DELLO SPECCHIO

Per rendervi conto delle reali proprietà dei filtri Polaroid, fate questa prova. Mettete uno specchio in una posizione simile a quella di un video. Per esasperare la prova fate in modo di avere la luce alle spalle.

*<u>COMPANY PROGRAM STATIONS</u>* 

#### 1° FASE

Mettete fra voi e lo specchio un qualunque filtro. Voi vedrete la vostra immagine nello specchio perché i raggi di luce che attraversano il filtro e colpiscono lo specchio possono tornare indietro in quanto non sono trattenuti dal filtro.

#### **2ª FASE**

Mettete tra voi e lo specchio un filtro Polaroid. Voi non vedrete la vostra immagine sullo specchio perché la polarizzazione circolare impedisce alla luce incidente di riattraversare il filtro e di arrivare  $\begin{array}{c} \begin{array}{c} \end{array} \end{array}$ verso di voi. Viene quindi annullato l'effetto della luce ambiente sul video; attraversa il filtro 1° FASE soltanto la luce emessa dal video.

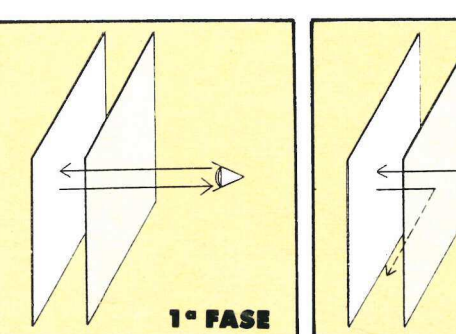

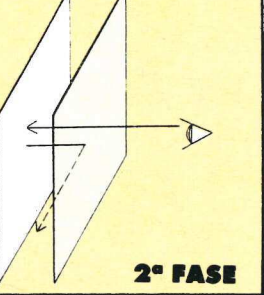

**itoriale**  $\overline{\mathbf{0}}$ 

Caro lettore,

la trasformazione continua. AppleDisk ha iniziato a "cambiar pelle" a maggio dello scorso anno. Da pubblicazione di soli programmi su dischetto è diventata una rivista con un numero di pagine doppio, con maggiori e più ampi contenuti. Con un obiettivo: riunire in un'unica famiglia tutti gli appassionati degli Apple Il, lasciati un po' orfani dalla Apple.

La maggior parte delle promesse fatte hanno preso corpo nei primi nove mesi di vita del mensile, le altre diventeranno realtà nel futuro. In questo periodo abbiamo anche consolidato il rapporto con i nostri lettori che ci spingono a continuare sulla strada intrapresa.

Caro Lambar<br>
la mere Horace Horace Horace Horace Horace Horace Horace Horace Horace Horace Horace Horace Horace Horace Horace Horace Horace Horace Modern Material Monte Material Monte Material Monte Material Monte Material E noi vogliamo fare meglio. Proprio per questo AppleDisk cambia periodicità e diventa bimestrale. Così i contenuti della rivista verranno ampliati con sempre maggiori notizie sulle novità offerte dal mercato americano e italiano e con tutte le indicazioni necessarie per poterle acquistare. Inoltre continueremo a pubblicare prove di programmi vecchi e nuovi e inizieremo a testare anche le periferiche (hard- disk e stampanti) collegabili al mondo Apple II.

Ma non è tutto. Arricchiremo anche le rubriche dedicate a coloro che desiderano conoscere più a fondo la macchina e i linguaggi di programmazione. Infine apriremo uno spazio fisso per i neofiti che muovono i primi passi nel mondo Apple II.

Non vale forse la pena di abbonarsi? A pagina 7 troverete un 'offerta molto vantaggiosa per non perdere nemmeno un numero di AppleDisk.

Marinella Zetti

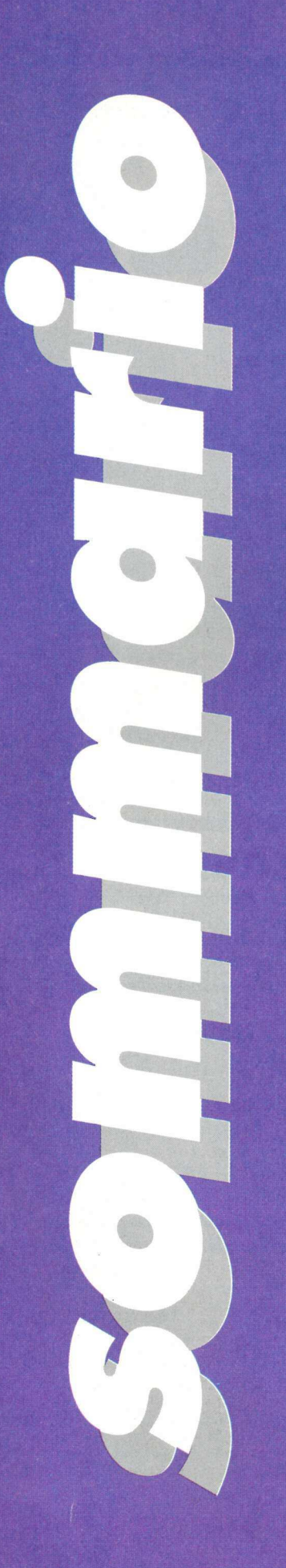

# | GUIDA AL DISCO | 32 scacchi

7 Alcune note per utilizzare nel scacchi ecco due eccezionali modo corretto i programmi programmi che metteranno a

#### **TUTTO PER TUTTI**

un'offerta per i lettori di AppleDisk. Uno sconto speciale sull'acquisto della Pc Transporter 50 Corso di Gs/Os

#### NAVA

8 Le ultime novità per il mondo Apple IL: giochi, programmi, libri, manuali, schede e tutto ciò che il mercato offre 55 corso di toolbox

di arredamento, per facilitare quadro sulle variabili lo sviluppo di nuove idee

#### 30 Printographer

Un programma che vi consente di stampare su quasi tutte le stampanti ad aghi, i disegni costruiti sull'Apple II in alta e in bassa risoluzione

# Gruppo Editoriale JCE Srl Direttore responsabile

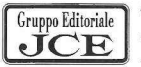

Redazione, Amministrazione Via Ferri 6 - 20092 Cinisello Balsamo (Mi) Tel. 66025.1 Telex 352376 JCE MIL I -

Direzione Amministrativa: Walter Buzzavo ; Collaboratori

Direttore Marketing: Daniela Morandi Alberto Paglino

Pubblicità e Marketing Segretaria di redazione<br>
Gruppo Editoriale JCE - Divisione Pubblicità Alessandra Marini Via Ferri 6 - 20092 Cinisello Balsamo (Mi) Art Director: Sergio Sironi Tel. 66025.1 **Responsabile grafico** 

e centro-sud:<br>UNION MEDIA srl - Via C. Fracassini, 18

Tel. 06/3215434 (13 linee R.A.) e Telex 630206 Paola Bloise UNION I · Telefax 06/3215678 **Revisione testi** 

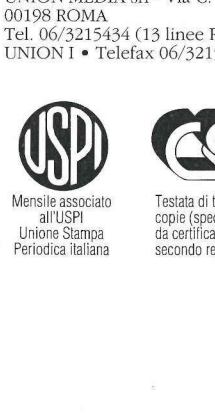

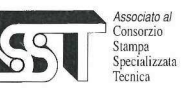

Mensile associato Testata di tiratura non superiore alle 15.000<br>Linione Stampa di copie (specializzata) e pertanto esente<br>Unione Stampa da certificazione obbligatoria,<br>Periodica Italiana secondo regolamento CSST

Per gli appassionati degli contenuti nel dischetto allegato dura prova le vostre qualità di sfidante. Potrete anche risolvere velocemente i **6** Lettere, consigli, quiz dei settimanali dedicati a suggerimenti e.... questo appassionante gioco

#### **LINGUAGGI**

- Un mini corso dedicato agli utenti dell'Apple IIGs per spiegare in modo semplice e accessibile le "magie" presenti nel nuovissimo sistema operativo Gs/Os
- Terza puntata sul corso di ciò che il mercato offre **55 Corso di toolbox**<br>Terza puntata sul corso di toolbox: La gestione della memoria
- 26 Interior 59 Corso di linguaggio C Un programma per architetti, Sesta puntata del corso di e tutti coloro che si occupano linguaggio C. Si completa il

Gruppo Editoriale JCE Srl Directore responsabile<br>JCE Sede legale, Direzione, Paolo Romani

 Direttore editoriale area informatica Marinella Zetti

Telefax 61.27.620-66.010.353 Coordinamento tecnico e redazionale Giorgio Caironi

Direttore Commerciale: Giorgio Pancotti Renato Gelforte, Pier Luigi Antonini,

Segretaria di redazione

Concessionaria esclusiva per Roma, Lazio Desktop Publishing: Adelio Barcella

UNION MEDIA srl - Via C. Fracassini, 18 **Grafica e impaginazione elettronica** (realizzata su Mac II con PageMaker 3.0)

Flavia Ferro, Antonella Cibelli

Associato al Foto di copertina: Maurizio Lodi/UBIK

Stampa<br>
Stampa **Fotolito**: Bassoli - Milano.<br>
Stampa: GEMM Grafica Stampa: GEMM Grafica St Stampa: GEMM Grafica Srl, Paderno Dugnano (Mi).

Diffusione: Concessionaria esclusiva per l'Italia Unione Stampa da certificazione obbligatoria, A.&G. Marco Spa, Via Fortezza 27 - 20126 Milano.<br>Periodica italiana secondo regolamento CSST Sped. in abb. post. gr. IV/70.

### PNL PV dI

#### 28 Utente finale

Una dissertazione sul mondo dei computer, su coloro cheli usano e sul modo in cui lo fanno:il computer al lavoro

#### 37 Tastiera personale

Come ottenere l'uso corretto della tastiera italiana nell'impiego dei più famosi programmi di desktop publishing

#### 42 GsMem

Un programma per controllare lo stato della scheda di espansione della memoria dell'Apple IIGs

#### 44 Xonix

Un'appassionante gioco di abilità e prontezza di riflessi. Scritto in Tml Pascal, sfrutta le routine del Toolbox e, operando in doppia alta risoluzione, utilizza con semplici tecniche di miscelazione fino a 16 colori contemporaneamente e

+  $\Lambda$ pple  $\Gamma$ 

pple *DISK La rivista per Apple II,* " *IIc, IIe e IIGS* 

**SK** 

#### 18 Vettoriale

Un programma per visualizzare attraenti campi vettoriali sullo schermo ad alta risoluzione del vostro Apple. Si possono rappresentare così direzioni del vento, flusso d'aria e funzioni matematiche

#### 22 Pronto soccorso

Ecco un insieme di programmi di utilità che vi aiuteranno a recuperare preziosi dati da un dischetto maltrattato

#### 46 Faccia Buffa

I bambini adorano le facce, in special modo quelle buffe, e Faccia Buffa permette ai bimbi di età compresa fra i tre e i sei anni di realizzarne in grande quantità con una variopinta grafica ad alta risoluzione dischetto maltrattato<br>
46 Faccia Buffa<br>
I bambini adorano le facce, in<br>
special modo quelle buffe, e<br>
Faccia Buffa permette ai bimbi<br>
di età compresa fra i tre e i sei<br>
anni di realizzarne in grande<br>
quantità con una vario

#### 48 Orologio

Un programma per insegnare ai bambini la lettura 4 dell'orologio a con le l'ancette

#### $15$  Il punto!

Superate i limiti del comando Position del ProDos con queste pratiche routine in Linguaggio macchina che permettono di collocarsi in un punto preciso all'interno di un file sequenziale

#### 20 Graphics Switch

Un utile programma per convertire le immagini grafiche costruite in super alta risoluzione con il IIGs, nell'alta risoluzione standard dell'Apple Il

63 Elenco di programmi per Apple Il e Gs. Freesoftware per Apple II e Gs

#### Un consiglio pratico

Per una corretta gestione dei programmi di AppleDisk, è bene trasferirli su di un altro disco, o meglio ancora dividerli su più dischi, lasciando intatto quello originale.

In questo modo si otterranno inoltre due vantaggi: se un programma si dovesse danneggiare, se ne potrà rifare la copia, avendo conservato l'originale; se dovesse sorgere un motivo di reclamo presso il Gruppo Editoriale JCE, lo si potra documentare inviando il disco originale intatto: quelli gia manipolati dagli utenti, infatti, non potranno essere tenuti in considerazione. Si tratta naturalmente di un'avvertenza puramente cautelativa, poiché ogni dischetto di AppleDisk è accuratamente controllato e. se utilizzato correttamente, non riserva alcuna sorpresa. direction identical verteo, fitses a point of the control methods in the sequential of the via intermediate and infinite the via intermediate the via intermediate the via intermediate the via intermediate the via intermed

Rivista bimestrale, una copia L. 15.000, numeri arretrati L. 18.000. Registrazione presso il Tribunale di Monza con n. 674 del 28/11/1988

#### Abbonamenti:

\*

Abbonamento annuale<br>a 6 numeri con relativo floppy da 5" 1/4 **L. 81.000**<br>Cestero 160.00)

Abbonamento annuale a 6 numeri con ulteriore disco programma da 3" 1/ 2

1. 107.000 (estero L. 200.000) Le richieste di informazioni sugli abbonamenti in corso si ricevono per telefono tutti i giorni dalle ore 9 alle 12.<br>Telefono 66025.311 - 66025.338

I versamenti vanno indirizzati a: Gruppo Editoriale JCE, Via Ferri 6, 20092 Cinisello Balsamo (Mi), mediante l'emissione di assegno circolare, cartolina vaglia o utilizzando il c.c.p. n. 351205. Per i cambi di indirizzo allegare alla comunicazione l'importo di L. 3.000, anche in francobolli e indicare insieme al nuovo anche il vecchio indirizzo

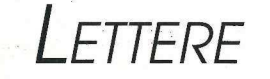

ويضاف فانعطف والواقات فالمشاب والمراجح

Sono un vostro lettore da più di un anno e posseggo un Apple IIGs. Vorrei alcune delucidazioni e consigli riguardo alcuni problemi ai quali sono andato incontro copiando un programma da Applicando n.50.

Ho copiato i listati Basic e Lm del programma Dedalo pubblicati in Applicandon.50 Ottobre 1988, come da istruzioni descritte nella rivista. Il problema è questo: una volta lanciato il programma e creato il labirinto, nella fase di gioco non funziona la barra spazio, rendendo così impossibile procedere in avanti.

Ho confrontato con pazienza e parecchie volte i listati con quelli pubblicati e non ho trovato errori di digitazione. Ho quindi ricopiato varie volte i listati in Lm ma il programma continua a non funzionare e sempre con lo stesso problema.

Avrei altre domande da sottoporvi:

- Quale testo, possibilmente in italiano, mi consigliate per imparare a programmare in Lm?

- Ormai la maggior parte degli applisti possiede un drive da 3,5", perché non pubblicate i vostri programmi su dischi da 3,5" o almeno fate uscire in edicola entrambe le versioni?

- Sarebbe utile per noi conoscere un po' di più dell'hardware esistente per il nostro computer, perché non ne parlate maggiormente?

#### Andrea Cursoli Sammichele (Ba)

Il listato pubblicato sul n. 50 di Applicando è corretto, oltretutto i listati riporlavano anche un riferimento numerico perla copiatura utilizzando il programma Checkit pubblicato sul n. 25 di Applicando che segnala gli errori di digitazione nell'introdurre i programmi.

La linea interessata per il controllo della barra spazio è la n. 2030 del listato Dedalo. L'istruzione iniziale della linea funziona così:

2030 IF A\$ = ""THEN...........

vale a dire che se la variabile A\$ è uguale a spazio ("") allora... esegue l'istruzione che segue.

- Un buon testo per imparare a programmare in Lm potrebbe essere il volume "Programmazione del 6502" edito dalla Jackson.

È impensabile mettere i programmi solo su dischetto da 3, 5" perché esistono parecchi Apple Il e Ile installati che non banno il drive da 3,5" e l'idea di distribuire in edicola due riviste uguali ma con i due formati dei dischetti non è realizzabile sia per problemi organizzativi sia per la confusione che si creerebbe nei lettori.

Prossimamente cercheremo di parlare maggiormente di bardware e periferiche collegabili al mondo Apple Il con le relative prove di funzionamento.

Mi sono deciso a scrivervi per chiedere un chiarimento riguardo al programma Kripto pubblicato su AppleDisk n. 28/29.

Tutto funziona bene fino a quando, dopo che è venuta la videata ed esce il nome dei vari frutti con la scritta "introduci il frutto". Tutto funziona eccetto quando cerco di introdurre il "limone"; il computer emette un bip e al posto del limone salta fuori una casella che io chiamo cursore vuoto.

Vorrei sapere dove può essere l'errore o imperfezione della grafica e come correggere questo particolare.

> Scaglia Giovanni Torino

Il programma non ba alcun errore e la grafica e visione grafica è giusta. Il programma ha due livelli di difficoltà:il primo livello è semplificato e viene giocato solo con cinque frutti; lo scopo è di rendere più facile la soluzione.

Il livello due, più difficile, viene giocato con tutti e sei i frutti e quindi anche con il limone.

Il programma effettua un controllo sui numeri corrispondenti ai frutti che vengono inseriti mediante tastiera.

La linea del programma interessata a questo conirollo è la n. 555 che pone la variabile PF uguale alla variabile K + 4. A sua volta la variabile K (linea 545) prende il valore della scelta del livello di difficoltà. Quindi al livello 1, la variabileK è uguale a 1 di conseguenza la variabile PF è uguale a 5 mentre scegliendo il livello 2 entrambe le variabili aumentano di un'unità. Ora per giocare anche con il limone occorre scegliere il livello di difficoltà più alto.

Ho acquistato un vostro programma TotoMouse e l'ho trovato molto bello, ma mi dà dei piccoli problemi.

1) Quando inizio a prendere le relative squadre di serie A tutto va bene, ma quando prendo quelle successive come la serie B1 mi ritrovo le ultime due squadre di serie A e così via nelle successive serie.

2) Nella Classifica non mi mostra alcune squadre delle serie.

3) Credo che anche l'Aggiornamento abbia qualche problema.

Io con le mie poche conoscenze in materia ho provato a modificare il listato Sismouse e ho migliorato la situazione ma, nella serie C2-D non vedo le ultime due squadre.

#### Rossi Roberto

Firenze

Gli inconvenienti da lei segnalati erano dovuti a due banali errori di programmazione corretti successivamente. Le correzioni da effettuare sono state pubblicate su AppleDisk n. 30 nella rubrica "Lettere". Per facilitarle il compito le riportiamo nuovamente.

#### Programma Sismouse

e Il valore della variabile KK contenuto nelle linee che vanno da 290 a 350 va aumentato di un valore paria 2 (per esempio linea 290 KK=17 va cambiato in KK=19).

#### Programma Classmouse

\* Il valore assegnato alla variabile S(N) nelle linee 170 e 230 va modificato in 100.

Per effettuare le modifiche ai listati occorre inserire nel drive il dischetto contenente il sistema operativo ProDos e accendere il computer, quindi inserire il dischetto con il programma Totomouse e caricare in memoria il programma Sismouse con l'istruzione Load Sismouse. rei enetuate le more inserire nel drin<br>corre inserire nel drin nente il sistema operatore il computer<br>schetto con il proggeratore in memori<br>mouse con l'istruzio Fare List 290-350<br>modificare il valore indicato sopra; salva<br>

Fare List 290-350 seguito da Return e modificare il valore della variabile come indicato sopra; salvare il listato modificato, con l'istruzione Save Sismouse.

Le stesse operazioni vanno effettuate per il programma Classmouse.

Cerco possessori di Apple Ile, Ilc e IIGs nella zona di Genova per scambio esperienze, articoli o manuali tecnici. Nello Lucà, via G.B. Monti 56/13a; Sampierdarena (Ge); tel. 010/6457463 (ore pasti). commente in termine in current unical<br>termine in sistema operativo ProDos e ac-<br>cendere il computer, quindi inserire il dischetto con il programma Totomouse e<br>caricare in memoria il programma Sis-<br>mouse con l'istruzione Lo

# Guida al disco

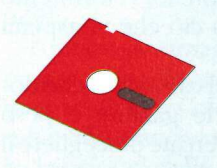

Il disco che accompagna la presente rivista è registrato su entrambi i lati. Tuttavia per utilizzare al massimo lo spazio disponibile sulle due facciate è stato tolto il sistema operativo, quindi il disco non è un disco di avvio. Inoltre il lato A (quello normalmente in Dos) è stato inizializzato sia in Dos 3.3 sia in ProDos.

Per poter utilizzare i programmi occorre avviare il computer con un disco contenente il sistema Dos o ProDos (per esempio l'AppleDisk 34 o 35). Una volta caricato il sistema, inserite il disco allegato a questo numero:

e se il sistema operativo è il Dos, inserite il disco dal lato A e, utilizzando l'istruzione Catalog, vedrete l'elenco dei programmi in Dos;

e se il sistema operativo è il ProDos; inserite il disco dal lato A e con l'istruzione Cat vedrete l'elenco dei programmi in ProDos. Gli altri programmi (sempre in ProDos) saranno visibili inserendo il disco dal lato B che contiene i programmi funzionanti solo su IIGs con il sistema operativo Gs/Os.

In questo caso occorre far partire il IIGs con il suo sistema e quindi leggere il dischetto inserendolo dal lato B.

Per preparare dei dischetti di avvio seguite le istruzioni sotto indicate.

#### LATO  $\mathbf A$  Dos 3.3

- Inserire un disco di sistema in Dos oppure l'AppleDisk 34 o 35 lato A e avviare il computer.

- A sistema caricato sostituire il dischetto con uno da inizializzare.
- Scrivere l'istruzione FP e premere Return.
- Scrivere l'istruzione Init Hello e premere Return.
- Al termine inserire il dischetto allegato alla rivista e, mediante il programma Fid, copiare sul disco inizializzato tutti i programmi in Dos.

Adesso avete creato un dischetto di avvio in Dos con i programmi pubblicati su questo numero della rivista.

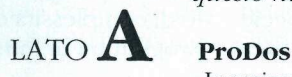

- Inserire un disco di sistema in ProDos oppure l'AppleDisk 34 o 35 lato B e avviare il computer.

- A sistema caricato sostituire il dischetto con uno da inizializzare.

- Con le utility di sistema del ProDos oppure con il programma Appli Formatter inserito nel dischetto allegato alla rivista (lato A) inizializzate il dischetto.

- Copiate su di esso i file ProDos.System e Basic.System che trovate in AppleDisk 340 35. Sempre con le utility di sistema del ProDos, il Finder dell'Apple IIGso con il programma Copy (inserito anche in questo dischetto) copiate dal lato A del dischetto allegato alla rivista, i programmi in ProDos in esso contenuti.

nto B del dischetto, so:<br>i utilizzando il Finde:<br>per il IIGs non potran<br>me specificato sopra<br>ttiene il sistema oper I programmi adatti per IIGs, memorizzati sul lato B del dischetto, sono basati sul sistema operativo Gs/Os. Vanno quindi lanciati utilizzando il Finder del IIGs. Partendo dal dischetto di AppleDisk i programmi per il IIGs non potranno quindi essere mandati in esecuzione anche perché come specificato sopra l 'attuale dischetto non è un disco di avvio, cioè non contiene il sistema operativo per attivare il computer.

#### Tunnels of Armageddon

Le capacità di navigazione spaziale hanno fatto enormi progressi da quando gli shuttle hanno reso possibile la creazione di basi spaziali orbitanti.

Il primo pianeta visitato dall'uomo è stato Marte e le prime due missioni portarono alla scoperta di geroglifici la cui forma ricordava quelli rinvenuti a Nazca in Perù, confermando dunque le ipotesi che il sistema

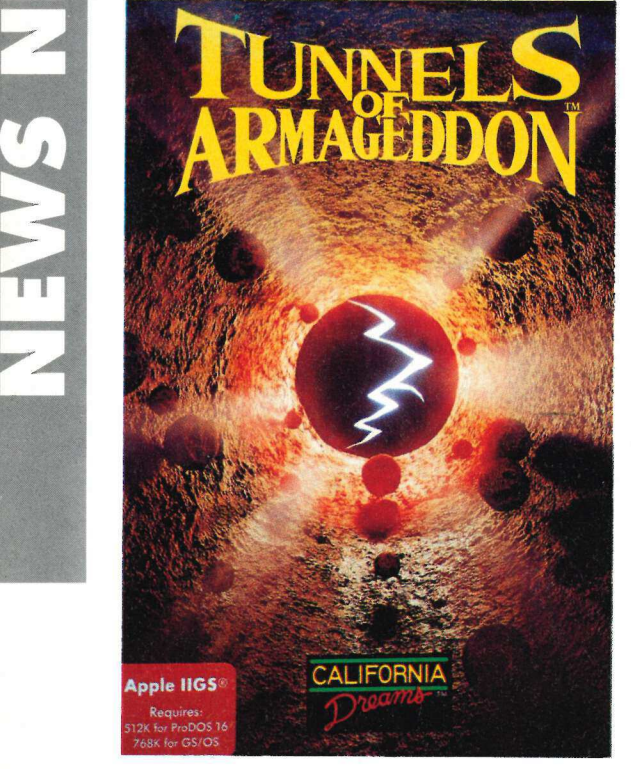

solare fosse stato esplorato nel passato da esseri alieni.

Dopo un anno di studi scienziati e archeologi stupirono il mondo con una incredibile scoperta: i geroglifici rinvenuti sui due pianeti, quando letti insieme, compongono un messaggio. Se le ipotesi sono esatte il significato di tali frasi può permettere di scoprire un avamposto alieno sotto i ghiacci dell'Antartide.

pio. Se le ipotesi se<br>ficato di tali frasi p<br>scoprire un avamp<br>ghiacci dell'Antarti<br>Una missione de<br>venne così incaric:<br>Polo e dopo lunghe<br>seì a scoprire una p<br>a di un metallo fino<br>8 AppleDisk Una missione delle Nazioni Unite venne così incaricata di esplorare il Polo e dopo lunghe trivellazione riuscia scoprire una porta massiccia fatta di un metallo fino a ora sconosciuto: a fianco della porta venne trovato un pulsante. Alla presenza delle telecamere che trasmisero in diretta in mondo-visione l'avvenimento il segretario generale dell'Onu si preparò a premere il pulsante.

Non appena questo fu premuto ognuno udî una voce nella propria mente: non un suono udibile, semplicemente un pensiero, che ogni uomo percepì nella propria lingua.

«Salve- disse la voce -abbiamo lasciato il vostro pianeta da solo per tutti questi anni per permettervi di sviluppare e maturare senza alcuna influenza esterna.

Il fatto che voi siate qui dimostra che avete acquisito l'abilità di viaggiare nello spazio da soli.

> Noi siamo una comunità di varie specie e razze dedicate alla conservazione della pace nella galassia; siamo pronti ad accogliervi fra di noi e a rivelarvi il segreto di come viaggiare alla velocità della luce, in modo da permettervi di esplorare la galassia. Ma occorrerà che dimostriate di esserne all'altezza.

Oltre questa porta vi aspetta una prova. Se avete sviluppato a sufficienza la vostra scienza e le vostre abilità fisiche e mentali non dovreste avere grossi problemi; se invece non sarete in grado di superarla non verrete accolti fra di noi: una tecnologia avanzata nelle mani di una specie sottosviluppata ha già portato nel passato quasi alla distruzione della galassia.

Perciò oltre questa porta vi sono una serie di gallerie, che dovrete superare con successo.

Quando aprirete la porta verrà inoltre attivato un segnale; se questo raggiunge la fine del complesso esso attiverà un meccanismo che farà esplodere il pianeta.

Questa è la prova: se riuscirete a superarla voi sarete ammessi nella nostra comunità.

Poiché noi desideriamo sinceramente di avervi con noi vi forniremo alcuni dettagli su ciò che vi aspetta oltre la porta.

La selezione del campione che dovrà attraversare le gallerie è però compito vostro: cercate di scegliere il migliore.

Avete un anno a partire da oggi per prepararvi; quando sarete pronti, premete di nuovo il pulsante».

Tutti i maggiori scienziati della Terra si misero dunque all'opera per realizzare una navetta in grado di attraversare le gallerie, seguendo le indicazioni fornite dagli alieni.

Non si badò a spese per costruire il più sofisticato e complesso mezzo di trasporto mai concepito dall'uomo: venne chiamato Hermes (veicolo magneticamente sollevato iperveloce per ricognizione extraterrestre).

Non resta dunque altro da fare che scegliere un pilota che possa tentare di superare i Tunnel di Armageddon.

Si può certamente dire che con questo gioco della California Dreams l'Apple IIGs ha compiuto un ulteriore balzo per quando riguarda il livello di complessità e spettacolarità dei programmi di intrattenimento.

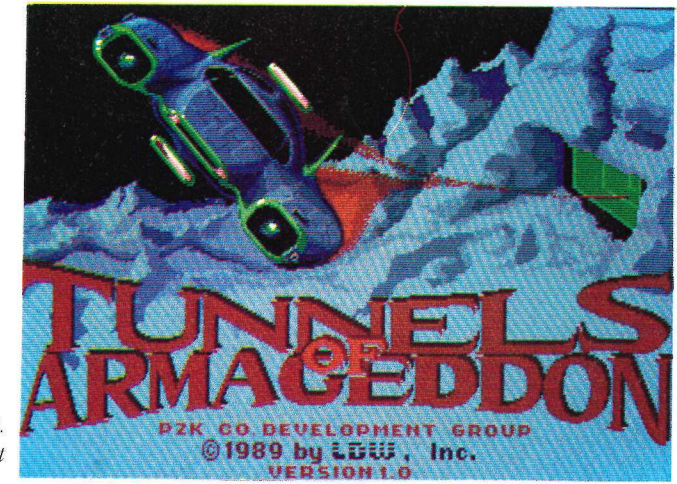

Figura 2. Il copyright

Figura 1. La confezione

Il team di programmatori di questa casa ha infatti deciso di sfruttare tutta la potenza del Vgc (Video Graphics Controller) presente nel computer.

Questo integrato è infatti dotato di caratteristiche estremamente avanzate, non rinvenibili in altri personal computer, che permettono di ottenere effetti grafici di particolare bellezza. Uno di questi è il Color Fill Mode, utilizzabile con la grafica super Hi-Res a 320 punti, che offre al programmatore la possibilità di realizzare animazioni estremamente veloci e fluide.

Tunnels of Armageddon è il primo programma commerciale a utilizzare intensamente il Color Fill Mode e il risultato è immediatamente percepibile: la velocità delle sequenze è veramente impressionante.

Non riteniamo sarà molto agevole per la California Dreams realizzare versioni per altri computer, a meno che non si apportino profonde modifiche alle routine grafiche.

Il Color Fill Mode ha permesso infatti di rendere il viaggio nelle gallerie aliene così dettagliato e veloce da riuscire a dare realmente al giocatore l'impressione di viaggiare con un'astronave.

Grazie poi alle superbe capacità sonore del computer, che possono essere utilizzate senza. minimamente allentare la velocità Operativa (cosa che accade in quasi tutti gli altri persona), il gioco diviene ancor più coinvolgente, riuscendo a creare un'ottima atmosfera di suspense.

Ma veniamo al gioco vero e proprio. Le gallerie sono composte da una serie di 20 tunnel divisi in cinque

Figura 4. È visibile uno dei generatori di energia da distruggere

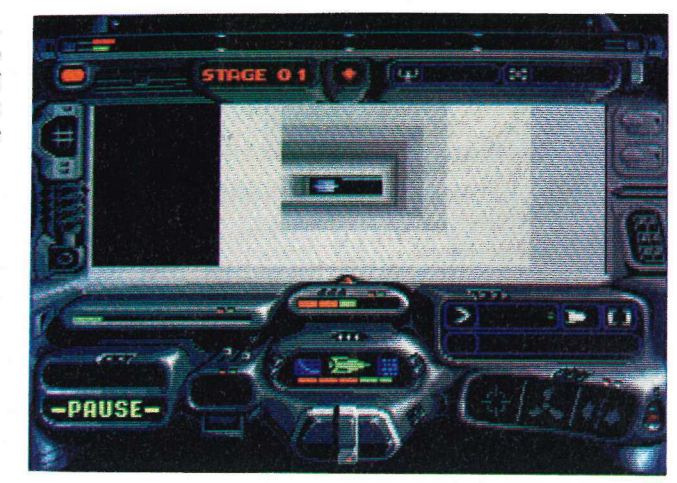

zone di quattro sezioni ciascuna.

Ogni tunnel può essere attraversato seguendo diversi cammini, che possono essere di lunghezza breve, media o lunga; i percorsi brevi, colorati in rosso sono i più difficili, mentre quelli di colore grigio sono i più lunghi ma anche i più facili.

Lungo il percorso il pilota potrà trovare un gran numero di generatori, che rimandano il segnale di allarme e che devono essere distrutti e tre differenti tipi di guardiani, che tenteranno di rallentare la corsa dell'Hermes.

Lungo le gallerie si potranno raccogliere diversi tipi di armi, rifornimenti di energia, scudi di protezione, bombe al plasma, scudi di forza, autopilota e il superbooster che lancia l'Hermes fino a raggiungere la super-velocità.

Il pilota può guidare la navetta con il mouse, mentre le varie funzioni sono attivabili con la pressione di vari tasti di comando; il pannello di controllo è fornito di un gran numero di display che informano sullo stato di

funzionamento della navetta, sulla velocità, sui tipi di armi attivabili eccetera,

Al termine di ogni sezione gli alieni forniranno delle indicazioni su come il pilota si sta comportando.

Al compimento del tracciato di ogni zona (cioè ogni quattro sezioni) si avrà la possibilità di salvare il gioco per poter ripartire da quel punto in una successiva sessione di gioco.

Non ci resta che stupirci ancora una volta delle incredibili capacità dell'Apple IIGs, che ne fanno senza dubbio uno dei migliori e più dotati computer presenti sul mercato nella sua fascia di prezzo e sperare che gli sviluppatori continuino a realizzare programmi di tale pregio.

#### Scheda prodotto

Nome: Tunnels of Armageddon

#### Produttore:

California Dreams 780 Montague Expwy. 403 San Jose, Ca 95131, Usa

#### Distributore:

VideoCom via Fasolo, 98 27100 Pavia tel. 0382/476137

#### Caratteristiche:

 $2/100$  Pavid<br>tel. 0382/476137<br>Caratteristiche:<br>richiede un Apple<br>con 512 kb di men<br>**Prezzo:**<br>L. 85.000+ Iva richiede un Apple IIGs con 512 kb di memoria

#### Prezzo:

L. 85.000+ Iva

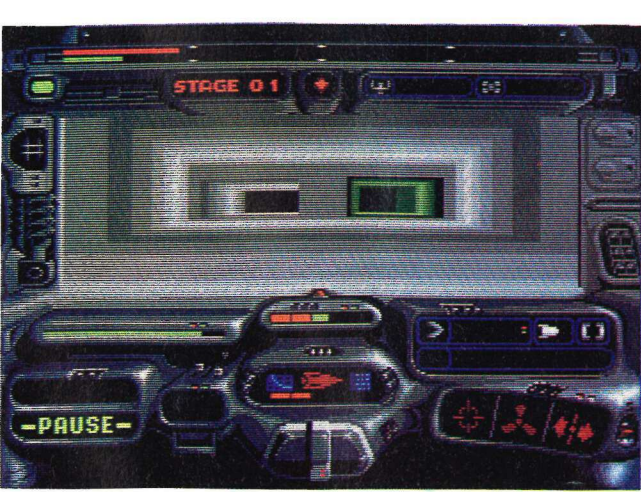

Figura 3. Una fase del gioco

#### Prince of Persia

anga<br>S

È un periodo di grandi pericoli. Mentre il Sultano è lontano per combattere una guerra non sua il Gran Visir Jaffar si è impadronito delle redini del potere. In tutto il Paese il popolo soggiace al giogo della tirannia e sogna tempi migliori.

Tu sei il solo ostacolo fra Jaffar e il Figura 3. trono; sei un avventuriero venuto da La principessa un Paese lontano, non conosci gli in- $e^{i\hat{i}}$  Gran Visir

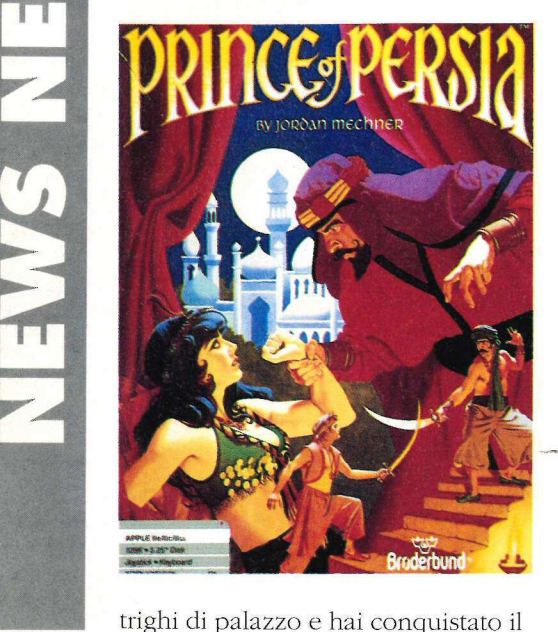

ha dato alla principessa un'ora per decidere: sposarlo o morire.

Chiusa nella sua stanza nell'alta torre del palazzo la principessa non può che sperare nel tuo aiuto. Quando l'ultimo granello di sabbia sarà passato nella clessidra la sua scelta non condurrà che alla vittoria del Gran Visir, alla tirannia per tutto il popolo e alla morte del giovane che

avrebbe potuto essere... Principe di Persia.

Solo e disarmato dovrai dunque riuscire a uscire dalle segrete, attraversare il palazzo e salire sulla torre per poter sconfiggere il Visir e liberare la principessa. I vari ingressi sono presidiati da guardie armate; quelle assegnate al presidio del palazzo sono meglio addestrate di quelle poste

Figura 1. La confezione del gioco

a guardia della prigione: i migliori soldati sono stati messi a guardia della torre e costituiscono l'elite dell'armata di Jaffar.

a guardia<br>
dati sono<br>
torre e cc<br>
ta di Jaff<br>
Fin dal<br>
do di ser<br>
uno stre<br>
mera e in<br>
sono ma<br>
uomo; p<br>
tratti di su<br>
presente<br>
mente fic<br>
Prince<br>
Figura 2.<br>
Il copyright<br>
me progr Fin dall'àrrivo in città hai avuto modo di sentir raccontare che il Visir è uno stregone, un maestro in magia nera e incantesimi e che i suoi poteri sono maggiori di quelli di ogni altro uomo; può ovviamente darsi che si tratti di superstizioni, ma è bene tener presente che non ci si deve assolutamente fidare di Jaffar.

Prince of Persia è il nuovo stupendolavoro di Jordan Mechner, il giovane programmatore che nel 1984 ave-

cuore della giovane figlia del Sultano. Così facendo ti sei procurato un terribile nemico: per ordine di Jaffar sei stato arrestato, privato di ogni tuo Figura 4. bene e di ogni difesa e gettato nelle Il ritrovamento segrete del palazzo. Il Visir intanto della spada

Figura 2.<br>Il copyright

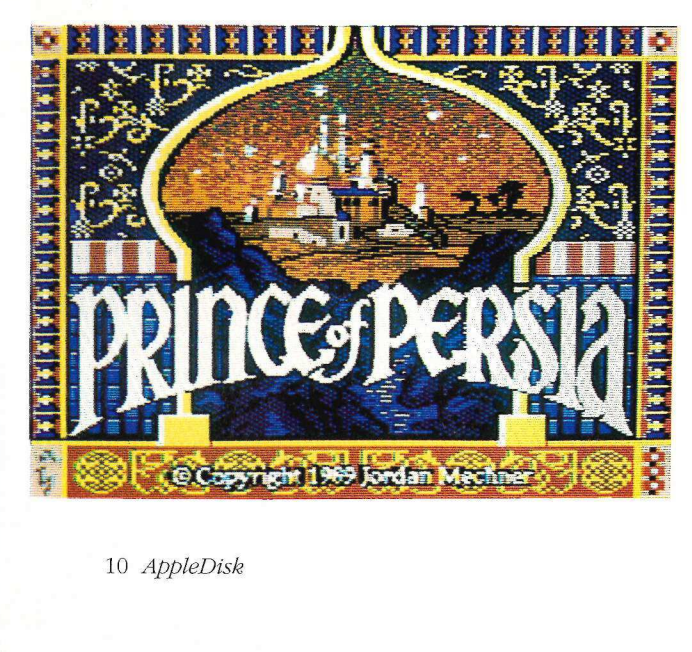

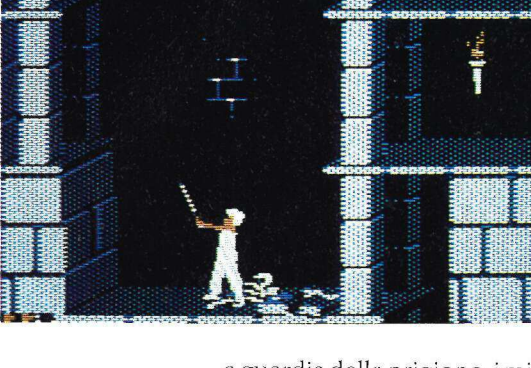

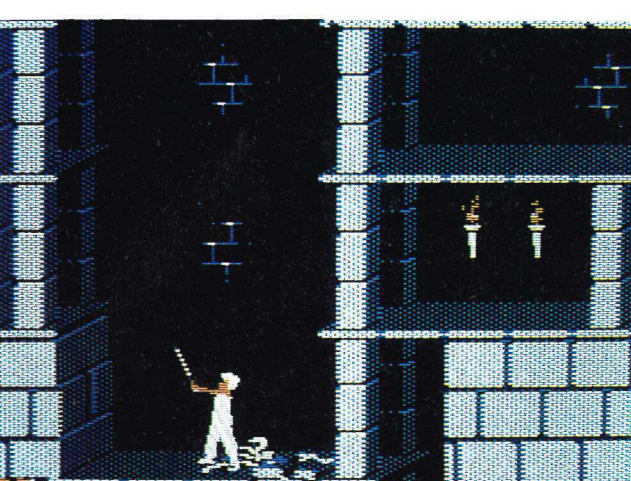

va realizzato l'ormai famosissimo Karateka (vedi AppleDiskn. 30), un programma - realizzato solo per Apple II - che ha venduto più di 400mila copie e che costituisce una pietra miliare nella storia dell'intrattenimento con computer.

Con il suo lavoro Mechner aveva preceduto di anni una gran schiera di sviluppatori che invano avevano tentato di ricreare il feeling, la tensione, le pregevoli animazione di quel capolavoro.

Mechner, che per inciso quest'anno compie 26 anni, dopo aver realizzato Karateka si è laureato all'università di Yale e ha deciso di creare un programma che superasse Karateka per complessità e bellezza.

Ciò ha richiesto più di due anni di studio, passati analizzando con precisione decine di sequenze filmate di classici hollywoodiani, nonché le mosse di tre attori appositamente scritturati nell'intento di sviluppare le più accurate tecniche di animazione fino a ora realizzate su microcomputer: il risultato è che i movimenti dei personaggi sono così naturali che danno veramente l'impressione di assistere a un film.

L'eroe della vicenda è dunque in grado di camminare, correre, arrampicarsi, saltare, con possibilità di controllare la misura del movimento (per esempio un grande salto o un piccolo balzo) e in tutto e per tutto dà l'impressione di vedere una persona vera mentre si muove.

Anche Jaffar e la principessa, che compaiono in suggestivi intermezzi durante il procedere del gioco, si muovono con pari naturalezza e riescono a stupire e affascinare anche chi non ha una grande passione per i giochi d'azione.

Il gioco si sviluppa su più di 250 stanze da esplorare, piene di false piste, tranelli, cancelli che si aprono e chiudono mossi al passaggio del nostro eroe.

Alla base dello schermo compaiono tre indicatori luminosi che indicano la forza del personaggio: una caduta o una ferita provocano la perdita di energia e quando questa si esaurisce occorre riprendere il gioco dall'inizio del livello raggiunto.

Durante il percorso è possibile trovare pozioni magiche che permettono di recuperare l'energia perduta.

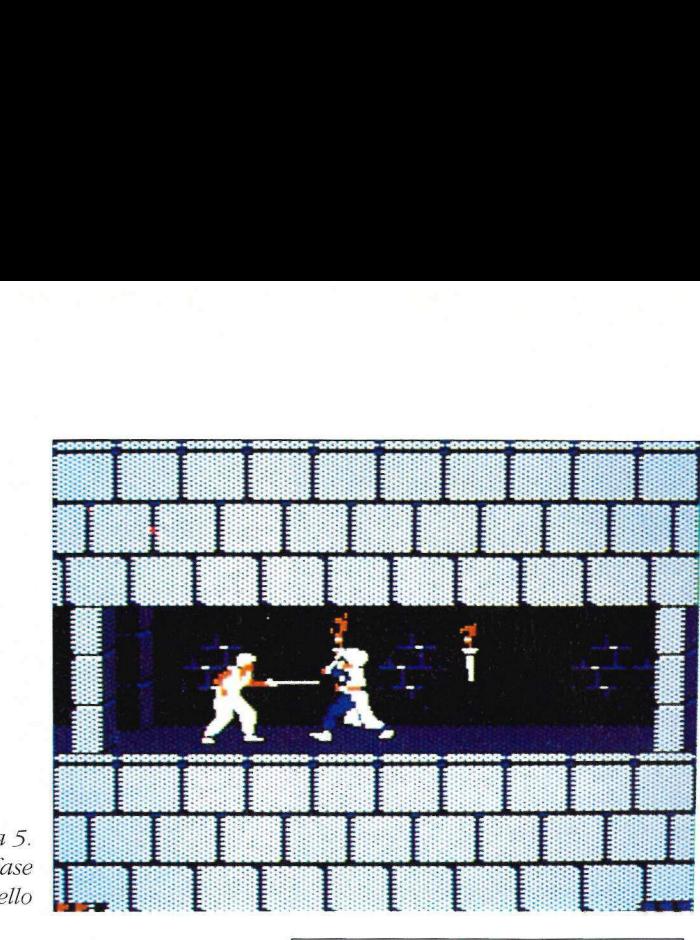

Figura 5. Una fase di un duello

Quando si raggiunge il terzo livello si ha la possibilità di salvare su disco il gioco, in modo da poter riprendere l'avventura dal punto in cui si è arrivati.

Prince of Persia è un programma molto più complesso e vasto di Karateka; ciò ha costretto Mechner a dividere il programma su due facciate e a richiedere 128 kb di memoria per poter funzionare. Pur non facendo uso della doppia alta risoluzione il programma utilizza una tecnica di miscelazione dei colori per ottenere un gran numero di sfumature. Senza dubbio costituisce il miglior programma nel suo genere fino a oggi realizzato.

#### Scheda prodotto

Nome: Prince of Persia

#### Produttore:

Broderbund Software 17 Paul Drive, San Rafael, California 94903-2101, Usa

#### Distributore:

VideoCom via Fasolo, 98 27100 Pavia tel. 0383/476137

#### Caratteristiche:

richiede un Apple Ile con 128 kb, Apple Ilc o Apple IIGs in modo emulazione

Prezzo: L. 90.000 + Iva

#### Jam Session

Senz'altro molti dei lettori di AppleDiskappassionati di musica conoscono la parola jam session. Tale espressione, di origine americana, è usata per indicare un gruppo di musicisti che improvvisa su un tema da loro conosciuto: di regola si tratta del momento più giocoso e divertente di una serata in cui l'orchestra, che deve essere molto affiatata e preparata, esegue fantasiose e scatenate performance.

Ricreare la stessa atmosfera attraverso il programma di un computer non è ovviamente impresa da poco; Ed Bogas è un buon musicista che negli ultimi anni ha iniziato a esplorare le possibilità musicali dei microcomputer e che ha appunto creato una sua casa di produzione, la Bogas Productions, con l'intento di realizzare applicazioni che uniscono la musica ai computer. Insieme a Steve Clapps, uno dei membri del team di sviluppo del primo Macintosh e autore del Finder e della Rom del Mac, Ed Bogas ha realizzato Jam Session, il programma che vi segnaliamo e che ha ricevuto un gran numero di riconoscimenti. Dall'inizio di quest'anno è stata immessa sul mercato una nuova versione, realizzata appositamente per l'Apple IIGs, che ricalca fedelmente quella del Macintosh ma che però sfrutta le capacità cromatiche e sonore del Gs.

Jam Session è un programma realizzato principalmente per coloro

che sono appassionati di musica ma che però non sanno suonare alcuno strumento. .

Dopo aver selezionato una delle molte canzoni presenti sul disco il programma visualizza una videata in cui compaiono gli elementi di un'orchestra; a seconda del tipo di brano selezionato potrà essere un gruppo pop, un trio di jazz, una band rock, un pianista in sala di concerto o una simpatica orchestrina country. Il menù Jam permette di scegliere se impostare il modo Autoplay o Play. Con la prima selezione si fa in modo che i musicisti raffigurati eseguano il brano selezionato, mentre con la secon-

#### Scheda prodotto

Nome: Jam Session

Produttore: Broderbund Software

#### Distributore:

VideoCom via Fasolo, 98 27100 Pavia tel. 0382/476137

#### Caratteristiche:

funziona su Apple IIGs con almeno 768 kb di memoria ed è raccomandata la presenza di una scheda stereo

Prezzo:  $L. 110.000 + Iva$ 

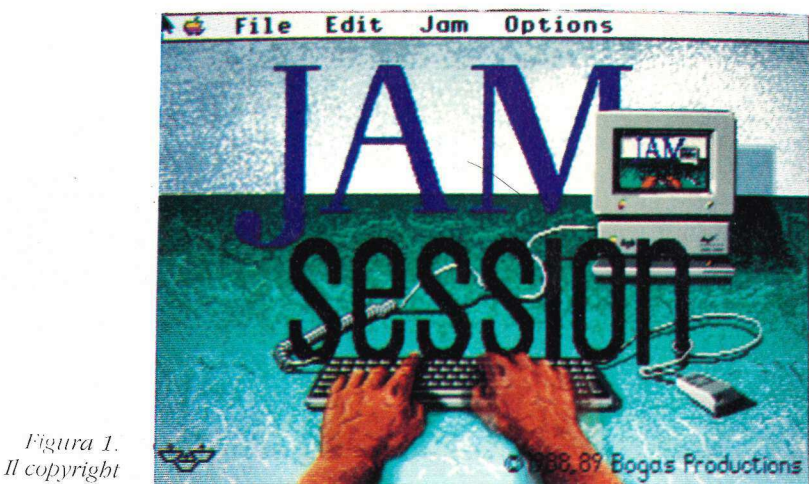

da è possibile partecipare dal vivo al-

l'esecuzione. Grazie a una sofisticata struttura di controllo il programma permette infatti di "suonare" in contemporanea con i personaggi raffigurati sul video. Premendo le lettere o i numeri sulla tastiera è possibile eseguire delle note o dei riff, cioè brevi passaggi musicali, che sono sempre in armonia con l'esecuzione, ma che variano di mo-

mento in momento, a seconda dell'andamento della musica. Per avere una migliore idea degli strumenti associati ai tasti in ogni canzone è possibile utilizzare l'opzione Keyboard Index nel menù Options. Sempre in questo menù sono presenti altre utili funzioni che permettono di controllare la lunghezza del brano, il tempo a cui verrà eseguita la musica eccetera. Jam Session permette inoltre di regi-

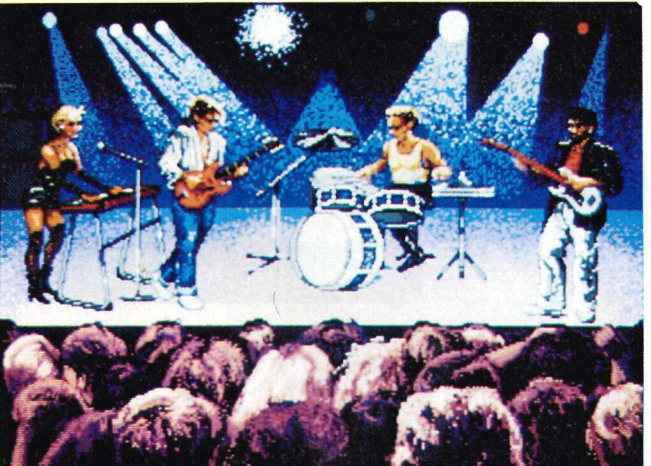

Figura 2. Pop band

strare un'esecuzione, per risentirla in un secondo momento, e di modificare i riff, utilizzando il mouse per scrivere su un mini-spartito. Il programma sfrutta al massimo le capacità sonore del Gs, producendo bellissime musiche in stereofonia; inoltre sono state utilizzate complesse routine grafiche in modo da ottenere perfette animazioni dei musicisti mentre suonano e utilizzando più palette di colori contemporaneamente, in modo da avere ben più dei 16 colori per immagine che costituiscono lo standard per il computer.

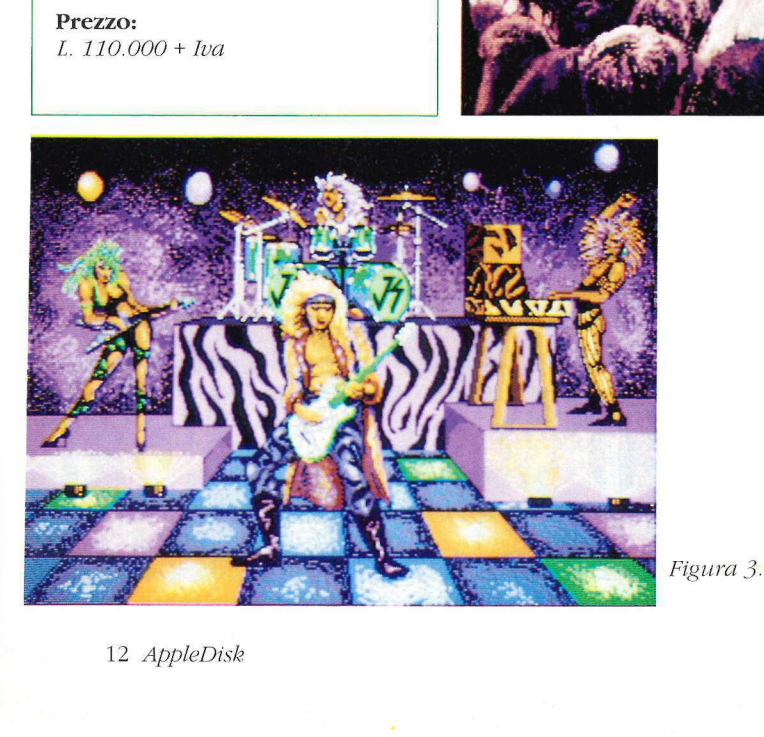

12 AppleDisk

#### Batman: the Caped Crusader

Batman è stato senza dubbio l'evento dell'anno, sia per quanto riguarda l'aspetto cinematografico, sia per il fenomeno di costume da esso indotto: il simbolo del pipistrello è dunque apparso su adesivi, magliette, cappelli, giocattoli e non poteva non coinvolgere un mercato sempre avido di novità come quello informatico. L'americana Data East, ditta parti paratico, sia p<br>ume da esso in<br>ipistrello è dur<br>vi, magliette, non poteva<br>ercato sempre<br>e quello inform<br>ata East, ditta p

svantaggiati se non se ne conosce la trama.

Nel primo gioco il Commissario Gordon chiama Batman per avvisarlo che Penguin è tornato e ha dichiarato di voler rispettare la legge, avviando un'attività di venditore di ombrelli.

Il commissario è però sicuro che la fabbrica di ombrelli di proprietà del panciuto personaggio sia una copertura e il piano di Penguin sia in realtà quello di conquistare il mondo con un'armata di robot pinguini. L'unico modo per fermarlo è quello di distruggere il suo computer.

"Nel secondo gioco il malvagio Jo-

Figura 1.

La confezione

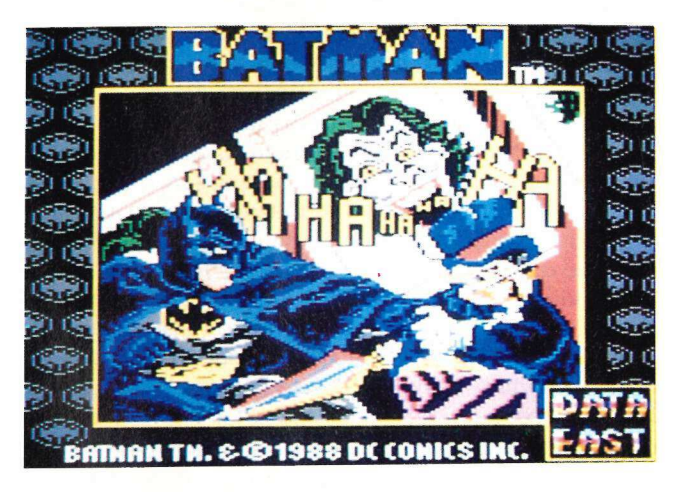

colarmente attiva nel mercato dei programmi di intrattenimento, ha prontamente realizzato un programma avente Batman come personaggio principale; il gioco è stato realizzato in diverse versioni operanti sui più diffusi home computer, fra cui una versione per Apple II che sfrutta la grafica in doppia alta risoluzione a 16 colori.

Il programma presenta due scenari di gioco in cui il nostro eroe deve affrontare i soliti rivali: Penguin e Joker. Le trame dei due scenari non sono peraltro minimamente collegate al film, per cui non si è per niente ker ha rapito Robin e Batman deve cercare di liberarlo, attraversando le fognature di Gotham City, che sono disseminate di potenti bombe e che occorre disinnescare, per raggiungere la fiera, dimora di Joker, dove lo aspetteranno un gran numero di trabocchetti mortali.

Figura 2. La copyright

Il programma usa un'originale struttura a window sovrapposte, che hanno permesso di realizzare un misto fra gioco d'azione e gioco d'avventura. Batman può essere mosso tramite il joystick in tutte le direzioni e può combattere sferrando calci o pugni. Un apposito comando permette di vi-

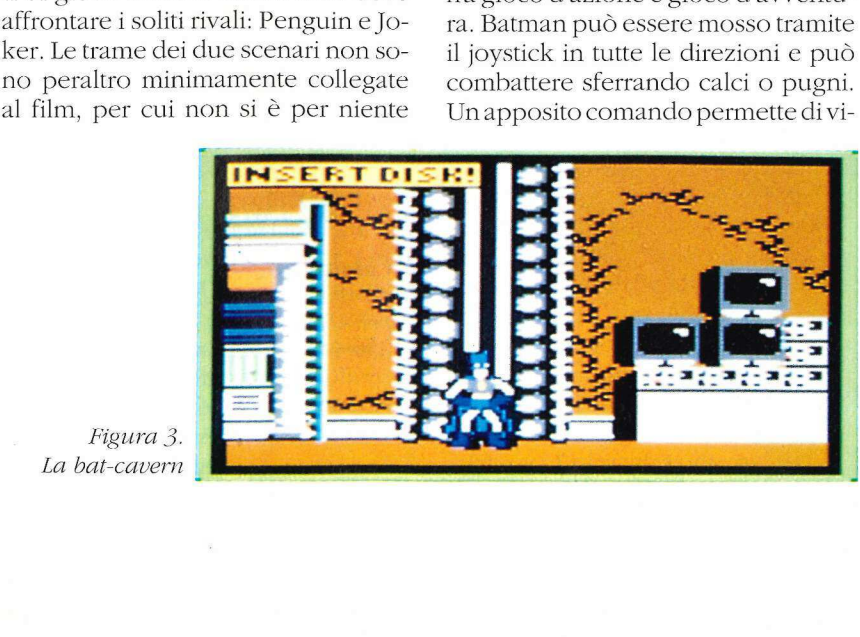

Figura 3.<br>La bat-cavern Figura 3. La bat-cavern

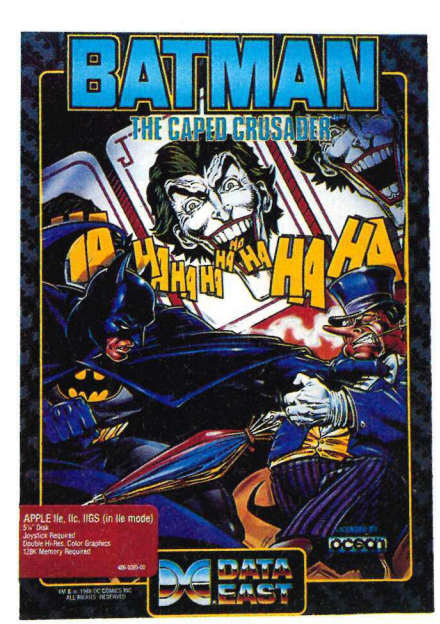

sualizzare uno Status Screen, da cui possono essere compiute numerose operazioni, come raccogliere oggetti, usarli o depositarli, attivare o meno il suono, sospendere il gioco, controllare la quantità di energia disponibile e riavviare il computer.

Per risolvere i complicati intrecci occorre trovare e raccogliere i vari oggetti sparsi per Gotham City, che andranno usati nel luogo giusto al momento giusto; il tutto peraltro in una corretta sequenza logica.

#### Scheda prodotto

Nome:

Batman: the Caped Crusader

Caratteristiche: richiedere almeno 128 kb di memoria e il joystick

Produttore: Data East

Distributore: . VideoCom via Fasolo, 98 27100 Pavia tel. 0382/476137

**Configurazione:**<br>
per Apple IIe 128 kb,<br>
(in modo emulazion<br> **Prezzo:**<br>
Lire 80.000 + Iva<br>
App Configurazione: per Apple Ile 128 kb, Ilc, IIGs (in modo emulazione)

Prezzo: Lire 80.000 + Iva

#### Fire Power

Le possibilità nel campo dell'intrattenimento si stanno rivelando sempre più interessanti, tanto da spingere le case produttrici a convertire i loro titoli di maggior successo realizzati per altri personal in modo da poter operare su questo computer.

È per esempio il caso di Microillusions, un'etichetta che fa capo al gruppo Activision/Mediagenic e che è molto attiva nel mercato software di Amiga e Ms-Dos. Microillusions ha recentemente commissionato a Stephen Lepisto, un abilissimo programmatore Apple II, la realizzazione di una versione Gs di Fire Power, un gioco in cui occorre muovere un carro armato nel tentativo di catturare la

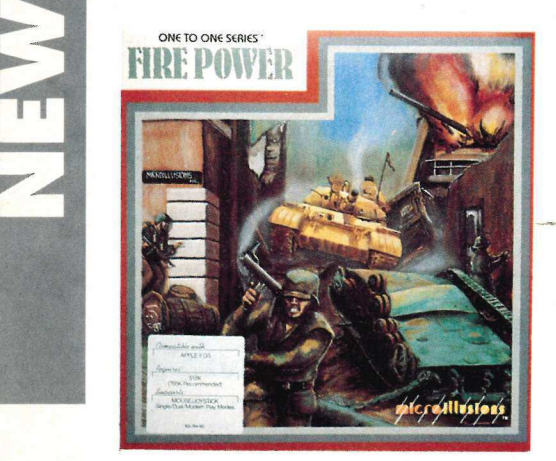

Figura 1. La confezione

bandiera avversaria per portarla alla propria base. Il gioco si presenta graficamente con una visione bidimensionale dall'alto, tipica di molti arcade visibili in sala-giochi. Tramite mouse, tastiera o joystick è possibile muovere un carro armato (scelto fra i tre tipi disponibili, ognuno dotato di caratteristiche differenti) attraverso il terreno di gioco; all'inizio il mezzo si trova nella propria base e occorre destreggiarsi fra le varie costruzioni per poter uscire. Se si resta fermi troppo a lungo si viene intercettati dalla forze aeree nemiche e si è presi di mira da stormi di elicotteri; il tank è però dotato di potenti difese antiaeree per cui con un po' di abilità è possibile rispondere al fuoco e

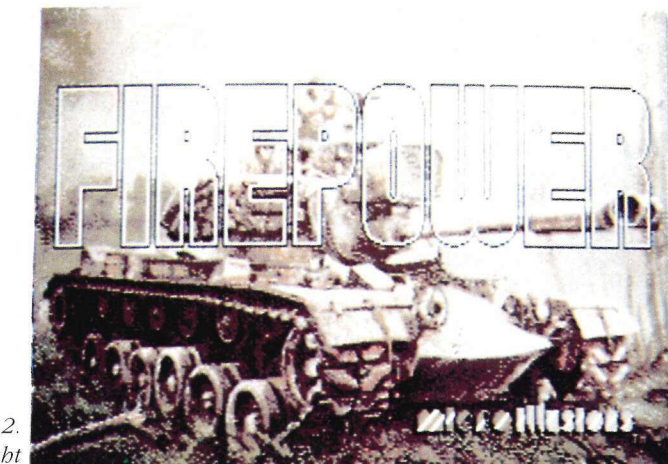

#### Figura 2. Il copyright

abbattere i nemici. La fortezza avversaria è cinta da un lungo muro ed è presidiata da una serie di postazioni fornite di cannoni montati su una torretta girevole. Alla base dello schermo sono presenti alcuni display così contrassegnati:

e Score: riporta il numero di punti guadagnati abbattendo elicotteri, soldati e fortezze nemiche; è inoltre possibile guadagnare punti extra recuperando soldati alleati e riportandoli alle stazioni della Croce Rossa.

• Men: indica il numero di soldati presenti a bordo del carro armato; per caricarne uno occorre fermarsi per permettergli di salire a bordo. Quando il carro è pieno i soldati non si avvicineranno e occorrerà scaricare quelli a bordo alla più vicina infermeria.

e Mines: riporta il numero di mine caricate sul tank. Questi ordigni hanno forma di disco attraversato da una barra e possono essere scaricate in qualsiasi punto del terreno. Occorre fare attenzione al fatto che questi ordigni esplodono non appena un mez-ZO si trova in prossimità, senza aver riguardo per la nazionalità; è dunque possibile essere distrutti anche dalle proprie mine. È possibile guadagnare una mina extra per ogni cinque soldati recuperati.

e Fuel: indica la quantità di carburante disponibile; è possibile guadagnarne trovando e distruggendo il deposito di carburante del nemico o facendo ritorno alla base.

e Lives: riporta il numero di carri armati disponibili; all'inizio del gioco si hanno cinque mezzi e se ne può guadagnare uno salvando 15 soldati.

Al centro dello schermo è visibile lo schermo radar che riporta la posizione dei vari mezzi; il tank è contrassegnato da un punto marrone mentre tutti i mezzi nemici, compresi gli elicotteri e la bandiera, sono indicati da punti verdi. Quando si gioca in solitario (utente contro computer) solo metà dello schermo è attivo; se invece si gioca in due il programma provvede a visualizzare due metà campo, riportando la posizione dei due carri avversari. Fire Power inoltre offre la possibilità a due giocatori di affrontarsi in collegamento telematico, cioè utilizzando il modem per collegarsi tramite la linea telefonica.

Il programma è ben realizzato in quanto il programmatore non ha realizzato una normale conversione ma ha intensamente lavorato sugli elementi grafici e soprattutto sonori al fine di sfruttare le capacità dell'Apple IIGs. tramite la linea telefonica.<br>
Il programma è ben realizzato in<br>
quanto il programmatore non ha re-<br>
alizzato una normale conversione ma<br>
ha intensamente lavorato sugli ele-<br>
menti grafici e soprattutto sonori al fi-<br>
ne di

#### Scheda prodotto

Nome: Fire Power

#### Distributore:

VideoCom via Fasolo, 98 27100 Pavia tel. 0382/476137

#### Caratteristiche:

fornito di istruzioni in italiano per Apple IIGs con 512 kb di memoria

#### Prezzo:

Lire 800.000 + Iva

Superate i limiti del comando Position del ProDos con queste pratiche routine in Linguaggio macchina che permettono di collocarsi in un punto preciso all'interno di un file superando il limite dei 239 caratteri

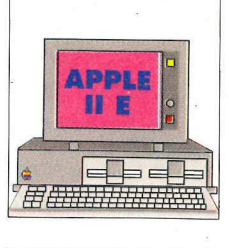

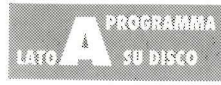

## Il Punto!

Î. comando Position del ProDos permette di spostarsi agevolmente lungo un file sequenziale. Usando la sintassi Position, pn, F# è possibile specificare il numero dei ritorni carrello (F#) da oltrepassare prima di fermarsi. Un Geto un Input posiziona il cursore al carattere seguente. Tuttavia questo potente comando ha in sé un difetto. Se un campo è molto lungo (di oltre 239 caratteri fra i ritorni carrello) il cursore si fermerà al 239° carattere. Poi utilizzando un'istruzione Get o Input si sposterà al carattere seguente del file. La cosa non sarebbe tanto grave se comparisse un messaggio d'errore quando vengono superati i 239 caratteri per raggiungere il ritorno carrello successivo. Invece il comando si limita all'esecuzione, e lascia smarriti da qualche parte nel mezzo di un record. Oppure, se F# è maggiore di uno, si sposta avanti di un numero sbagliato di record, e anche in questo caso lascia sperduti. Il manuale dell'Apple Basic Programming with ProDosnon dice nulla al riguardo. s permette di gramma dimc<br>
ile sequenzia-<br>
F# è possibile ma crea un file<br>
arrello (F#) da teri (dieci di c<br>
Get o un Input torno carrello<br>
guente. Tutta- di usare il com<br>
sé un difetto. risultato è "<br>
e 239 caratteri Qui

#### Come utilizzare le routine di Move

Ecco la soluzione al problema. È consigliabile non utilizzare mai il comando Position con file che potrebbero avere più di 239 caratteri fra un ritorno carrello e l'altro. Se vi dovete spostare avanti di un certo numero di record in un file del genere fate le chiamate direttamente all'interfaccia di Linguaggio macchina del ProDos (MIli, machine language interface) ed evitate di usare Position. Il ProDos Technical Reference Manual spiega come farlo. Oppure potete utilizzare semplicemente il programma Move memorizzato su lato A del dischetto nella zona dedicata al ProDos e chiamarlo dal Basic. Sul dischetto trovate anche un prota all'esecu-<br>tenelmez-<br>shagiore di<br>sperduti. Il<br>sperduti. Il<br>sperduti. Il<br>cente il propose viene di propose come farlo.<br>n. Il ProDos<br>come farlo.<br>p. A del di-<br>e chiamar-<br>the un proore di<br>iato di<br>duti. Il<br>g. with<br>and the state of the state of the state of the state of the state of the state of the state of the state of the state of the state of the state of the state of the state of the state of the

gramma dimostrativo (Move.Demo) che fa vedere come utilizzare le routine di Move. Il programma crea un file di testo che comprende 260 caratteri (dieci di ciascuna lettera dell'alfabeto), un ritorno carrello e la parola "FUNZIONA!". Poitenta di usare il comando Position per leggere il file, e il risultato è "XYYYYYYYYYYZZZZZZZZZZ". Quindi usa le routine di Move e il risultato è "FUNZIONA!". Per utilizzare il programma Move leggete la "Guida al Disco" a pag.7 della rivista.

#### di Steven L. Birge di Steven L. Birge

I parametri di salvataggio del programma sono:

#### BSAVE MOVE, A\$300,L\$85

#### Come funziona la dimostrazione

Il programma dimostrativo Move comincia impostando Himem su 37376 (linea 80). Questo è necessario perché le routine Move esigono un buffer dati di 400 byte a \$9200.

Questo indirizzo può essere cambiato; si veda più oltre la sezione "Come Move mette insieme le chiamate di MIi". Poi le routine di Move sono caricate a \$300, e viene visualizzato l'avviso di copyright (linee 90-110). Le linee 120-240 creano un file di testo che contiene 260 caratteri, seguiti da unritorno carrello, e la parola "FUNZIONA!"

Le linee 250-310 testano il comando Position. Se funzionasse a dovere leggerebbe fino al primo ritorno carrello, e poi leggerebbe il campo successivo, costituito dalla parola "FUNZIONA!". Invece smette di leggere dopo 239 caratteri e dà i 21 caratteri compresi fra quel punto e il primo ritorno carrello.

Le linee 340-480 testano le routine di Move. Notate che la linea 350 contiene l'intero pathname del file. Se il vostro dischetto non è denominato / AppleDisk.36 dovete cambiare questa linea in modo che rifletta il pathname esatto (per cambiare il nome di un volume si può usare il comando Rename). Questa volta il primo ritorno carrello è localizzato a dovere e la parola "FUNZIONA!" è visualizzata sullo schermo.

Per inciso, la variabile F# nella sintassi di Position è identica alla variabile F# nel comando Read. Non funziona nemmeno con Read. Ne potete fare la prova eliminando la linea 280 e cambiando la linea 290 in:

#### PRINT CHR\$(4); "READ TEST.FILE,F1"

Lo potete provare anche con la variabile R#: il risultato è analogo.

#### Come funzionano le routine di Move

Chiamate comuni di Mli, Move fa chiamate a una parte del ProDos denominata interfaccia Linguaggio macchina (MI).

La chiamata è sempre Jsr \$BF00, qualunque cosa stiate cercando di fare. Il primo byte dopo la chiamata dice al ProDos che cosa fare.

Ecco qui sotto una lista parziale dei codici che potete usare dopo Jsr \$BF0O:

OPEN<sub>C8</sub> READ CA **WRITE CB** NEWLINE C9 CLOSE CC

Il secondo e il terzo byte dopo il Jsr \$BF00 comunicano al ProDos l'indirizzo iniziale Gl byte basso per primo) di una lista di parametri per la chiamata. La lista è diversa per ciascuna chiamata. Le liste di parametri più comuni sono delineate nella **tavola 1**. Il ProDos esegue il comando e ritorna al quarto byte dopo il Jsr \$BF00 per andare avanti con il programma. Se durante la chiamata avviene un errore l'accumulatore contiene il codice d'errore e la chiamata non viene eseguita. Se non avvengono errori l'accumulatore è zero. Ogni lista di parametri comincia con un byte che indica il numero di parametri della lista. Il ProDos usa questo byte come mezzo di convalida della lista dei parametri.

La tavola 1 mostra che la lista di parametri Open ha tre parametri: un puntatore del pathname (2 byte), un puntatore di un buffer (2 byte) e un numero di riferimento del file. Il puntatore del pathname è semplicemente l'indirizzo della memoria nel quale avete immagazzinato i codici Ascii per un pathname valido (di una lunghezza massima di 64 caratteri). Il puntatore di buffer è l'indirizzo di un'area di 400 byte della memoria, che il ProDos può usare per immagazzinarvi le informazioni del file. Il numero di riferimento è un numero che viene usato per il rinvio al file fintanto che è aperto. Molte delle altre chiamate del file esigono che il numero di riferimento faccia parte dei loro parametri. Per usare la chiamata di Open voi fornite i primi due parametri, e poi Open dà il numero di riferimento delfile.

Le chiamate di Read e Write usano liste di parametri identiche, comprendenti quattro parametri: il numero di riferimento del file (come viene dato dalla chiamata di Open), un puntatore di un buffer dati (2 byte), un conteggio di richiesta (2 byte) e un conteggio di avvenuto trasferimento (2 byte). Per usare le chiamate di Reado di Write voi fornite il numero di riferimento del file che avete ottenuto dalla chiamata di Open, un puntatore di un buffer dati (400 byte) e il numero dei byte che volete scrivere o leggere sul file Gl conteggio di richiesta). Quando la chiamata ritorna verrà dato nel parametro del conteggio di avvenuto trasferimento il numero effettivo dei byte lettio scritti. La chiamata di Newline ha tre parametri: il numero di riferimento del file anche in questo caso, il carattere di Newline (di solito un \$0D) e un flag di abilitazione. Tutti e tre i parametri li fornite voi. Il carattere che fornite come carattere di Newline determina quale carattere viene usato come delimitatore di campo quando il file viene letto. Impostate il flag di abilitazione su zero per disabilitare il modo Newline, o su \$F7 per abilitare il modo Newline. La chiamata di Close ha un solo parametro: il numero di riferimento del file. Per ulteriori informazioni sulle chiamate della MIi si veda il ProDos Technical Reference Manual.

Il programma funziona su tutti gli Apple Il solo in ProDos ed è memorizzato sul lato A del dischetto nella zona ProDos.

#### Tavola 1. Lista dei parametri per le chiamate della Mli

\$04

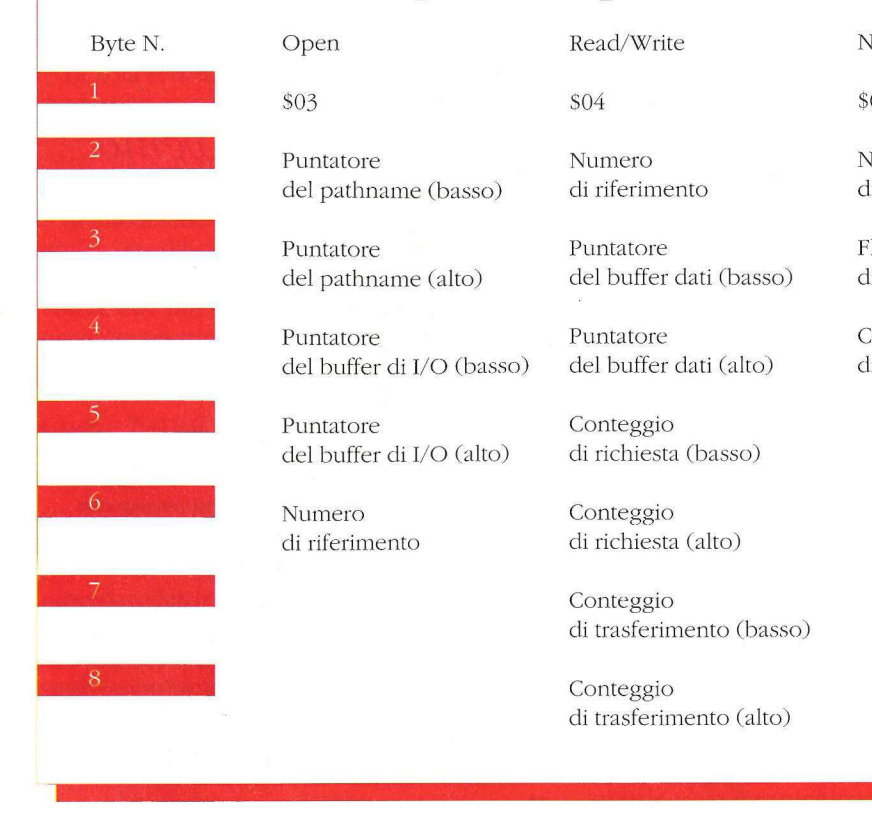

Numero di riferimento

Read/Write

Puntatore del buffer dati (basso)

Puntatore del buffer dati (alto)

Conteggio di richiesta (basso)

Conteggio di richiesta (alto)

Conteggio di trasferimento (basso)

Conteggio di trasferimento (alto)

#### Come Move mette assieme le chiamate della MIi

Vediamo adesso come Move mette assieme queste chiamate della MIli. La prima parte di Move è la lista dei parametri della chiamata Open. La posizione del buffer di I/O è stata col locata sopra Himem e sotto Basic.System. È questo il posto migliore per il buffer, a meno che non abbiate in quel punto altro codice in Linguaggio macchina. Sotto il buffer di I/O c'è un buffer dati di quattro pagine, che cominciaa \$9200, anch'esso sopra Himem.

Questo buffer può essere grande quanto volete, Comunque assicuratevi che sia più grande del numero massimo di byte fra due ritorni carrello qualsiasi dei vostri file. Notate che Himem è stata impostata a \$9200 dalla linea 80 del programma in Basic (Move.Demo). Poi viene il pathname. C'è spazio per il massimo ammesso di 64 caratteri. Le locazioni \$346-\$349 comprendono la lista dei parametri di Newline, con la maschera di abilitazione impostata e un \$0D (ritorno carrello) come carattere di Newline. Le locazioni \$34A-\$351 comprendono la lista dei parametri di Read, la quale richiede il numero massimo di caratteri che il buffer dati conterrà. Il ProDos dà l'effettivo numero che leggerà, fino al prossimo ritorno carrello compreso, nelle locazioni \$350-\$351 Gil byte basso per primo). Dopo l'allestimento delle liste dei

parametri il programma vero e proprio è molto semplice. La routine Open che ha inizio alla locazione \$353 apre il file, richiama Newline e ritorna al Basic.

Newline

Numero di riferimento

di abilitazione

Numero di riferimento

Close

\$01

Carattere di nuova linea

\$03

Flag

La routine Readalla locazione \$360 carica nel buffer dati tutti i caratteri fino al prossimo ritorno carrello compreso.

Poi il Basic li può leggere con istruzioni Peek. Se avviene un errore, il che accadrà se il programma è alla fine del file, il numero dell'errore viene dato nell'accumulatore. Quindi il numero dell'errore è memorizzato in \$352, di modo che il Basic possa dire se c'è un errore leggendo con Peek quella locazione. Se non c'è errore conterrà uno zero. La routine Close a \$378 chiude qualsiasi file che sia stato aperto da queste routine. Può essere comunque modificata in modo che chiuda solo specifici file.

#### Conclusione

Facendo le chiamate direttamente alla MIli si evitano molte delle difficoltà che si hanno trattando il ProDos in ambiente Basic. E le chiamate di MIi sono rapide. Se avete vasti file fra cui selezionare, le chiamate della Mli possono ridurre in maniera spettacolare i vostri tempi di esecuzione.

AppleDisk e Nibble

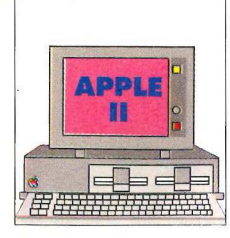

Con questo programma è possibile visualizzare attraenti campi vettoriali sullo schermo ad alta risoluzione del vostro Apple. Si possono rappresentare così direzioni del vento, flusso d'aria e funzioni matematiche

# Campi vettoriali  $\text{Camp}[\text{supp}]$ c*rve*<br>1<br>di Whitney l

#### di Whitney Harris, Ph.D.

e cos'hanno in comune un branco di pesci e i dati della direzione del vento raccolti da un sistema di stazioni meteorologiche? Questo: sono due esempi di campi vettoriali. In qualsiasi momento ogni pesce (immaginate un branco di sottili pesciolini) determina una direzione nello spazio. Analogamente, in ogni stazione meteorologica viene registrata una direzione del vento. Altri esempi presi dalla fisica comprendono i campioni di dire zione delle correnti oceaniche, la disposizio-

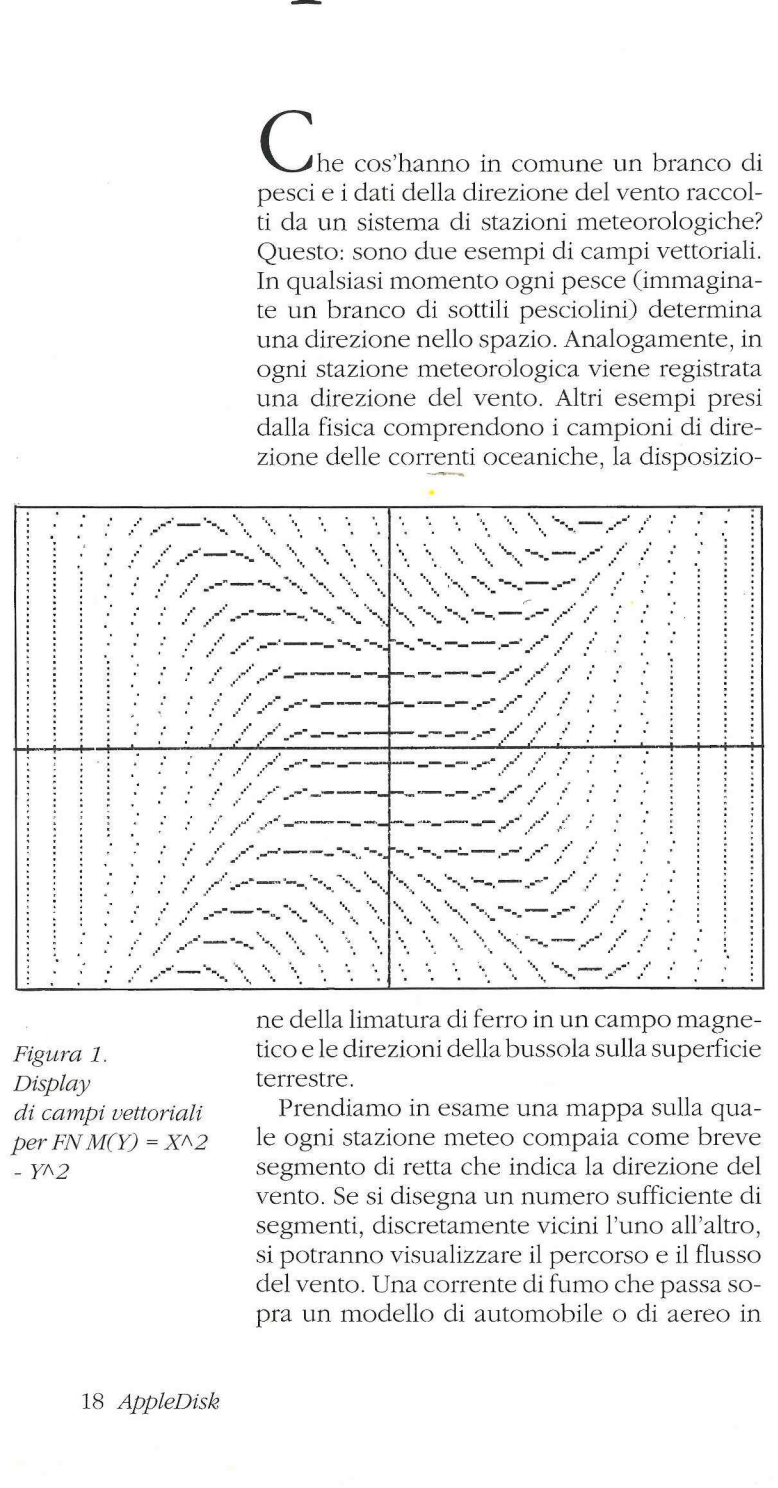

Figura 1. Display di campi vettoriali  $per$  FN M(Y) =  $X \wedge 2$ - YN2

ne della limatura di ferro in un campo magnetico e le direzioni della bussola sulla superficie terrestre.

Prendiamo in esame una mappa sulla quale ogni stazione meteo compaia come breve segmento di retta che indica la direzione del vento. Se si disegna un numero sufficiente di segmenti, discretamente vicini l'uno all'altro, si potranno visualizzare il percorso e il flusso del vento. Una corrente di fumo che passa sopra un modello di automobile o di aereo in

una galleria aerodinamica è un altro esempio di percorso del genere.

A parte l'utilità scientifica dei campi vettoriali, essi sono esteticamente attraenti come disegni astratti.

#### Il programma

Vettoriale genera una rappresentazione grafica in alta risoluzione di un campo vettoriale da una funzione matematica che può essere definita dall'utente. Quando si esegue il programma viene usata per generare il campo vettoriale la funzione definita a linea 340. Il programma com'è pubblicato usa la funzione FN M(Y) =  $X^2 - Y^2$  con i risultati visibili in figura 1.

Quando viene eseguito per la prima volta, il programma visualizza il titolo e rammenta qual è la linea che contiene la definizione della funzione. Se la funzione designata è accettabile premete Return per generare il campo vettoriale. Altrimenti premete Esc per uscire.

Se premete Return viene visualizzato lo schermo grafico Hi-Res, vengono disegnati gli assi orizzontale e verticale e viene tracciato il campo vettoriale.

Quando il tracciamento è completo premete Return per cancellare la grafica, visualizzare di nuovo la definizione della funzione e smettere.

Per cambiare la definizione della funzione, dopo aver premuto Esc allorché compare la schermata iniziale ridigitate la linea 340, inserendo la vostra nuova funzione dopo il segno di uguale. Per esempio per cambiare in-X/Y la definizione della funzione occorre inserire:

 $340$  FN M(Y) =  $-X/Y$ 

#### premendo poi Return.

La tavola 1 riporta un elenco di funzioni come esempi da provare.

La sola restrizione per la funzione da utilizzare è che essa non deve produrre quantità illegali. Gli errori più comuni derivano dal tentativo di ricavare il logaritmo o la radice quadrata di un numero negativo.

Si può anche cambiare la scala generale del grafico modificando il valore della variabile C a linea 330. Dopo aver apportato le modifiche volute alle linee 330 e 340 eseguite ancora il programma per vedere il nuovo grafico.

#### Come funziona

Il programma traccia le linee sullo schermo come se la sua origine fosse al centro, con i valori di X che aumentano verso destra e i valori di Y che aumentano verso l'alto. Purtroppo, però, lo schermo Hi-Res dell'Apple non è organizzato in questo modo. Ha invece l'origine nell'angolo in alto a sinistra, con Y che aumenta scendendo lungo lo schermo e X che aumenta verso destra.

Nella trattazione che segue le variabili X e Y si riferiscono al sistema di coordinate con origine al centro che appare sullo schermo, e le variabili SX e SY si riferiscono agli effettivi valori richiesti per tracciare i punti sul sistema di coordinate dell'Apple con origine in alto a sinistra. SX deve avere valori compresi fra 0 e 279, mentre SY deve restare fra O e 159 per consentire una finestra di testo di quattro righe alla base dello schermo. X e Y possono variare a seconda del fattore di scala C.

Le formule per convertire SX in X e SY in Y Sono:

 $X = (SX-140) / C e Y = (80-SY) / C$ 

Il campo è descritto da una funzione e la direzione in qualsiasi punto dato viene determinata prendendo la pendenza a seconda della funzione.

La funzione inclusa nel programma è FN  $M(Y) = X^2 - Y^2$ , ma la si può cambiare (a linea 340) pressapoco con qualsiasi altra.

Per produrre il display a tutto schermo sono stati scelti punti in una matrice rettangolare partendo dalle coordinate di schermo (SX,SY) 5,5 nell'angolo in alto a sinistra e salendo di valore a passi di 10 su ciascun asse fino a 275,155 nell'angolo in basso a destra.

A ciascuno di questi 448 (16 x 28) punti della griglia si ottiene la pendenza inserendo i valori di X e di Y nella formula della funzione. Per esempio se la funzione è FN  $M(Y) = -X/Y$ la pendenza a 15,5 è -15/5 ossia -3.

Per disegnare il segmento di retta a ciascun

punto della griglia viene allestito un sistema di coordinate locale con il punto di griglia al centro. La linea dev'essere confinata fra -4 e 4 su ciascun asse. Per rappresentare queste coordinate locali sono state scelte le variabili BX e BY, e quindi l'equazione per una linea di pendenza -3 è:

#### $BY = -3 * BX$

Le coordinate dei punti effettivamente tracciati vengono determinate aggiungendo le coordinate di schermo SX e SY alle coordinate locali BX e BY. PX e PY sono le variabili usate per questi valori finali di tracciamento.

#### Conclusioni

Vettoriale è scritto in Applesoft Basic ed è abbondantemente commentato.

Vari computer, fra cui l'Apple IL, non permettono di definire una vera funzione di due variabili, M(X,Y), perciò occorre usare in suo luogo una funzione di una variabile, FN M(Y). L'effetto è comunque lo stesso, dato che il pa-

rametro, X, che viene usato quando si calcola FN MC) è il valore corrente di X.

La variabile C determina il valore assegnato a ciascun cambiamento unitario di posi-

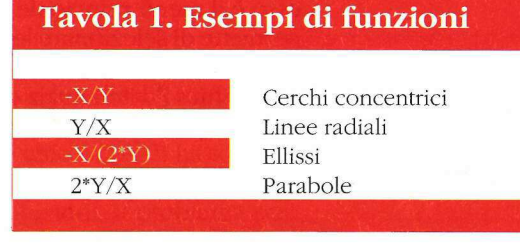

zione, esattamente come su una mappa o un diagramma convenzionale. Per le funzioni esemplificative viste sopra dà pregevoli risultati il valore  $C = 50$ . Per illustrare come funziona questo sistema esaminiamo il primo segmento tracciato in alto a destra rispetto all'origine. Il suo punto mediano è cinque posizioni a destra e cinque posizioni in alto rispetto all'origine, per cui le coordinate X,Y del punto mediano sono:

$$
X = (145-140)/50 = 0.1
$$

e

$$
Y = (80-75)/50 = 0.1
$$

Ci sono dieci posizioni orizzontali (o verticali) fra i punti mediani di segmenti adiacenti, e quindi la distanza fra questi punti mediani è 10/50 = 0.2. Usando queste informazioni si possono trovare le coordinate X,Y del punto mediano di qualsiasi segmento. l<br>izioni orizzontali (o verti<br>iani di segmenti adiacer<br>za fra questi punti media<br>ando queste informazio:<br>e coordinate X,Y del puntisis segmento.<br>AppleDisk e Nibb

AppleDisk e Nibble

Il programma funziona su tutti | gli Apple Il sia in Dos sia in ProDos ed è | memorizzato sul lato A del dischetto ProDos ed è<br>memorizzato<br>sul lato A<br>del dischetto<br>nella zona Dos.

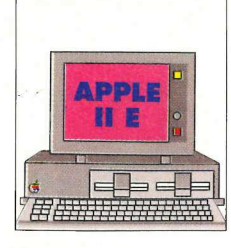

**TOORING ATIONS** 

Un utile programma per convertire le immagini grafiche costruite in super alta risoluzione con il IIGs, nell'alta risoluzione standard per essere utilizzate su tutti gli Apple Il

# Graphics.Switch

#### di Tom Dorris

on la semplice istruzione RUN GRA-PHICS.SWITCH, siete in grado di iniziare a utilizzare il programma. La parte più importate di esso è il menù principale (vedi figura 1) che permette di selezionare le opzioni utilizzando i tasti freccia e premendo Return.

Graphics.Switch inizia proponendo un sottomenù per la scelta dello slot e del drive da

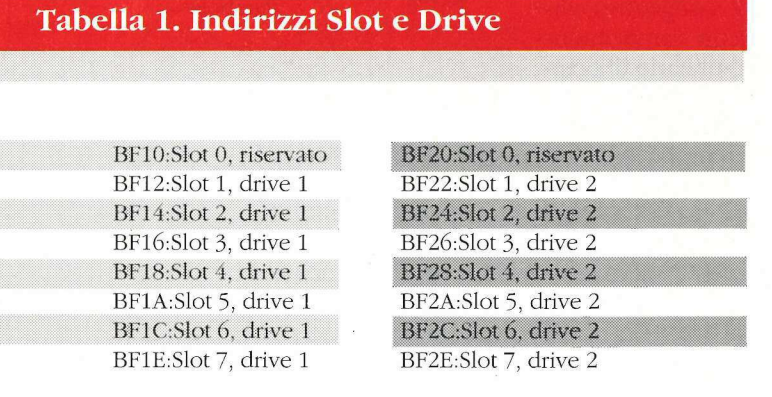

utilizzare. Inserite l'eventuale disco contenente l'immagine in Super Hi-Res da convertire e selezionate lo slot e il drive relativo. Ogni volta che dovete cambiare disco, occorre riselezionarlo dal menù principale per comunicare al programma dove salvare o leggere il file da convertire.

Graphics.Switch legge i nomi di file validi dal disco e permette di selezionare quello desiderato. Con l'aiuto dei tasti freccia è possibile effettuare la selezione oppure mediante il cambiare useo,<br>nenù principale p<br>dove salvare o le<br>vitch legge i non<br>mette di selezion<br>l'aiuto dei tasti fre<br>a selezione oppu

tasto Esc si può ritornare al menù principale.

Quando viene selezionata un'immagine del IIGs, il programma controlla se è attiva la Ram disk. In caso affermativo, copia l'immagine in super Hi-Res nella Ram disk. Un disegno fatto sul IIGs occupa molto spazio così che la conversione viene effettuata a segmenti. Ciascun segmento viene caricato in memoria e convertito fino a quando l'intero file è stato letto.

Un'altra opzione del programma è la possibilità di definire l'insieme dei colori da visualizzare. Un disegno in Super Hi-Res normalmente è formato da 16 colori scelti in una gamma di 4.096.

Graphics.Switch convertirà l'immagine Super Hi-Res nell'alta risoluzione standard riproducendo i colori selezionati dall'utente. I restanti colori sono semplicemente ignorati. Attivando o disattivando i colori appropriati a seconda dell'immagine da convertire, si potranno ottenere dei risultati sorprendenti.

Un problema che si incontra nella conversione dalla Super Hi-Res all'alta risoluzione standard è causato dai 40 pixel orizzontali in più presenti nella Super Hi-Res. Mediante l'opzione MUOVE LA FINESTRA, è possibile vedere la parte della Super Hi-Res che normalmente non appare nell'alta risoluzione normale.

Una volta selezionata l'immagine costruita sul IIGs e definita la scelta dei colori, selezionate l'opzione CONVERTI IMMAGINE SUPER HI-RES e durante la conversione vedrete lo schermo riempirsi dall'alto al basso. Se sul vostro computer è disponibile la Ram disk, il processo di conversione impiegherà circa

quattro secondi, in caso contrario il programma è costretto a leggere il file dal dischetto e quindi la conversione avverrà in circa dieci secondi.

#### Il listato

Il programma è composto da un solo file di nome Graphics.Switch ed è memorizzato sul lato B del dischetto allegato al numero 35 di AppleDisk. Per venire incontro a tutti i lettori che non avessero trovato in edicola la rivista, inseriamo il programma anche nel dischetto allegato a questo numero. Fate però attenzione perché per motivi di spazio disponibile sul dischetto, il programma è memorizzato in Pro-Dos ma sul lato A. Per il suo utilizzo consultate la "Guida al Disco" a pag.7.

#### Come funziona

Il programma inizia controllando gli slot per cercare dove sono installati i drive attivi. Viene utilizzata una semplice procedura perché il ProDos comprende una lista per ciascun slot e quale tipo di drive è a esso collegato. Questa lista inizia alla locazione di memoria \$BF10 (48912) e continua come indicato nella tabella 1.

#### Leggendo queste locazioni, un programma può indicare quali drive sono disponibili e dove sono collegati. Se il puntatore relativo al numero di slot e drive scelto, contiene il valore \$DEAC, vuol dire che nessun drive è collegato a questo slot; nel caso vengano riscontrati

altri valori, vuol dire che un drive è collegato. Non è necessario che il programma riconosca quale tipo di drive è collegato mentre elenca tutti i drive disponibili. Graphics.Switch controlla queste locazioni di memoria e registra ciascuno slot e drive nel quale è stato trovato un dischetto per essere utilizzato dal programma.

Il programma in Basic passa il nome del file da convertire e quali colori da esporre alla routine in Linguaggio macchina che si occupa di tutto il restante procedimento utilizzando il ProDos Mli (Machine Language interface).

Quando il programma in Basic è pronto per convertire l'immagine a Super Hi-Res, scrive mediante istruzioni Poke il nome del file e i colori da visualizzare, in appropriate locazioni di memoria e quindi con l'istruzione CALL chiama la routine in Linguaggio macchina.

Questa routine inizia cancellando il contenuto della seconda pagina in alta risoluzione e quindi apre il file.

Caricando un'immagine in Super Hi-Res su un Apple II vecchia versione, può creare due

# **Figura 1.**<br> **Figura 1.**

GRAPHICS SWITCHER COPYRIGHT (C) 1990 APPLEDISK

USA I TASTI FRECCIA PER SCEGLIERE PREMI RETURN PER CONFERMARE

SCEGLI NUOVO DISCO/PREFIX VEDI SCHERMO HI-RES CARICA L'IMMAGINE HI-RES SALVA L'IMMAGINE HI-RES DEFINISCI 1 COLORI MUOVE LA FINESTRA SCEGLI IMMAGINE SUPER HI-RES CONVERTI IMMAGINE SUPER HI-RES CATALOGO DISCO ESCI AL BASIC

#### PREMI ESCAPE PER FINIRE

PREFIX: /NEWDISK2/ IMMAGINE SUPER HI-RES NESSUNA

problemi. Il primo risiede nella differenza della risoluzione: il IIGs supporta 320 x 200 pixel a video mentre il vecchio Apple II ha soltanto 280 x 192 pixel. Tuttavia non c'è molta differenza tra le due risoluzioni, il problema può essere superato permettendo all'utilizzatore di muovere la finestra video per vedere i 40 pixel non mostrati.

zantone contemporaneamente al<br>
vecchi Apple II ne supportano sole<br>
sto problema può non essere grave<br>
xel può puntare soltanto a uno de<br>
pertanto il programma permette al<br>
re di selezionare quale dei 16 c<br>
vedere.<br>
Allora Il secondo problema è la possibilità per il IIGs di poter supportare 4.096 colori visualizzandone contemporaneamente 256, mentre i vecchi Apple II ne supportano solo otto. Questo problema può non essere grave se ogni pixel può puntare soltanto a uno dei 16 colori e pertanto il programma permette all'utilizzatore di selezionare quale dei 16 colori vuole vedere. di muovere la finestra v<br>xel non mostrati.<br>Il secondo problem<br>IlGs di poter supporta<br>zandone contemporar<br>vecchi Apple II ne supj<br>sto problema può non<br>xel può puntare soltan<br>pertanto il programma<br>re di selezionare qua<br>veder

Allora visualizzando solo questi colori, è possibile avere una buona riproduzione in bianco e nero dell'originale.

#### AppleDisk e Nibble

Il programma relativo a questo articolo è stato inserito nel dischetto allegato al n. 35 di AppleDisk dove, per mancanza di spazio non è stato trascritto l'articolo stesso. bianco e nero dell'originale.<br>
AppleDisk e Nibble<br>
Il programma relativo a questo<br>
articolo è stato inserito nel dischetto<br>
allegato al n. 35 di AppleDisk<br>
dove, per mancanza di spazio<br>
non è stato trascritto l'articolo st

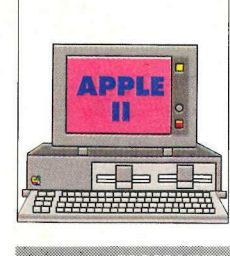

**SUBSKO** 

**APPLE Excount insieme di programmi di utilità** che vi aiuteranno a recuperare preziosi dati da un dischetto maltrattato

# Pronto Soccorso

di Preston R. Black di Preston R. Black

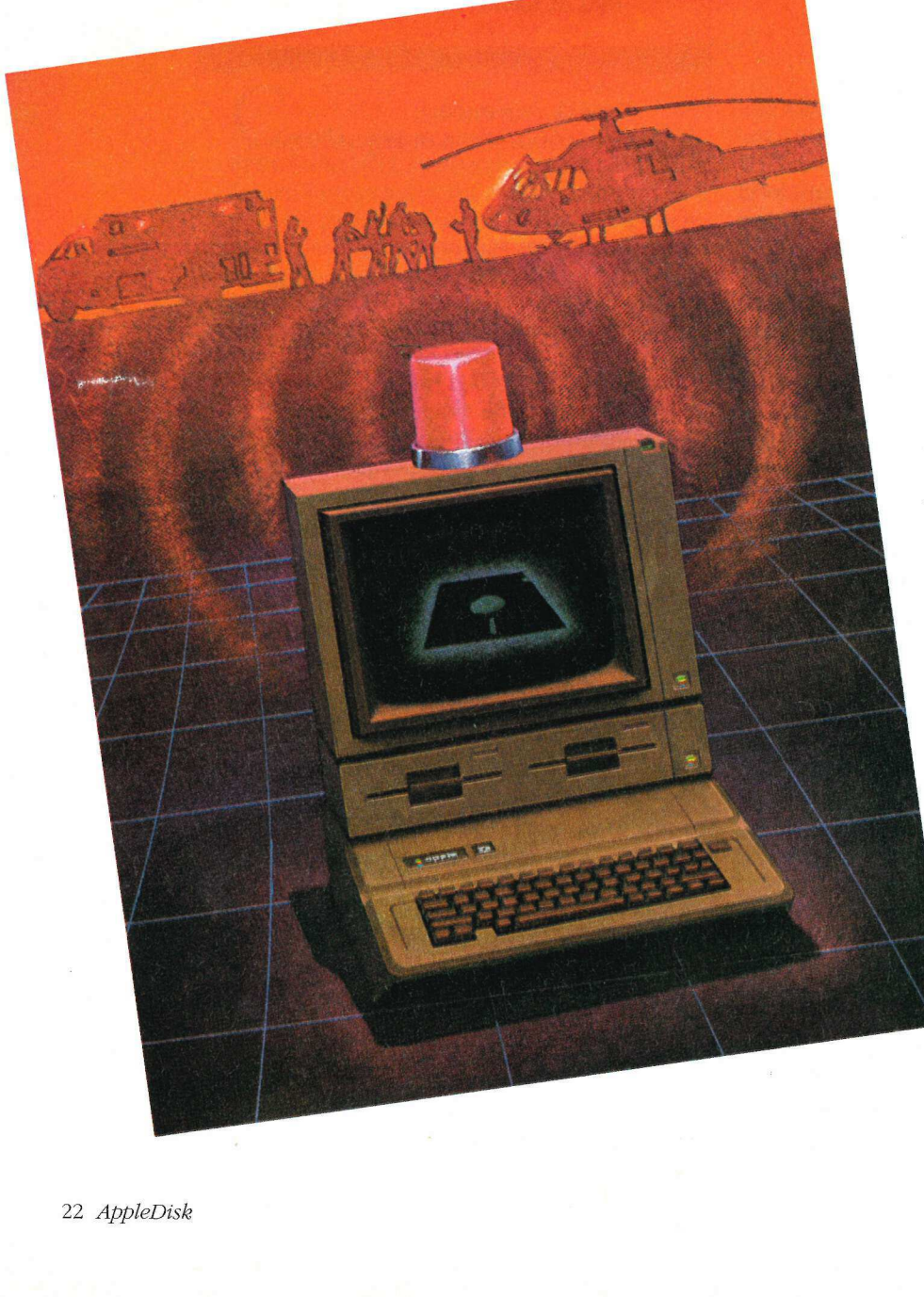

egola numero uno dell'impiego dei dischetti: fare una copia di sicurezza.

I dischetti sono più fragili di quel che sembra. Basta uno sbalzo di tensione o un impulso magnetico a sconvolgere i vostri dati, e senza copia di riserva potrebbe andare in fumo il lavoro di molte ore.

> Qualche volta, comunque, un prezioso dischetto diventa inaccessibile, nonostante tutti i nostri sforzi. Disk Rescue ripara e fa rivivere i

dischetti in Dos 3.3 che sono rimasti danneggiati.

E pilotato dal menù e facile da usare.

#### Come si usa

Quando eseguite il programma con RUN viene presentato un menù di otto opzioni (vedi figura 1).

Ci sono alcune regole generali che si applicano a tutte le parti del programma. In primo luogo tutti i numeri, salvo diversa indicazione, devono essere introdotti in esadecimale. Secondo, il drive che è attivo al momento è visualizzato nel blocco del titolo del menù.

È questo il drive che sarà utilizzato da tutte le funzioni di editing del dischetto, ed è anche il drive di default per tutte le altre funzioni.

Le opzioni Cambia slot/drive ed Esci dal programma si spiegano da sé. Diamo qui di seguito una breve descrizione delle altre opzioni.

#### \* Leggi un settore in memoria

Permette di leggere qualsiasi settore di qualsiasi traccia del dischetto. Dopo aver scelto questa opzione occorre introdurre la traccia e il settore che devono essere letti in memoria.

Introducete questi numeri in esadecimale nella fascia \$00-\$22 per le tracce e \$00- \$0F per i settori: i numeri estranei a queste fasce non vengono accettati. Una volta che il settore è stato letto in memoria Disk Rescue conferma il caricamento prima di tornare al menù.

#### \* Vedi il settore in memoria

Permette di esaminare il contenuto del settore che è stato letto in memoria. Se non è stato letto in memoria alcun settore viene visualizzato un messaggio. Inizialmente è visualizzata solo una metà del settore, il resto viene visualizzato premendo Return.

#### \* Esplora un dischetto

Tenta di leggere e scrivere in ogni settore di una parte specificata del dischetto. Anzitutto introducete il numero della traccia da cui volete cominciare la scansione. Se invece introducete "TUTTE" sarà esplorato l'intero dischetto.

Poi introducete il numero della traccia con la quale deve terminare la scansione.

I numeri validi da introdurre come traccia iniziale e finale sono quelli della fascia \$00- \$22. Il numero della traccia finale deve essere superiore o uguale a quello del numero della traccia iniziale.

I numeri non validi non vengono accettati da Disk Rescue. Se durante l'operazione di scansione vengono individuati errori di lettura e scrittura vengono visualizzate le locazioni dei settori difettosi. Prendete nota delle parti difettose del dischetto, perché avrete bisogno di queste informazioni per restaurare con efficacia i dischetti danneggiati. Potete fermare la scansione prima che arrivi in fondo premendo Escape. Poi potete o riprenderla o tornare al menù.

#### \* Ripristina un dischetto rovinato

Prima di tutto, per usare questa opzione, è necessario comprendere a fondo il modo in cui i differenti file sono salvati sul dischetto in Dos 3.3.

Conoscere le differenze esistenti fra i modi in cui i file Applesoft, binari e di testo sono memorizzati sul dischetto sarà enormemente utile quando si cercherà di riconoscere un file durante l'operazione di ripristino. Senza queste nozioni tentare di restaurare i dischetti malmenati risulterà impresa esasperante e infruttuosa.

Quando programmate in Basic adottate la prassi di cominciare i programmi con un'istruzione Rem che dia il nome del programma. Durante il ripristino questa istruzione sarà facile da individuare, di modo che potrete identificare chiaramente il programma.

Tenete nota dell'indirizzo iniziale e della lunghezza di tutti i file binari.

Queste informazioni vengono sempre date come primi 2 byte del primo settore dei file binari. Se conoscete l'Assembler dovreste essere in grado di riconoscere un programma in Linguaggio macchina. Potete usare Disk Rescue anche per leggere la directory del dischetto e prendere nota della lista di tracce/settori (T/S) di ciascun file.

L'impiego dell'opzione Ripristina un dischetto rovinato è veramente molto semplice. Anzitutto introducete il drive nel quale si trova il dischetto difettoso.

Poi la routine chiede il numero di volume del dischetto ripristinato (normalmente 254). Dopo che è stato introdotto il volume la traccia \$11 viene automaticamente reinizializzata e il programma comincia a esplorare il dischetto alla ricerca di liste di T/S.

Quando viene incontrata una lista di T/S vengono visualizzati i numeri della traccia e del settore in cui è stata incontrata.

Potrete allora esaminare il file relativo a questa specifica lista di T/S nella sua interezza, settore per settore.

Il file può essere esaminato quante volte occorre per identificarlo.

Una volta identificato il file dategli un nome e introducete il tipo di file. Dopo un controllo inteso ad accertare che il nome e il tipo di file siano giusti il file stesso viene ripristinato in memoria come copia della directory.

Questa processo continua fino a quando tutti i file del dischetto sono stati ripristinati.

Le vere e proprie operazioni di scrittura sul dischetto avvengono dopo l'introduzione di ogni sette file e quando avete finito.

#### \* Ripristina una traccia rovinata

Viene usata quando è stata danneggiata una traccia diversa dalla traccia \$11. La routine salva tutti i dati esistenti sulla traccia danneggiata, reinizializza la traccia e poi ripristina le informazioni salvate.

È necessario un altro dischetto inizializzato su cui memorizzare i dati recuperati fino a quando la traccia non viene inizializzata e i dati possano essere ripristinati. Per quanto questa routine funzioni al massimo dell'efficienza con due drive, può essere utilizzata anche con un solo drive.

Potete accettare i valori di default per le locazioni dei drive premendo Return quando viene chiesto, oppure introdurre valori diversi. Se avete un solo drive fate attenzione che il numero del drive originale e quello del drive di parcheggio siano identici.

Una volta introdotti i numeri relativi al drive, indicate la traccia da ripristinare. In un sistema di due drive il ripristino è automatico, mentre con un solo drive dovete scambiare i dischetti quando viene richiesto.

Disk Rescue non fa alcun tentativo di salvare dati da settori che non possono essere letti.

#### \* Inizializza una traccia

Questa routine viene usata quando una traccia rovinata non contiene dati leggibili. È analoga alla routine che salva una traccia, ma non tenta di salvare dati.

Anche qui dopo aver introdotto il numero del drive che contiene il dischetto danneggiato occorre introdurre il numero della traccia da reinizializzare. Poi la traccia viene ripristinata.

#### \* I listati

Il programma funziona su tutti gli Apple II solo in Dos ed è memorizzato sul lato A del dischetto, nella parte in Dos. Per il suo utilizzo leggere attentamente la "Guida al disco" a pag.7

I listati che compongono il programma sono due: uno in Basic con il nome Disk Rescue e uno in Assembler con il nome Phoenix; entrambi i listati devono essere presenti nello stesso disco e i parametri di salvataggio del listato in Assembler sono A\$8CFF,L\$488.

#### Ricerca e recupero

Di solito i dati vanno perduti da un dischetto quando questo viene colpito da malfunzionamenti elettrici o meccanici transitori. Solitamente questi malfunzionamenti rendono illeggibili da parte del Dos i marcatori d'indirizzo sulla traccia e sul settore danneggiati. Senza un marcatore d'indirizzo a fare da cartello indicatore il Dos non può accedere alla traccia e al settore specifici, e per quanto riguarda il Dos le porzioni guaste del dischetto non sono inizializzate. Perciò ogni tentativo di leggere o scrivere su quella sezione del dischetto causerà un messaggio di I/O Error.

Per quanto le ragioni della perdita di dati siano simili in tutti i casi, l'entità della perdita dipende da quale traccia e/o settore sono illeggibili. Le perdite di dati minime si hanno quando è in gioco una traccia diversa dalla \$11 (17).

Se vanno perdute informazioni dalle tracce \$00-\$03 il dischetto non farà a dovere il boot in quanto sarà danneggiata l'immagine del Dos immagazzinata in quel punto.

Master.Create, un'utility che si trova sul dischetto Dos 3.3 System Master, ripristinerà queste tracce senza alterare alcuno degli altri dati sul dischetto. Quando sono in gioco le tracce \$04-\$10 e le tracce \$12-\$22 la perdita spesso riguarda solo una sezione di un programma o di un file di dati.

Questo può essere senz'altro un inconveniente, ma la maggior parte del file rimane intatta. Queste perdite possono essere ovviate determinando quali dati sono andati perduti e rimpiazzandoli.

La traccia \$11 è un caso speciale, in quanto contiene la tavola del contenuto del volume (Volume Table of Contents, Vtoc) e la directory del dischetto.

La directory del dischetto è come una carta stradale che il Dos usa pertrovare i file sul dischetto. La Vtoc è utilizzata dal Dos per allocare spazi sul dischetto. Tutte le letture e le scritture del Dos devono usare la traccia \$11 per poter funzionare a dovere.

Di conseguenza il danneggiamento di questa traccia rende inaccessibili tutti i file, e perciò tutti i dati esistenti sull'intero dischetto. Il fatto esasperante è che il resto dei dati del file rimane spesso intatto ma irraggiungibile.

Per far risorgere i dischetti rovinati sono necessarie tre routine fondamentali:

e Una routine di scansione del dischetto che identifica tracce e settori difettosi.

e Una routine di recupero per recuperare i dati che restano intatti sulle tracce e sui settori danneggiati.

\* Una routine di ripristino che ripara le parti danneggiate del dischetto.

Il metodo adottato per recuperare i dati dalle tracce guaste varia a seconda che sia stata danneggiata o no la traccia \$11. Se la traccia \$11 non è in gioco le parti danneggiate del dischetto possono essere ripristinate esplorando ogni traccia danneggiata alla ricerca dei dati intatti, salvandoli, reinizializzando la traccia danneggiata e ripristinando i dati sulla traccia. Se invece la traccia \$11 è implicata la si deve reinizializzare, si deve esplorare l'intero dischetto alla ricerca di liste di T/S, devono essere riconosciuti i programmi relativi a quelle liste di T/S, e si devono ricostruire la Vtoc e la directory del dischetto.

Dato che è usata dal Dos per tutte le letture e le scritture, la subroutine di lettura e scrittura su traccia/settore (Read/Write a Track/Sector, Rwts) è fondamentale per la stesura di qualsiasi programma di ripristino. Disk Rescue la utilizza per facilitare il processo di restauro.

Dopo qualsiasi tentativo di lettura o scrittura sul dischetto la subroutine Rwts controlla se ci siano errori, e qualora ne avvenga uno viene dato un valore diverso da zero. Disk Rescue controlla se c'è il codice d'errore dopo l'accesso al dischetto per determinare se il Dos possa leggere o scrivere su ogni traccia e settore.

Una volta identificati le tracce e i settori danneggiati le routine di ripristino possono mettersi al lavoro. Se la traccia \$11 non è danneggiata viene utilizzata la routine Rwts per leggere le parti non danneggiate della traccia danneggiata e scriverla su un altro dischetto per immagazzinarla. Una volta reinizializzata la traccia danneggiata i dati vengono recuperati dal dischetto di parcheggio e riportati sulla traccia appena ripristinata.

Quando è in gioco la traccia \$11 non viene fatto alcun tentativo di recuperare dati da questa traccia ed essa viene reinizializzata. Poi il dischetto danneggiato viene esaminato sequenzialmente alla ricerca di liste di T/S. Quando viene localizzata una lista di T/S la routine di ripristino deve usare le coppie di T/S della lista come aiuto per l'identificazione del file relativo a questa lista di T/S e come aiuto per la ricostruzione della tavola del contenuto del volu-

# — Figura 1.<br>— Figura 1.

\*\* DISK RESCUE DI PRESTON R. BLACK, MD \*\*

SLOT=6

DRIVE=1

\*\* COPYRIGHT 1990 BY APPLEDISK \*\*

ECCO LE TUE SCELTE:

<2> VEDI IL SETTORE IN MEMORIA <3> ESPLORA DISCHETTO <5> RIPRISTINA TRACCIA ROVINATA <6> INIZIALIZZA UNA TRACCIA <7> CAMBIA SLOT/DRIVE <83> ESCI DAL PROGRAMMA <1> LEGGI UN SETTORE IN MEMORIA <4> RIPRISTINA DISCHETTO ROVINATO

me (Vtoc) e della directory del dischetto. Il proprio contributo al ripristino dei file è l'introduzione di un nome e di un tipo di file per ogni file che volete salvare. Quando l'intero dischetto è stato esaminato e tutti i file sono stati identificati la routine di ripristino scrive la directory del dischetto e la Vtoc sulla traccia \$11. Completata questa operazione l'intero dischetto è stato riportato in vita.

#### Conclusioni

Il programma dimostra chiaramente che per scrivere programmi di questa natura si devono afferrare appieno la forma e la funzione del Dos e si deve fare un'attenta pianificazione prima di scrivere il codice. **Conclusioni**<br>
Il programma dimostra chiaramente che<br>
per scrivere programmi di questa natura si<br>
devono afferrare appieno la forma e la fun-<br>
zione del Dos e si deve fare un'attenta piani-<br>
ficcazione prima di scrivere i

Questo non solo risparmia tempo, ma porta anche a un programma più chiaro e più efficiente.

È vero che Disk Rescue ha un valore incalcolabile per il ripristino dei dischetti rovinati, ma è assai preferibile evitare in primo luogo di doverli ripristinare.

E la vostra prima linea di difesa è la coscienziosa e sistematica esecuzione di dischetti di sicurezza.

AppleDisk e Nibble

  $\mathbf{E}$ **PROVE PRATICHE** 

Per architetti, designer e tutti coloro che si occupano di arredamento, ecco un programma che facilita lo sviluppo di nuove idee e la progettazione di nuove ambientazioni

# Design Your Own Home: Interiors per Apple IIgs dialberto Paglino

Abracadata

esign Your Own Home: Interiors è il primo di tre programmi di Cad (disegno assistito da computer) prodotti da Abracadata per l'Apple IIgs: i suoi fratelli sono Architecture, che permette di disegnare piante in scala di ville e appartamenti e Landscape, che permette la progettazione di parchi, giardini e paesaggi. Interiors rende possibile la creazione di interni personalizzati con l'arredamento preferito, naturalmente sempre rispettando rigorosamente la scala del disegno e le dimensioni degli oggetti.

È possibile trattare qualsiasi tipo di stanza di qualsiasi forma e dimensione: dalla cucina, al bagno, al soggiorno e alla camera da letto, inserendo qualsiasi tipo di infisso: porte, finestre eccetera, come pure ogni tipo di mobile o sanitario scelti da una vasta libreria. L'approccio di lavoro deve essere organizzato in tre fasi successive: dapprima si deve disegnare il perimetro della stanza che si vuole arredare e allo scopo si usa un apposito modulo che permette la realizzazione di stanze di qualsiasi forma e dimensione e di aggiungervi porte e finestre, il tutto sempre tenendo conto della scala del disegno. In seguito si passa alla seconda fase che consiste nell'aggiungere armadi,

Interiors

 **III** == ri s pa  $\frac{1}{2}$ **c** <u>rans and the set</u>

poltrone, divani, tavoli, sedie eccetera, di varie forme e dimensioni, oppure, se si tratta di un bagno, lavandini, docce, vasche eccetera. Tutte queste operazioni sono molto facilitate dal fatto che a ogni sequenza di tasti Optionlettera, Option-Shift-lettera, Option-controllettera, corrisponde un particolare oggetto che viene aggiunto al disegno e che potrà in seguito essere sistemato opportunamente nel contesto; a tale scopo sono disponibili nel manuale, tabelle molto chiare ed esemplificative. Un'interessante possibilità offerta da Interiorsè quella di poter creare oggetti di arredamento custom, disegnati dall'utente secondo le proprie esigenze, anch'essi richiamabili velocemente sempre tramite sequenze di tasti predefiniti. Ma la performance più accattivante offerta da questo programma è senza dubbio quella che permette, in ogni momento, di ottenere in modo completamente automatico la vista da uno qualsiasi dei quattro lati della stanza. In questo modo è possibile avere un'idea oltremodo precisa della disposizione dei vari oggetti e dell'effetto ottenibile nella realtà. La terza e ultima fase consiste nel Finishing Tools, cioè il momento nel quale si passa alla rifinitura del disegno. Prima di tutto bisogna scegliere quale vista ottimizzare: quella dall'alto o una qualsiasi delle altre quattro direzioni. In questa fase è possibile modificare le dimensioni dei vari oggetti adattandole alle proprie esigenze secondo la scala impostata e le dimensioni reali. L'utente, inoltre, ha un completo controllo sui colori degli oggetti e sui tessuti degli arredamenti, attraverso una sofisticata gestione dei pattern che permettono effetti molto realistici. Con Interiors è fornito un altro programma chiamato Paint Home: si tratta di una piccola applicazione di tipo Paint che dà la possibilità di avere un più preciso controllo sui colori e sui pattern impiegati, offrendo avanzati strumenti di gestione del colore tipici di programmi molto evoluti come Paintworks Gold.

Il programma è accompagnato da un completo manuale (in inglese) che ne spiega nei particolari il funzionamento e la logica del procedimento operativo; vengono forniti, inoltre, altri due dischetti, il primo contenente una vasta serie di ambienti di esempio e il secondo il Sistema Operativo 5.02. I principali difetti che possono essere riscontrati sono la mancanza di un'opzione di selezione del sistema metrico (sono ottenibili solo misure espresse in piedi e in pollici) e la non eccelsa risoluzione degli oggetti, dovuta al fatto di aver utilizzato la grafica a 320 punti che senza dubbio permette maggiori definizioni cromatiche ma che al contempo limita la precisione con cui sono definiti gli oggetti. In definitiva, si tratta di un buon programma, le cui presta-

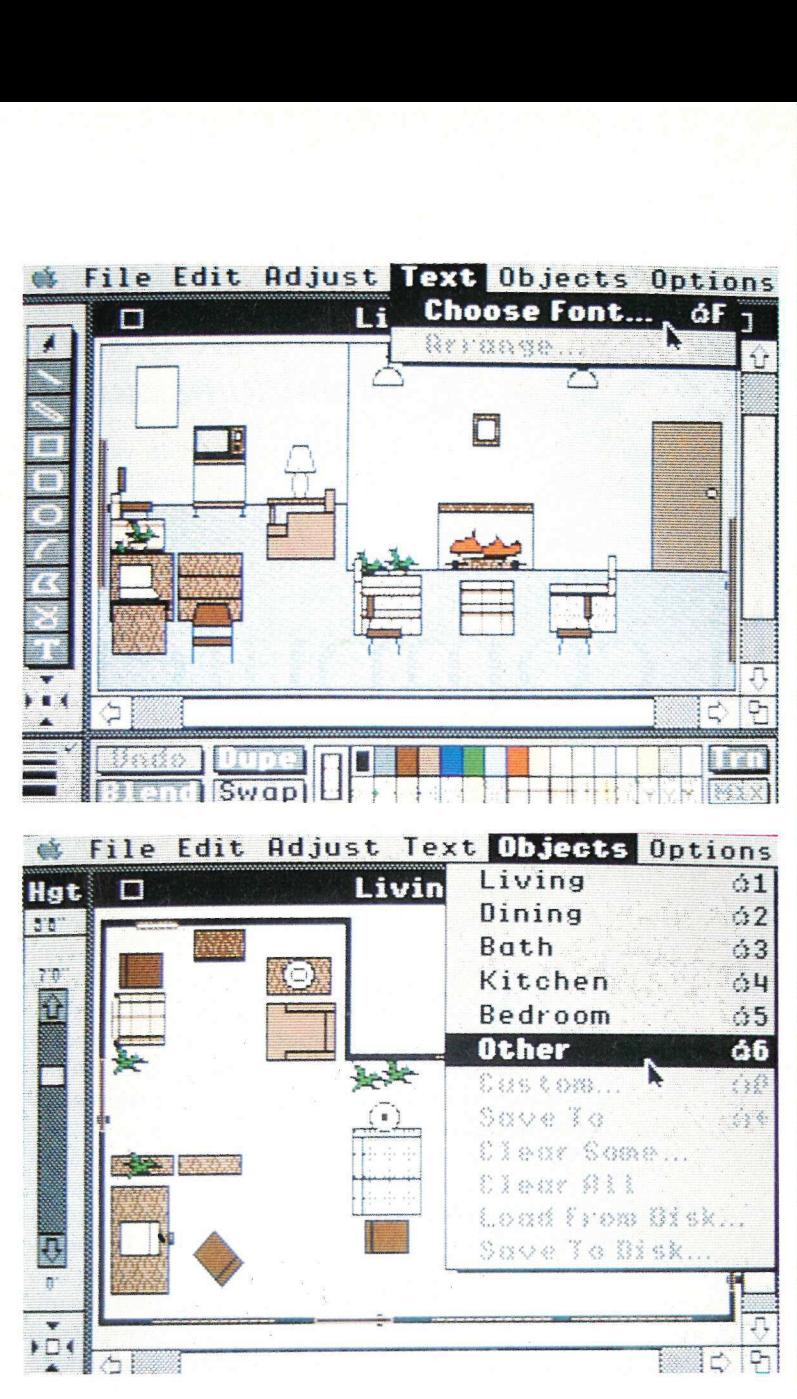

zioni sono notevoli se paragonate al prezzo di costo, veramente non elevato. Sicuramente non si tratta di un'applicazione per uso professionale, ma è abbastanza curata per ottenere risultati molto vicini alla realtà; un impiego interessante può anche essere quello di creare al momento e velocemente senza perdite di **Example 18**<br> **Example 19**<br> **Example 19**<br> **Example 19**<br> **Example 19**<br> **Example 19**<br> **Example 19**<br> **Example 19**<br> **Example 19**<br> **Example 19**<br> **Example 19**<br> **Example 19**<br> **Example 19**<br> **Example 19**<br> **Example 19**<br> **Example 19** tempo bozzetti e schizzi di arredamenti.

In alto il programma nella fase di inserimento di mobili in un soggiorno

Nome:

Design Your Own Home Interiors

Distibutore:<br>
VideoComvid<br>
27100 Pavia<br>
tel. 0383/47<br> **Caratteristic**<br>
un Apple IIg:<br>
con 1.280 kl<br> **Prezzo:**<br>
L. 160.000 Distibutore: VideoComvia Fasolo, 98 27100 Pavia tel. 0383/476137 **Nome:**<br>
Design Your Ow<br> **Distibutore:**<br>
VideoComvia Fa<br>
27100 Pavia<br>
tel. 0383/47613;<br> **Caratteristiche:**<br>
un Apple IIgs<br>
con 1.280 kb di<br> **Prezzo:**<br>
L. 160.000

Caratteristiche: un Apple IIgs con 1.280 kb di memoria

Prezz<br> $L.160$ Prezzo: LI. 160.000

e su $\iota$ <br>bpleDisk In basso una fase di Finishing Tools; si notino il completo controllo sulle tonalità del colore e sulle trame dei tessuti

Una dissertazione sul mondo dei computer, su coloro che li usano e sul modo in cui lo fanno

# Il computer al lavoro

di Manlio Torquato

**A** pro l'articolo mensile cogliendo l'occasione per ringraziare coloro che, direttamente o tramite altri collaboratori, hanno voluto mandarmi un messaggio di sostegno. La cosa mi ha fatto molto piacere e vorrei tranquillizzare un amico piacentino che si preoccupava del mio eventuale stato di salute per essere stato, secondo lui, «un po' cattivello con i programmatori»: nessuno me ne voglia se per una volta si è voluto dare voce a coloro che usano il prodotto di tante ore passate dai programmatori davanti al monitor: il fatto è che anche il famoso Utente Finale passa altrettante ore a cercare di imparare ciò che gli Altri hanno scritto.

"Mi piace qui ricordare la risposta datami da un amico ingegnere informatico, al quale avevo chiesto un parere sul mio primo articolo: «Mio padre ha letto in pratica solo quelle due pagine: il mondo è bello perché è vario». Sottilmente colpito dall'uso ambiguo del proverbio, non sono riuscito a capire se poteva trattarsi di un complimento; nel dubbio ho preferito non approfondire la questione, rispondendo pianamente: «Eh già, tante teste, tante ideel».

Anche stavolta la digressione iniziale serve a introdurre l'argomento del mese: tante teste, tante idee, tanti usi diversi non solo del computer, ma anche del medesimo programma.

Devo confessare che più di una volta Manlio Torquato ha lasciato i panni del serio professionista (2) per indossare il caratteristico trench corredato da cappello stile investigatore privato, al fine di scoprire le applicazioni

più impensate (evviva il gioco di parole!), pensate per i computer che tanto amiamo. Eh sì, perché anche questa è una cosa che ci accomuna tutti, utenti finali un tantinello imbranati come me e purissimi programmatori che si esprimono solo in Pascal o, peggio ancora, mediante l'Apw. Pensiamoci su un attimo: se all'idea di non poter più passare tutte quelle magnifiche ore notturne in solitaria compagnia della nostra amica macchina calcolatrice, magari a colori (uahu!), ci coglie un brivido lungo la schiena, beh, allora non c'è proprio più speranza: siamo cotti. Probabilmente se il dottor Freud avesse avuto un computer, può darsi che le sue teorie psicanalitiche sarebbero magari state del tutto diverse. (Per carità, niente polemiche: era solo una battuta).

Ritorno in argomento. Devo dire che ne ho viste o sentite proprio di tutti i colori e di tutte le musiche.

#### Uso del computer

A conclusione (parziale) delle indagini citate più sopra, mi sento di poter dire che la serie Apple II è probabilmente la gamma più versatile e flessibile che mai si sia vista fino a ora: probabilmente neanche i progettisti originari, o la stessa Casa Madre, avevano idea di che cosa il genio e la fantasia degli uomini sarebbero stati capaci di far fare alle loro macchine. Sono venuto a sapere che sul territorio nazionale ci sono 100 Ile che rilevano disegni e scritte da una tavoletta grafica, le elaborano e

pilotano una serie di taglierine elettromeccaniche le quali a loro volta ritagliano le immagini su vetrofanie, carta adesiva et similia. Effettivamente sono rimasto molto colpito da un utilizzo di questo tipo, ammirando tra me e me chi ha avuto l'idea originaria e ha scritto il programma che supporta l'applicazione. Penso a quanto tempo potrebbero risparmiare utilizzando un Apple Ilgs, giustamente famoso per la gestione della grafica e che è nettamente più veloce di un Ile, ammesso che le parti meccaniche riescano a stargli dietro...!

Ho visto inoltre una bellissima applicazione realizzata con il foglio elettronico di calcolo dell'AppleWorks classico: in tempo reale fornendo alcuni parametri di base elaborava una serie di calcoli e scelte in sott'ordine fino a determinare una vera e propria tabella di calcolo dietoterapico assistito dal computer. Il programma era stato pensato per lo specialista, che conosce naturalmente la materia e sa quali cibi combinare, ma, con alcune modifiche, poteva essere usato anche dall'utente medio. Intendiamoci, probabilmente non avrebbe fatto perdere i chili in eccesso ai sedentari incalliti, magari mangioni, ma chiunque potrebbe rendersi conto se le sue abitudini alimentari sono corrette, le percentuali di calorie sono rispettate e via dicendo.

Questa applicazione, a mio parere, è stata veramente una buona idea, realizzata inoltre con il più diffuso programma mai creato, l'AppleWorks appunto (del quale mi hanno detto sono state vendute migliaia e migliaia di copie). Il bello della cosa è che se ci fossero delle banche dati di libero accesso e interscambio, o comunque una diffusione e una informazione se non altro sull'esistenza del programma, tutti gli interessati potrebbero utilizzarla immediatamente, senza quella simpatica procedura chiamata installazione tanto cara Cin tutti i sensi!) al mondo Ms-Dos: altra lancia spezzata in nostro favore.

Alzi ora la mano chi, possedendo un'Apple II, usa ancora una macchina da scrivere! Credo pochissimi; per quel che mi riguarda ho messo in pensione già da tempo immemorabile la pur discreta Olivetti elettrica. Il fatto è che non c'è paragone tra lo scrivere un testo praticamente a mano, in forma immutabile, pieno di ribattiture, o comunque di pagine scritte e riscritte e la possibilità di intervenire in qualsiasi momento, all'atto della stesura o dopo due mesi, su lettere, testi con grafici, tabelle, inserti con altri caratteri di stampa, dimensioni diverse e tutta quella miriade di cose che tutti noi ben conosciamo.

Non parliamo poi di serie di lettere commerciali, più o meno sempre uguali a se stesse: l'editore di testi qui la fa da padrone. E non mi riferisco solo al mitico AppleWorks Gs dai sei

moduli integrati (personalmente dico sempre sette, evidenziando gli accessori del menù Mela), ma a tutti quei programmi scritti appositamente peri Ilc e Ile che sono in grado di fare veramente delle bellissime cose.

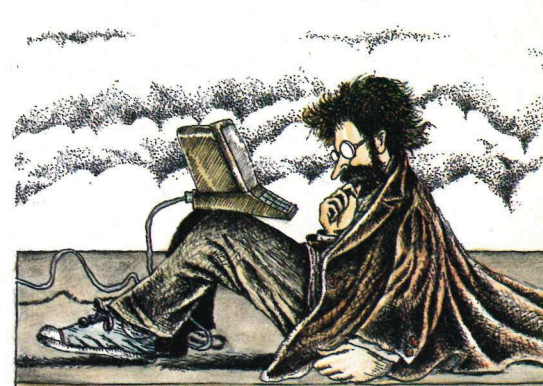

#### Una scelta

Entro in un altro ambito, già toccato ma meritevole di ag-

giornamento: la scelta del computer. Circolano da qualche tempo strane voci su strategie di mercato a proposito della commercializzazione di vari tipi di computer. Vorrei poter riferire alcuni casi capitati ultimamente e dei quali sono stato uno dei tanti testimoni. Un pomeriggio una persona entra nel negozio di un amico, che tra le altre cose vende anche computer, e pronuncia la fatidica frase, da me favoleggiata in un precedente articolo: «Vorrei un computer».

Questo amico inizia una breve spiegazione e si informa sull'uso che di questa macchina si dovrebbe fare: la risposta è di quelle che i medici nei loro bollettini indicano come critica: «Vorrei tenere la contabilità di un negozio di...». In uno scrupolo di correttezza enuncia le possibilità che ci sono in ambiente Ms-Dos e in quello Apple (come tutti sappiamo le nostre erano un pochino scarse).

«Posso vedere qualche esempio?». «Ma certo», è la risposta e fa vedere all'opera varie utilizzazioni su Apple II, su Macintosh e su Ms-Dos. Morale della favola, per non farla troppo lunga: dopo un paio d'ore il cliente esce con un Gs, disco fisso interno e il programma di contabilità creato ad hoc per questo computer. A convincerlo era stato il rapporto prezzo/ prestazioni (oltre probabilmente a tutte le altre meraviglie). Non è finita; una settimana dopo arriva una telefonata: «Sono Tizio, ho comprato eccetera ». «C'è qualcosa che non va?». «No, vorrei ordinare un altro computer uguale: sa, il primo ho pensato di tenerlo solo in negozio, però così in casa poi non ho più niente». Garantisco che è vera.

Di esempi di questo tipo sull'uso e la scelta di un computer ce ne sono sempre a bizzeffe e penso che ognuno avrebbe chissà quanti casi da rendere di pubblico dominio.

Personalmente ho coniato uno slogan dopo aver assistito a una dozzina di scene analoghe: «Apple IIgs: il computer che si compra semplicemente vedendolo».

Il problema è appunto poterlo vedere e far conoscere.

Alla prossima.<br>*AppleDisk 29*<br>*AppleDisk 29* 

Ecco finalmente un programma che vi permetterà di stampare su quasi tutte le stampanti ad aghi, i disegni costruiti Sull'Apple II sia in alta sia in bassa risoluzione

# The Printographer

di Pier Luigi Antonini

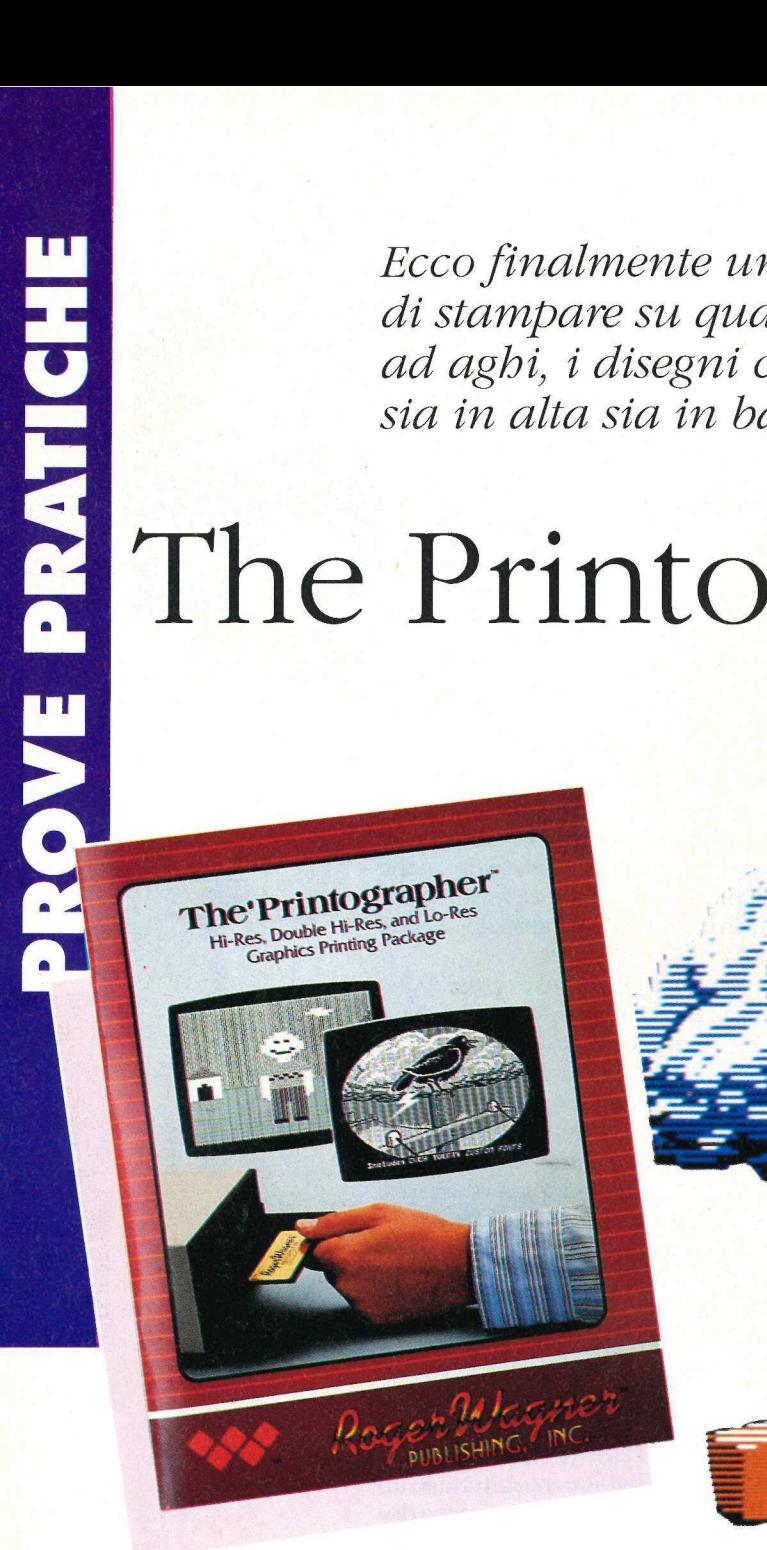

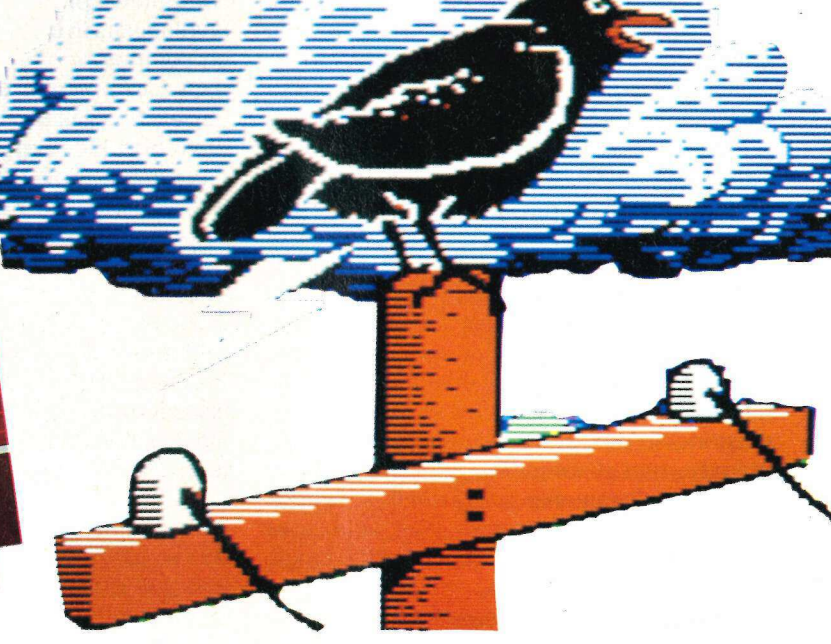

Qui in alto la confezione del programma Printographer

**HISILAR EMONE** 

 $\bigcup$ e si dispone di una stampante si sarà certamente notato che è assai più difficile stampare immagini grafiche di buona qualità che ottenere dei testi; questo di solito accade perché i programmi di grafica non mettono a disposizione comandi sufficienti per controllare con precisione l'output su carta. Il programma che vi presentiamo, prodotto dalla Roger Wagner Publishing, è stato realizzato per permettere a tutti gli appassionati di avere copie su stampante delle immagini grafiche generabili in bassa risoluzione, alta risoluzione e doppiaalta risoluzione.

Printographer è in grado di operare su qualsiasi computer della serie Apple II purché dotato di almeno 64 kb di memoria; è interamente guidato da menù e può essere controllato con la tastiera o il mouse.

La prima volta che viene avviato il programma presenta un menù di configurazione al fine di caricare i moduli adatti alla configurazione dell'utente. La lista delle stampanti e schede di interfaccia riconosciute è veramente lunghissima; vi sono infatti tutte quelle prodotte da Apple, Epson, Mannesman, Okidata, nonché Toshiba, Star Gemini, Nec eccetera. La lista delle interfacce supportate è ancora più lunga per cui si può dire che questo programma è veramente in grado di operare con la più strana delle configurazioni. Printographer è

Lei PROVE PRATICH

ovviamente in grado di sfruttare le caratteristiche di stampa a colori in quei modelli di stampante che permettono questa possibilità. La configurazione viene archiviata su disco per cui non occorre effettuare queste scelte ogni volta che si avvia il programma; qualora si presentasse la necessità è comunque possibile cambiare la configurazione impostata.

Una volta avviato Printographer visualizzate il menù principale da cui si può caricare in memoria un'immagine, visualizzarla, modificarla, stamparla o salvarla su disco. L'opzione di caricamento è estremamente semplificata e permette di destreggiarsi con facilità fra le subdirectory.

Il menù Edit permette di apportare numerose modifiche all'immagine, come cambiamento del colore di sfondo, rotazione verticale, scontornatura con una maschera ovale o romboidale. La funzione Crop è particolarmente utile e permette di delimitare la parte dell'immagine su cui si vuole operare o che si vuole stampare, grazie allo spostamento di due marcatori che delimitano il margine in alto a sinistra e quello in basso a destra.

Printographer permette inoltre di aggiungere linee di testo alle immagini, con possibilità di controllo sul tipo di caratteri, sulla direzione in cui verranno scritti (verso destra o verso il basso) e sul colore (normale o inverse). Il programma è fornito con circa 20 differenti font.

Ovviamente in questo programma le opzioni di stampa sono le più importanti e sono molto potenti. Il menù Print presenta le seguenti opzioni:

\* Normal/Inverse. Utilizzato per definire come si devono stampare le parti bianche e nere che compaiono sullo schermo; il programma controlla l'immagine e propone come scelta base l'opzione che più si addice a una certa immagine.

e Magnification. Permette di avere su carta una copia ingrandita fino a 99 volte dell'immagine; con questa opzione, in combinazione con l'opzione Crop, è possibile realizzare interessanti striscioni.

e Horizontal/Vertical. Permette di stampare anche trasversalmente un'immagine.

\* Picture Positioning. Utilizzato per definire con precisione il punto orizzontale a partire dal quale si vuole che venga stampata l'immagine; esso può essere il margine sinistro o destro, il centro dello pagina o un numero di pixel fra O e 99.

Una delle caratteristiche di Printographer è quella di permettere all'utente di integrare nei propri programmi in Applesoft o in Linguaggio macchina le sue potenti routine di stampa. Le appendici del manuale che accompagnano

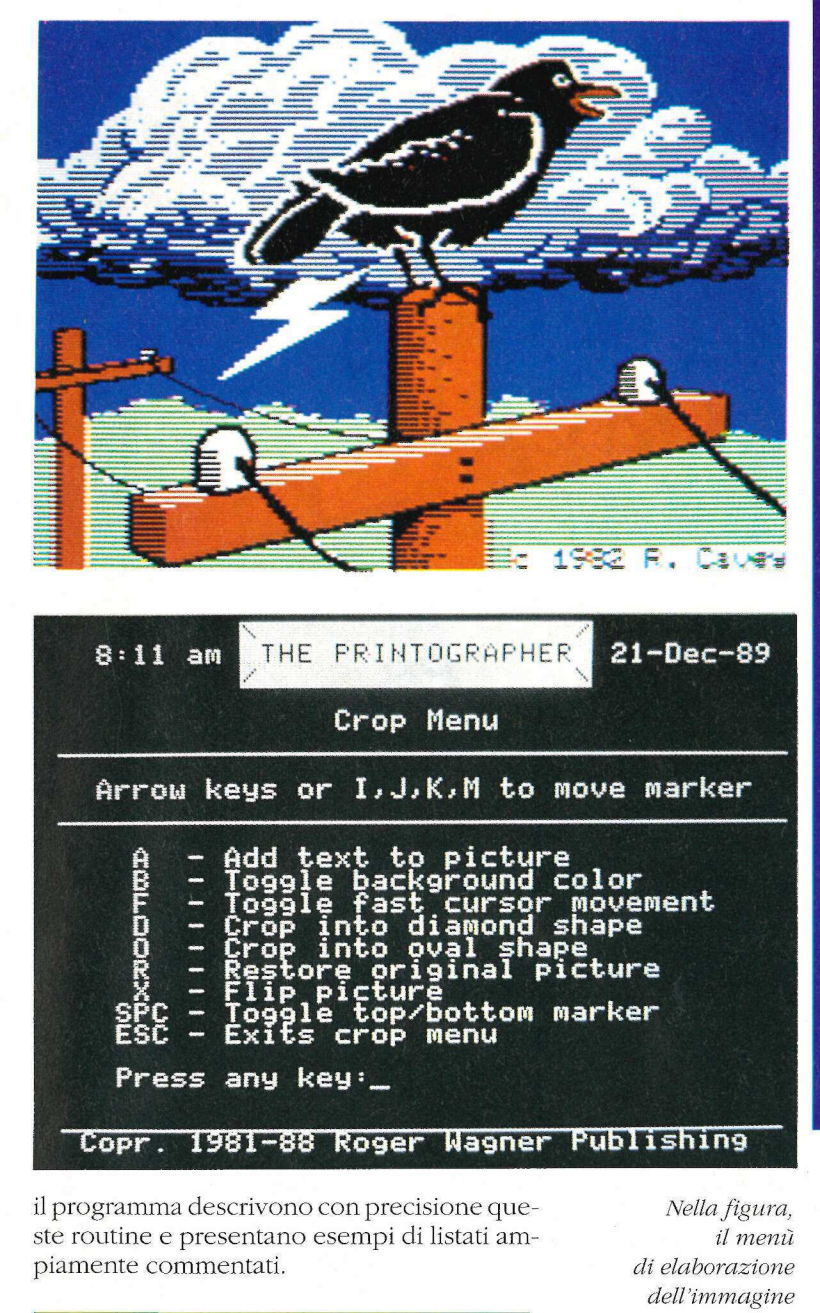

original picture

**Tottom marker** 

crop menu

Copr. 1981-88 Roger Wagner Publishing

il programma descrivono con precisione queste routine e presentano esempi di listati ampiamente commentati. il programma descrivono con prec<br>ste routine e presentano esempi d<br>piamente commentati.<br>**Nome:**<br>The Printographer<br>**Produttore:**<br>Roger Wagner Publishing, Inc.<br>1050, Pioneer Way, Suite P<br>El Cajon, California 92020, Usa<br>**Dist** 

Press any key:

Nella figura, il menù di elaborazione dell'immagine

Nome: The Printographer

#### Produttore:

| Roger Wagner Publishing, Inc. | 1050, Pioneer Way, Suite P | El Cajon, California 92020, Usa

Distributore:

VideoCom via Fasolo, 98 - 27100 Pavia tel. 0383/476137

#### Caratteristiche:

per Apple II+ 64 kb, Apple IIe,<br>Apple IIc, Apple IIgs (in modo emulazione)

Prezzo: L. 85.000

Per gli appassionati degli scacchi ecco due eccezionali programmi che metteranno a dura prova le vostre qualità di sfidante. Potrete anche risolvere velocemente i quiz dei settimanali dedicati a questo appassionante gioco

# Scacchi per Apple Il  $S<sub>1</sub>$

ALLIE Chess

### di **Matteo Guagnini**<br>di

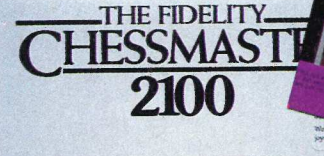

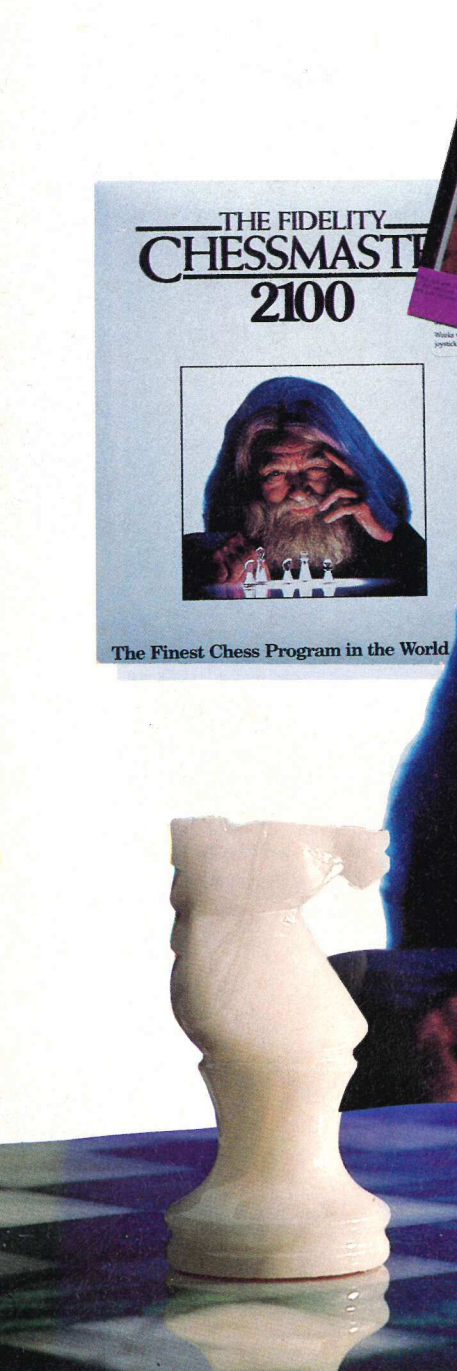

(i che affiancano all'interesse per gli Apple Il una passione per il gioco degli scacchi fino a qualche tempo fa potevano rivolgersi solo al buon vecchio Sargon III, il quale, essendo stato realizzato alcuni anni or sono, è ormai superato, sia dal punto di vista dell'interfaccia utente sia delle opzioni disponibili. Da circa un anno è disponibile il programma Chessmaster 2100 in versione per Apple Ilgs e ora ne è stata realizzata una versione per tutti gli Apple II con almeno 64 kb di memoria. Per il Gs è stato invece presentato un nuovo programma chiamato Battle Chess.

#### Chessmaster 2100 per Apple II con 64 kb

Chessmaster 2100 è un programma di simulazione del gioco degli scacchi che ha

> In dlto a sinistra la confezione di Chessmaster, vicino sulla destra la confezione<br>di ButtleChess

**a F** a. \_ A le, a a

vinto numerosi premi e che è basato sugli algoritmi sviluppati dalla Fidelity Electronics, il maggior produttore di computer dedicati al gioco degli scacchi; il programma dispone di una libreria di oltre 150mila mosse d'apertura, certamente in grado di mettere a dura prova l'abilità dei lettori di AppleDisk.

Chessmaster può essere controllato tramite tastiera, joystick o mouse; tutte le funzioni sono accessibili tramite menù a comparsa di tipo gerarchico.

I pezzi possono essere visualizzati con la consueta visione bidimensionale, tipica di Sargon III, o con un'ottima prospettiva tridimensionale della scacchiera, che può essere ruotata anche di 90 gradi, permettendo così una visione laterale della superficie di gioco.

Per effettuare una mossa è possibile indicare le coordinate che individuano il pezzo da muovere e la casella di destinazione oppure utilizzare la tastiera, il joystick o il mouse per muovere il cursore a forma di mano fino a catturare un pezzo per spostarlo nella posizione desiderata.

I programmatori della Software Toolworks hanno compiuto una vera e propria prodezza nel riuscire a comprimere un'applicazione così sofisticata in solo 64 kb di memoria senza peraltro sminuire le capacità grafiche del programma né gli algoritmi di intelligenza artificiale.

Con il programma sono forniti due manuali (uno, particolarmente curato, riporta un'analisi storica del gioco degli scacchi), mentre sul secondo lato del dischetto sono registrate le mosse di più di cento partite.

Vediamo in sintesi alcune fra le numerose opzioni disponibili, raccolte nei vari menù.

• Menù Playing the Game. Sono presenti le opzioni per scegliere l'opponente (un gio- ' catore contro il computer; autoplay, in cui Chessmaster gioca contro se stesso; due giocatori con il computer come arbitro) e per scegliere il livello di gioco, fra i 14 disponibili; si noti come, ai livelli più alti, il programma continui a pensare anche mentre non è il suo turno. È inoltre possibile cancellare a ritroso le mosse fatte e scambiare la scacchiera, qualora ci si trovi in difficoltà e si voglia mettere l'avversario nella nostra posizione.

e Menù Chessboard. Come abbiamo già accennato è possibile modificare il design della scacchiera (due o tre dimensioni), ruotarla di 180 gradi oppure di 90 gradi in senso orario o antiorario; è inoltre possibile attivare la visualizzazione delle coordinate di riferimento alle caselle.

L'opzione "Set Up a Position" offre la possibilità di sistemare i pezzi per analizzare un de-

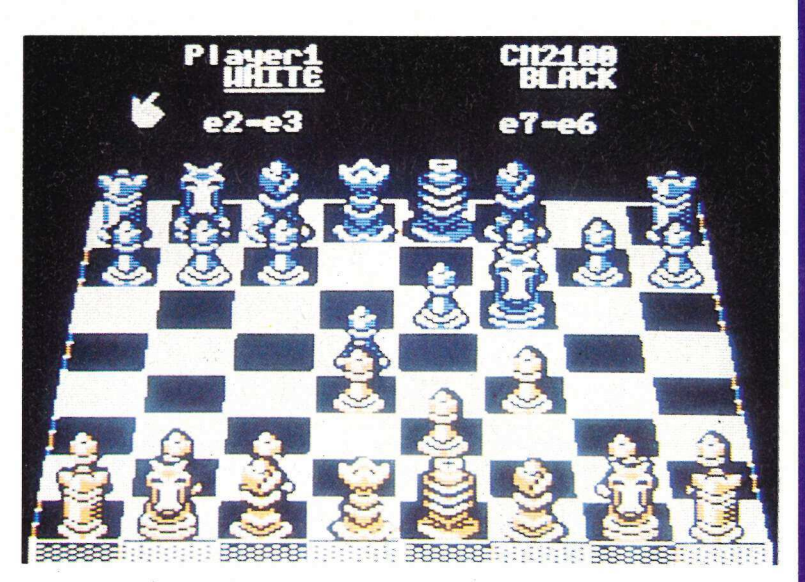

terminato problema o una certa partita.

Nella videata una fase del gioco

• Menù Other Features. È possibile ottenere la visualizzazione dei pezzi catturati, nonché una lista delle mosse fatte e dei calcoli eseguiti dal Chessmaster durante le varie fasi di gioco. Esiste poi un'opzione per chiedere suggerimento al computer su quella che potrebbe essere una buona mossa.

L'opzione "Teaching" fa sì che, selezionando un pezzo, il programma visualizzi un'ombra in tutte le caselle su cui la pedina può essere legalmente spostata.

e Menù Games on Disk. Permette di accedere ai comandi di gestione dei file su disco, tramite i quali è possibile registrare una partita per continuarla in un momento successivo o recuperare una partita già archiviata. Sul secondo lato del disco programma sono registrate 110 partite che riproducono le grandi sfide del passano analizzate nel manuale del programma.

Qui in basso, il menù principale

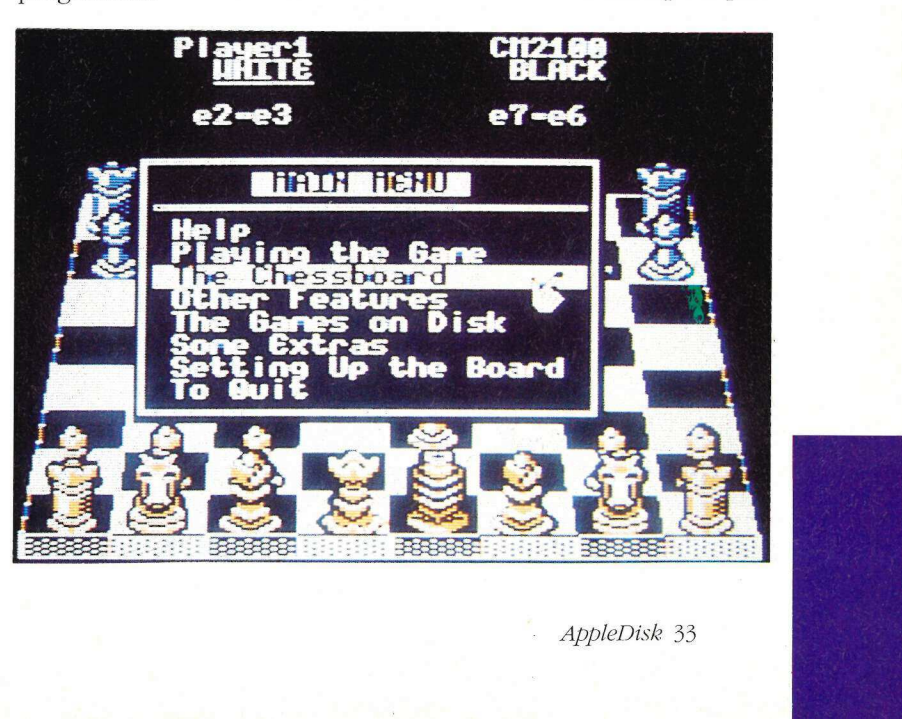

### id **JO** 2  $\begin{bmatrix} 1 \\ -1 \end{bmatrix}$ Li a e, pe C

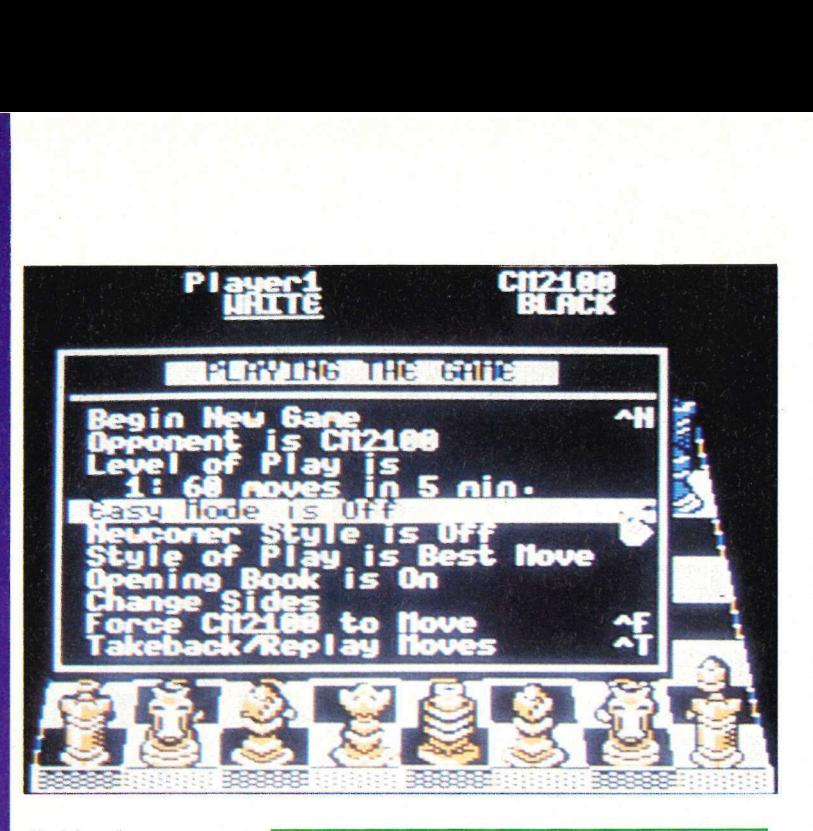

Qui in alto, il menù playing del programma Chessmaster

Nome: The Fidelity Chessmaster 2100

Produttore: The Software Toolworks 19808 Nordboff Place Chatsworth, Ca 91311, Usa

Distributore: Videocom Via Fasolo, 98 - 27100 Pavia Tel. 0382/463271

Caratteristiche: per Apple Il con 64 kb di memoria

Prezzo: L. 105.000

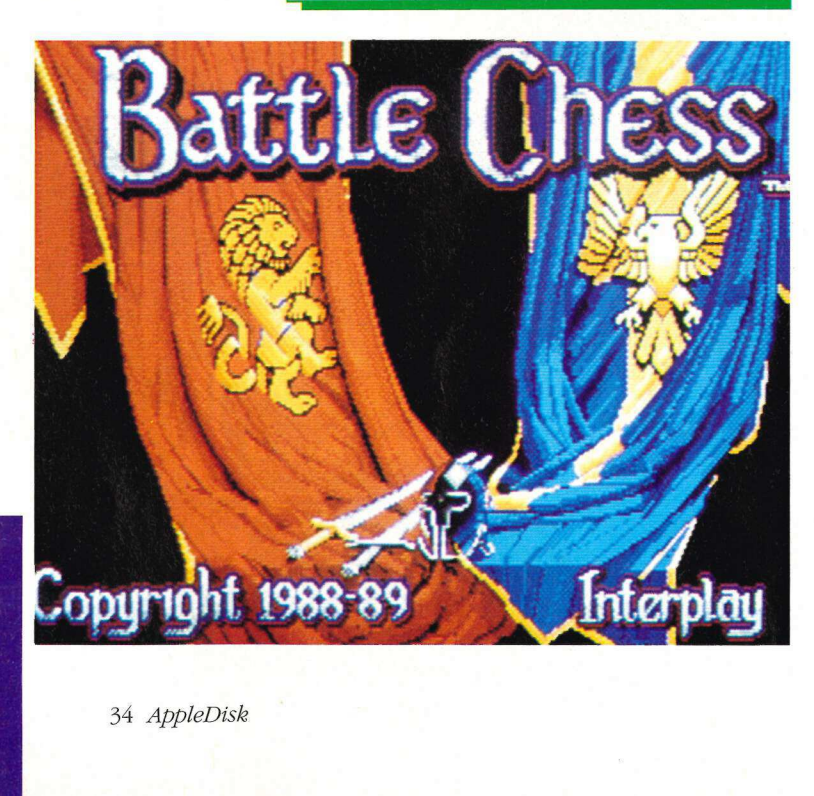

e Menù Extras. È presente il comando Print All Moves che permette di avere su stampante la lista di tutte le mosse effettuate in una partita. Una delle più simpatiche caratteristiche presenti nel programma è poi quella attivabile tramite l'opzione "Solve for Mate".

Si ha infatti la possibilità di delegare al programma il compito di risolvere un problema di scacchi, nel quale uno scacco matto deve realizzarsi dopo un certo numero di mosse, partendo da una data disposizione delle pedine; parecchie riviste di enigmistica sono solite pubblicare questo tipo di problemi e il Chessmaster è in grado di risolverli assai brillantemente.

Occorre semplicemente usare l'opzione "Setting Up the Board" per impostare lo schema di gioco, scegliere "Solve for Mate" fornendo il numero di mosse necessarie a dichiarare lo scacco matto e attendere il responso.

Dopo che il Chessmaster avrà esaminato tutte le posizioni possibili annuncerà se sarà stato in grado di trovare la soluzione, che potrà essere analizzata con le molte opzioni che abbiamo già illustrato.

#### Battle Chess per Apple Ilgs

Battle Chess è senza dubbio uno dei programmi che hanno contribuito a lanciare sul mercato il Commodore Amiga; i programmatori della Interplay, già autori di alcuni bestseller come la serie Bard's Tale e le avventure Tass Time in Tonetown e Wastland, ebbero infatti l'idea di realizzare una versione del gioco degli scacchi meno professionale di altre implementazioni ma senza dubbio con un'altissima dose di umorismo e simpatia: la versione per Apple Ilgs non fa che confermare le impressioni avute vedendo il gioco su altri computer.

Una volta avviato Battle Chess presenta una visione tridimensionale del piano di gioco; i pezzi sono graficamente assai ben curati e ricchi di dettagli. Il cursore ha la forma di una manina con il dito puntato e portandolo su una casella occupata da un pezzo che ha libertà di movimento se ne ottiene l'immediato cambiamento di colore; è dunque così possibile evidenziare il pezzo che si deve muovere e la posizione di destinazione in modo estremamente semplice e intuitivo.

Una volta effettuata tale operazione però ecco la sorpresa: il pezzo si anima improvvisamente e inizia a camminare verso il luogo indicato; i pezzi come il pedone e il cavaliere (o cavallo, nella più comune dizione italiana) che sono dotati di armatura provocano un clangore metallico, mentre l'alfiere ha un passo misurato. I più simpatici sono peraltro la

Qui in basso, il copyright del programma Battle Chess

# IL VOSTRO GIOCO

Chi di abilità,<br>
imentazione, intuito, del Gruppo Ed<br>
chi di calcolo,<br>
rdinazione, inventiva.<br>
il ambito professionale,<br>
regole precise<br>
regole precise<br>
regole precise<br> **Argometi che Singonia di Comunicaz<br>
regole precise<br>** Giochi di abilità, sperimentazione, intuito, giochi di calcolo, coordinazione, inventiva. Partite che si giocano in ogni ambito professionale, occasioni da costruire con regole precise e con creatività.

RIO GRAPHICS

Nasce da qui l'impegno del Gruppo Editoriale JCE nei settori:

 $\blacksquare$  Informatica,

- **Hettronica,**
- **Comunicazione,**

**H** Economia & Finanza. Argomenti che richiedono sempre più competenza,

aggiornamento, e continui confronti di esperienza. Ecco la scelta della massima specializzazione. Quattro divisioni, ventisette riviste, migliaia di notizie sui giochi del pensiero innovativo.

### L'INFORMAZIONE QUALIFICATA

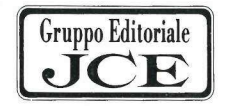

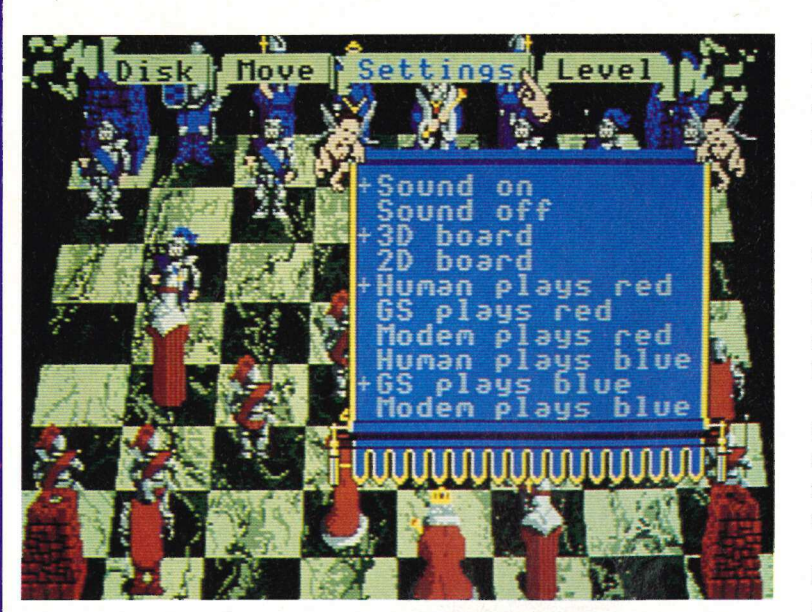

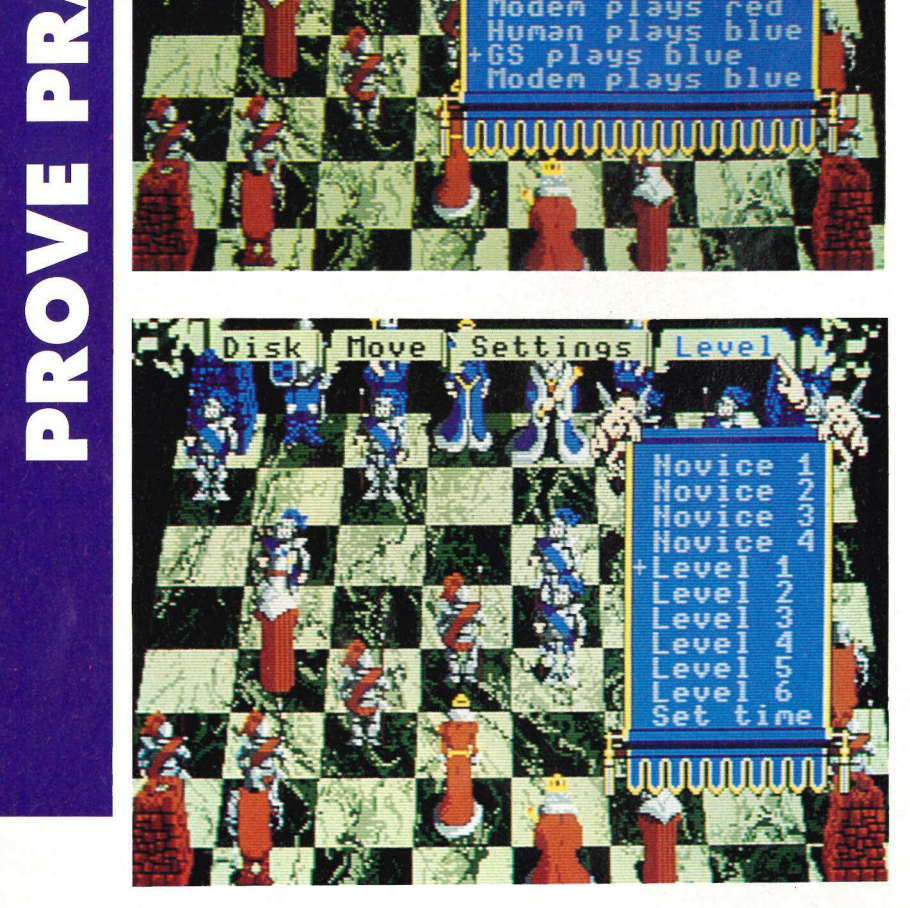

In alto il menù Settings In basso il menu dei livelli di gioco

#### Nome: Battle Chess

Produttore: Interplay Productions 1575 Corporate Dr. Costa Mesa, Ca 92626, Usa

Distributore: VideoCom via Fasolo, 98 - 27100 Pavia tel. 0382/463271

#### Caratteristiche: per Apple Ilgs

con 512 kb di memoria Prezzo:

L. 95.000

torre (che si trasforma in mostro pietrificato), la regina (che ancheggia in modo provocante) e il re, piccoletto, grassoccio e con un lungo mantello.

Il bello del gioco è ovviamente quello in cui due pezzi si scontrano.

Ogni pezzo ha infatti un differente comportamento a seconda dell'avversario che deve affrontare: il cavallo e il pedone di solito combattono con la spada (ma il secondo a volte non disdegna i colpi bassi) mentre la regina e l'alfiere usano spesso la magia.

La torre è quella che dispone di maggior forza e in alcuni casi addirittura "mangia" l'avversario. Il re di rado è costretto ad affrontare un nemico ma quando lo fa si comporta con estremo umorismo.

Portando il cursore nella parte più alta dello schermo e premendo il bottone si fa in modo che compaia la barra dei menù a discesa, tramite i quali è possibile selezionare le varie opzioni di controllo sul gioco.

Il menù Disk raccoglie le funzioni di archiviazione e recupero delle partite su disco, nonché l'opzione Set Up Board che permette di disporre a piacere i pezzi sulla scacchiera. Il menù Move permette di accedere alle funzioni di avanzamento o retrocessione delle mosse (nel caso si sia compiuto un errore e si voglia rimediare) e a quella di suggerimento, con la quale si chiede consiglio al programma sulla mossa da compiere.

Il menù Settings permette di modificare il modo di visualizzare i pezzi (passando a un display a due dimensioni e senza animazione) e indicando l'opponente (un giocatore contro il Gs; autoplay, in cui il programma gioca contro se stesso; due giocatori l'uno contro l'altro).

Battle Chess permette anche di giocare contro un amico collegandosi con il modem, disponendo infatti di due modem Hayes-compatibili è possibile utilizzare le capacità di te-. lecomunicazione del programma per giocare anche a grande distanza; le mosse compiute sullo schermo di un computer verranno immediatamente riprodotte su quello dell'altro; è inoltre possibile digitare brevi messaggi che verranno visualizzati sul video dell'avversario.

Il menù Levels infine permette di scegliere il livello di gioco di Battle Chess; il programma permette di cimente:si con quattro livelli da dilettante (in cui il computer commette un buon numero di errori) e sei livelli normali.

Le capacità di gioco di Battle Chess non sono invero molto alte e un buon giocatore può senza dubbio sconfiggerlo anche operando ai livelli più alti; le caratteristiche di simpatia e divertimento sono peraltro senza dubbio quelle che lo rendono uno dei giochi più interessanti uscito ultimamente.

Come ottenere l'uso corretto della tastiera italiana nell'impiego dei più famosi programmi di desktop publishing come AppleWorks Gs e Medley. Finalmente digitando 'àèiò' otterrete 'àèiò' e non '{|~ ``|'

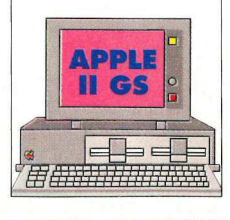

a birt

### Tastiera Personale

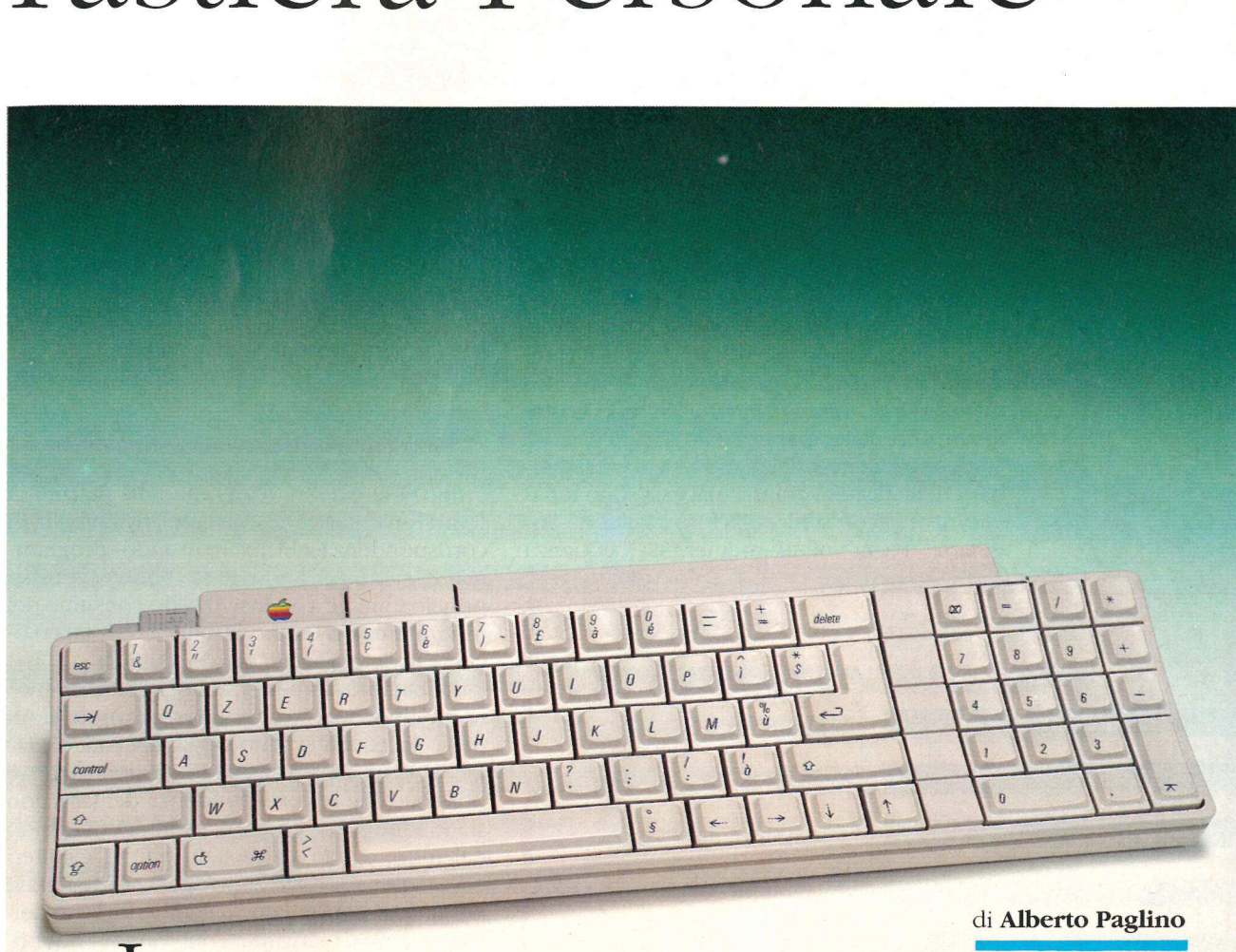

#### di Alberto Paglino

 $\blacksquare$ l mio carissimo amico Manlio Torquato con re certamente a dir poco indispensabile a tutfaccia molto soddisfatta, direbbe: «Ecco final- ti i felici possessori di un Apple IIgs. mente un programmatore che si è deciso a fa- Effettivamente non si tratta di un vero e pro-

proponiamo questo mese ai lettori deve esse- stituire il file originale con quello contenuto

re qualcosa di semplice, utile e di uso vera- prio programma, ma di alcune modifiche rimente universale!» portate alle risorse di sistema, cioè al file Per ottenere delle lodi così sperticate e in- Sys.Resources che si trova nella cartelletta del condizionate dal terribile Utente Finale (si no- System 5.02 "\*/System/System.Setup". L'utitino le iniziali maiuscole) il programma che lizzo di questo file è molto semplice: basta sonel dischetto e avrete così ottenuto l'effetto desiderato. Ricordiamo che il programma funziona solamente con il Gs/Os e il System 5.02, dovete tener presente, inoltre, che il file Sys.Resources viene mantenuto sempre aperto dal sistema operativo, conseguentemente, non è possibile aggiornare direttamente il vostro disco di avvio (sia che si tratti di un dischetto da 3,5", sia di un hard disk o di un Rom disk, si verificherebbe il seguente errore: \$50 - File is Open).

Dovete perciò procedere con la seguente operazione: eseguite la procedura di boot del computer da un dischetto che non sia il vostro solito di avvio e poi sostituite il file Sys.Resources contenuto nella cartelletta "\*/System/ System.Setup" della vostra unità di boot con quello contenuto nel dischetto di AppleDisk.

L'uso di questo non-programma è veramente semplice: dopo la sostituzione del file Sys.Resources, se accedete al nuovo pannello di controllo (aprite dal Finder o da qualsiasi altro programma in stile desktop, il menù Mela e scegliete: Control Panel) e selezionate il CDev Alphabet, noterete che apparirà un inconsueto menù pop-up dal titolo italiano Traduzione, al quale è stata aggiunta una nuova possibilità: accanto alle solite Nessuna e Standard, troverete Italiana; selezionandola, automaticamente, saranno riconosciute le nostre lettere accentate, come: à è ì è ù e anche c & é \$°. Se aveste necessità di usare i caratteri standard della tastiera americana, essi sono tuttavia ancora accessibili nella loro locazione ori- Dovet p<br>
Dovet p<br>
operazione<br>
computer c<br>
solito di avv<br>
ces conter<br>
System.Sett<br>
quello cont<br>
L'uso di q<br>
te semplic<br>
Sys.Resoure<br>
di controlle<br>
tro program<br>
e scegliete<br>
CDev Alph<br>
consueto m<br>
duzione, al<br>
possibilità:<br> ginaria: basta infatti premere la sequenza

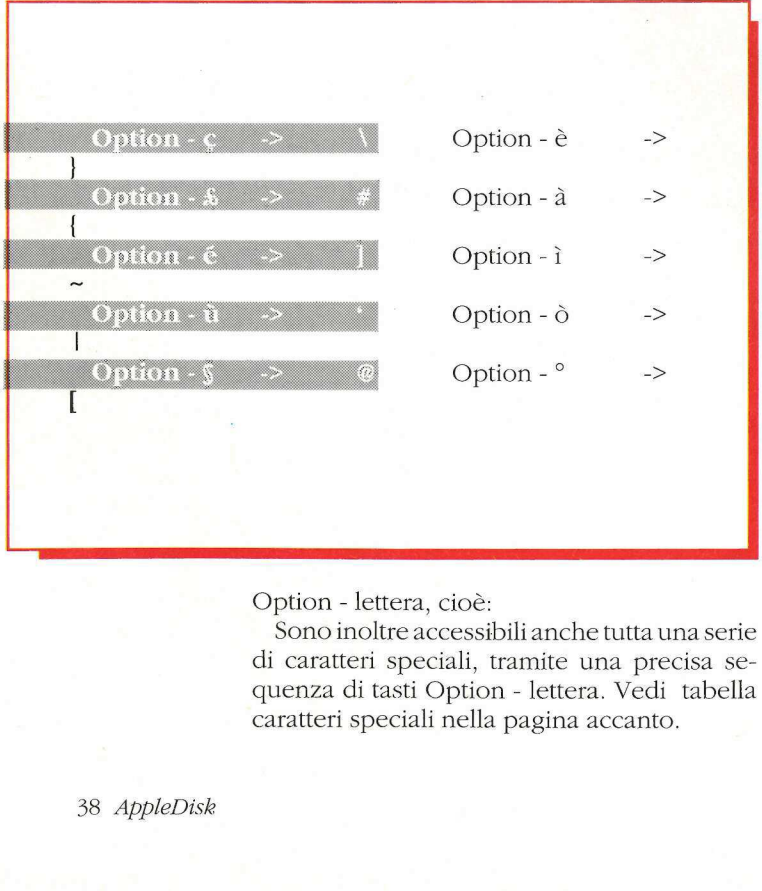

Option - lettera, cioè:

Sono inoltre accessibili anche tutta una serie di caratteri speciali, tramite una precisa sequenza di tasti Option - lettera. Vedi tabella caratteri speciali nella pagina accanto.

Con l'introduzione del System 5.02 e dell'Event Manager versione 3.0, è possibile definire inoltre dei Dead Keys, ovvero particolari sequenze di tasti che verranno sostituite sullo schermo da caratteri speciali, per esempio, ponendo la scelta della tastiera Standard, la sequenza di tasti Option - ù seguita da u da origine alla u accentata: ù. Se invece scegliamo la traduzione italiana, viene definito un solo Dead Key, cioè la sequenza Option - Return, che può essere seguita dalle seguenti combi-Con l'introduzione del Syl'Event Manager versione 3.<br>I'Event Manager versione 3.<br>Inire inoltre dei Dead Keys, sequenze di tasti che verran<br>schermo da caratteri speci<br>ponendo la scelta della tasti quenza di tasti Option - ù

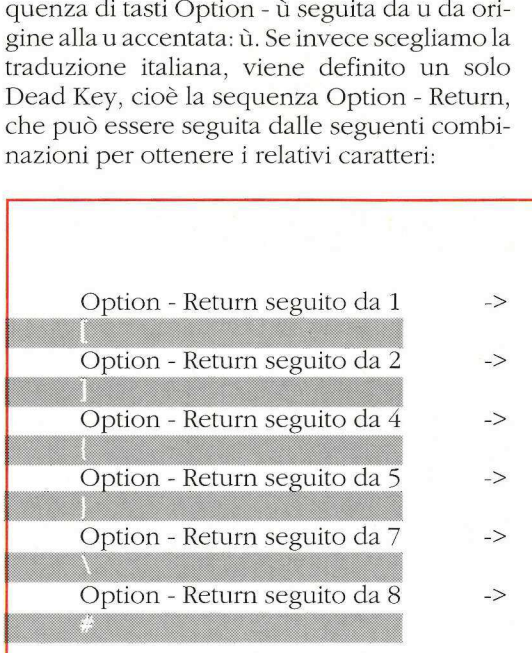

Può essere definito un numero a piacere di Dead Keys, ciascuno con la relativa tabella di corrispondenza; nel nostro pseudo - programma abbiamo definito questa sequenza di tasti principalmente a esclusivo uso e consumo dei programmatori C e Pascal che necessitano sovente delle parentesi quadre e graffe

Dobbiamo, a questo punto, fare un'ulteriore precisazione: i caratteri osservati nella tabella precedente sono tipici del font Garamond, se usate solitamente altri tipi di font, è possibile che le corrispondenze dei tasti non siano le stesse, o che certi caratteri manchino del tutto, o che siano stati definiti caratteri completamente diversi, magari non letterali, pertanto vi consigliamo caldamente l'uso dell'accessorio di scrivania Font Viewer, pubblicato sul numero 31 di questa stessa rivista, che vi permetterà di conoscere esattamente quali tasti premere per ottenere il carattere desiderato.

Un'altra particolarità da sottolineare è il fatto che molti programmi usano le sequenze Option - lettera per ottenere effetti particolari, in questo caso ci potrebbero essere dei problemi di compatibilità con le nuove risorse, tuttavia, per rimediare è sufficiente selezionare dal pannello di controllo la traduzione Nessuna.

# Caratteri speciali Option - Control - -> a Option - Control - K -> a

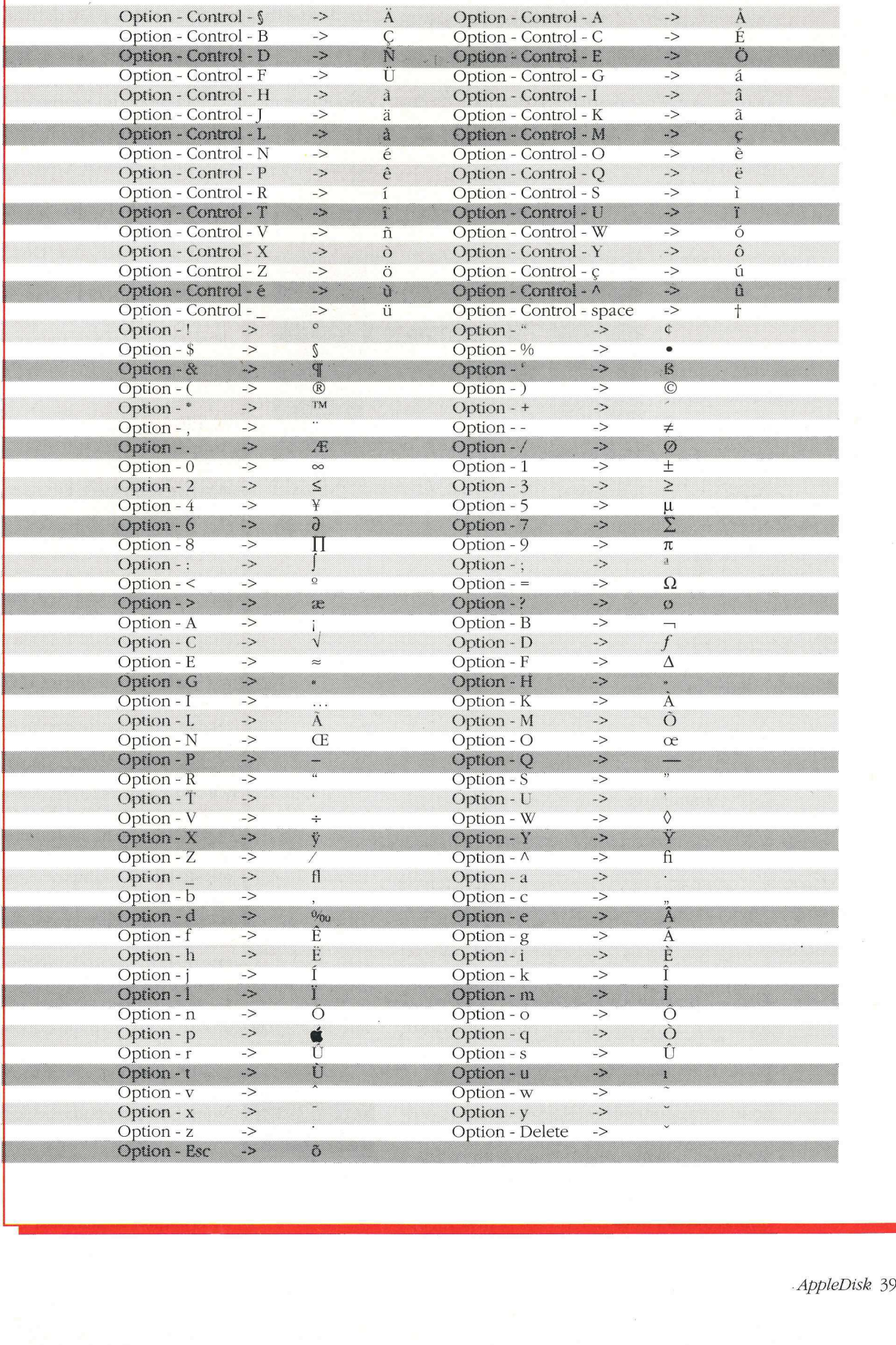

#### Funzioni e modifiche delle risorse di sistema

Tutto il lavoro è stato fatto con le nuove utility dell'Apple Programmer's WorkShop (Apw) versione 1.1 che contengono .i compilatori REZ e DEREZ: si tratta di due nuove utility che permettono, infatti, di decompilare e ricompilare le risorse di un file in modo da poterle modificare secondo le proprie esigenze. Sono state introdotte o modificate le seguenti risorse: **Funzioni e mo<br>delle risorse di<br>Tutto il lavoro è<br>lity dell'Apple<br>(Apw) versione 1.<br>latori REZ e DERE<br>lity che permettor<br>ricompilare le riso<br>terle modificare se<br>Sono state intro** 

punto) che contenga la nuova tabella di traduzione della tastiera. (Vedi tabella relativa, nella pagina accanto).

e TransTable: si tratta di un array di byte, ciascuno dei quali corrisponde al valore Ascii del carattere corrispondente all'offset di ciascun byte, chiaramente sono state riportate le opportune modifiche in modo da rappresentare la tastiera italiana; i valori di offset da 128 a 255 (da \$80 a \$FF) contengono i valori dei caratteri Ascii generati dalle sequenze Option -

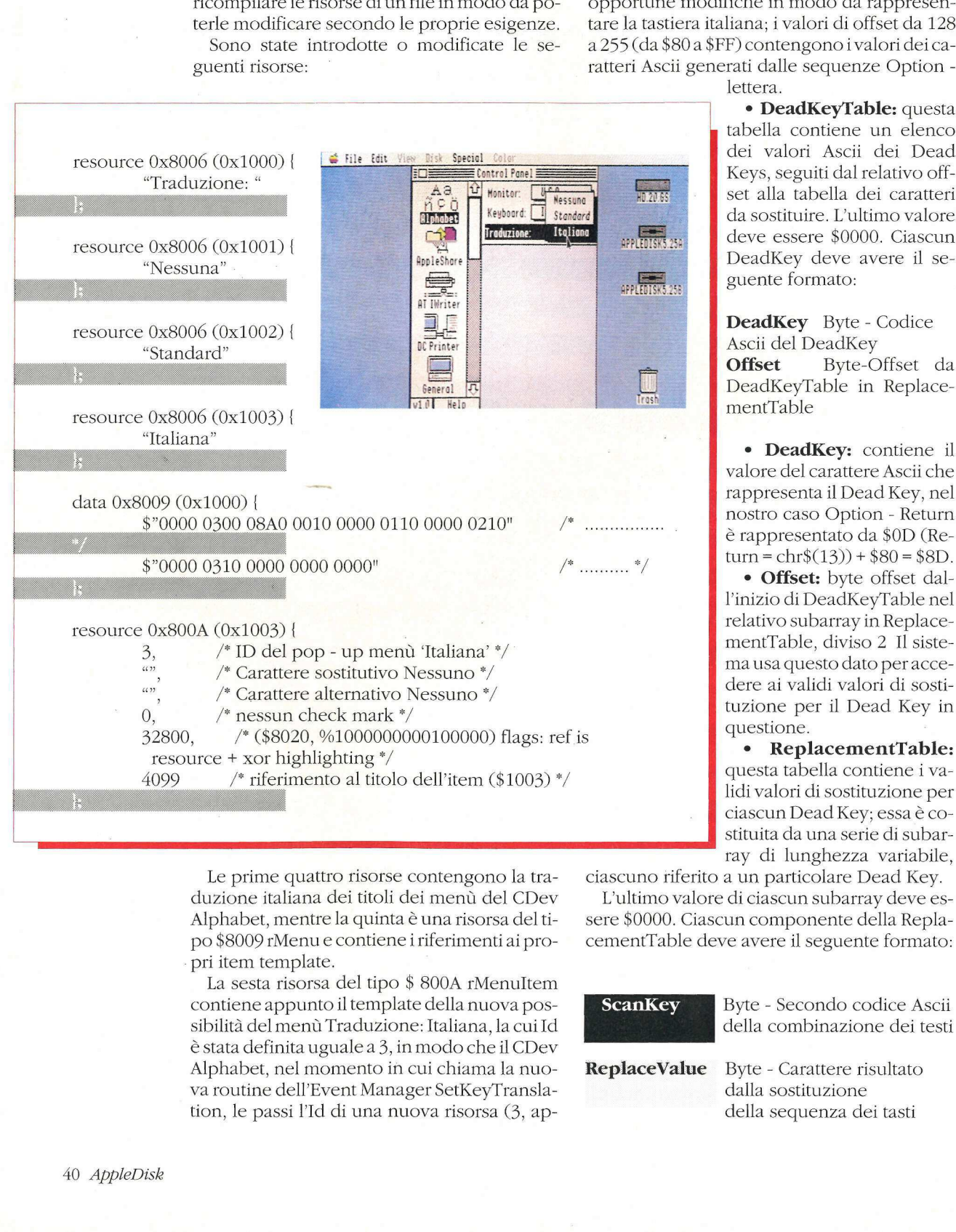

Le prime quattro risorse contengono la traduzione italiana dei titoli dei menù del CDev Alphabet, mentre la quinta è una risorsa del tipo \$8009 rMenu e contiene i riferimenti ai pro pri item template.

La sesta risorsa del tipo \$ 800A rMenuItem contiene appunto il template della nuova possibilità del menù Traduzione: Italiana, la cui Id è stata definita uguale a 3, in modo che il CDev Alphabet, nel momento in cui chiama la nuova routine dell'Event Manager SetKeyTranslation, le passi l'Id di una nuova risorsa (3, aptro risorse contengonce<br>
i dei titoli dei menù de<br>
re la quinta è una risorsa<br>
e contiene i riferimenti<br>
e.<br>
sa del tipo \$ 800A rMer<br>
to il template della nuov<br>
i Traduzione: Italiana, la<br>
guale a 3, in modo che i<br>
omento

lettera.

tabella contiene un elenco dei valori Ascii dei Dead set alla tabella dei caratteri da sostituire. L'ultimo valore deve essere \$0000. Ciascun DeadKey deve avere il seguente formato:

DeadKey Byte - Codice Ascii del DeadKey Offset Byte-Offset da DeadKeyTable in ReplacementTable

\* DeadKey: contiene il valore del carattere Ascii che rappresenta il Dead Key, nel nostro caso Option - Return è rappresentato da \$0D (Re-

• Offset: byte offset dall'inizio di DeadKeyTable nel relativo subarray in ReplacementTable, diviso 2 Il sistema usa questo dato peraccedere ai validi valori di sostituzione per il Dead Key in questione.

\* ReplacementTable: questa tabella contiene i validi valori di sostituzione per ciascun Dead Key; essa è costituita da una serie di subarray di lunghezza variabile,

ciascuno riferito a un particolare Dead Key.

L'ultimo valore di ciascun subarray deve essere \$0000. Ciascun componente della ReplacementTable deve avere il seguente formato:

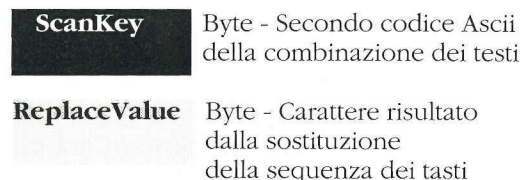

#### Tabella di traduzione della tastiera

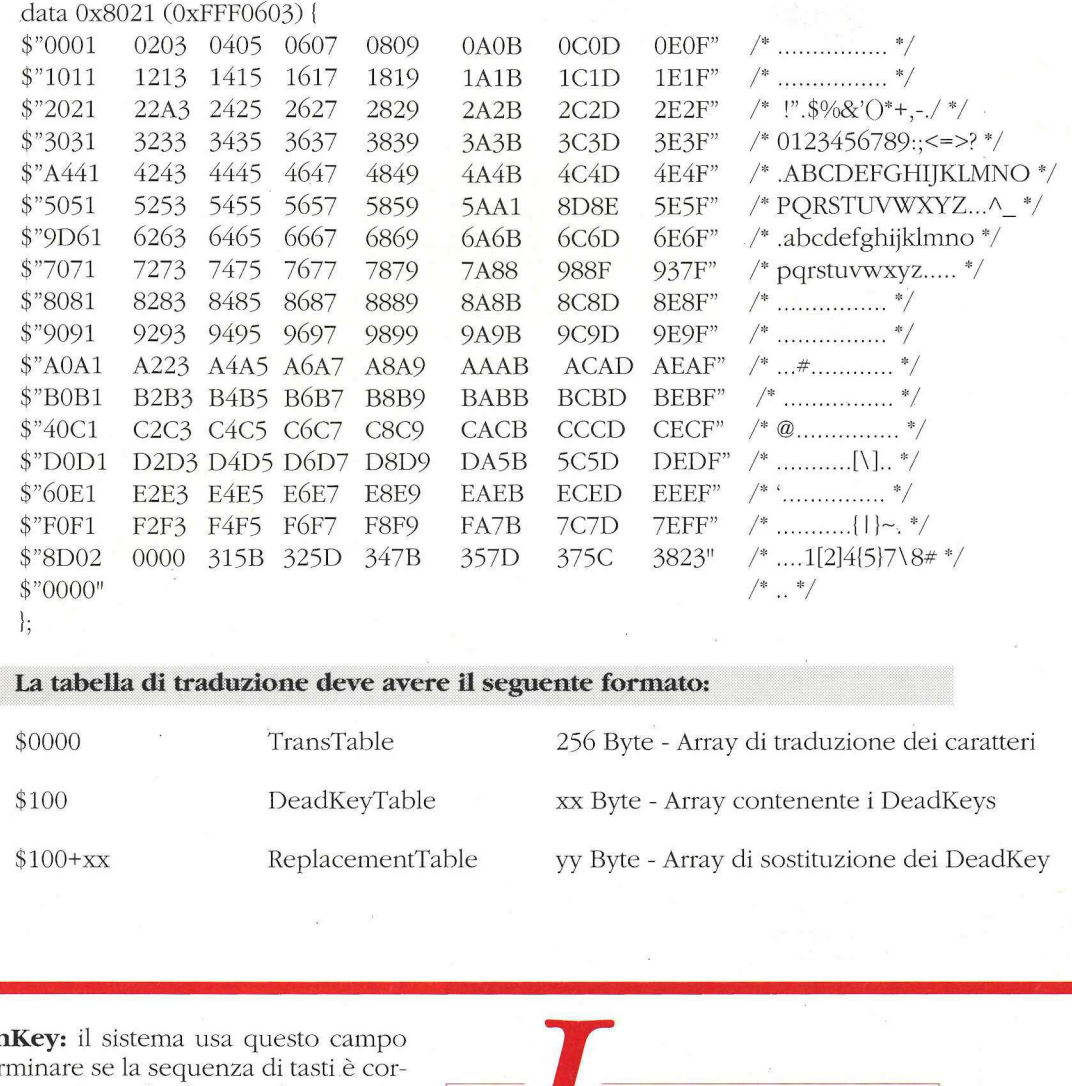

e ScanKey: il sistema usa questo campo per determinare se la sequenza di tasti è corretta; esso corrisponde al secondo carattere della sequenza di tasti: nel caso in questione si tratta dei caratteri 1-2-4-5-7-8.

e ReplaceValue: contiene il valore Ascii corrispondente al carattere risultante , la sostituzione viene effettuata solamente se è stato accertato che la sequenza di tasti introdotti è corretta, altrimenti vengono stampati sullo schermo i due caratteri, come se fossero stati digitati singolarmente, per esempio la sequenza Option - Return seguita da 3 (valore non definito come ScanKey) causa la stampa di "e3". A questo punto è possibile per il lettore che abbia gli strumenti adatti, crearsi la propria tastiera italiana personalizzata secondo le proprie esigenze, definendo un numero di ScanKey a piacere con le relative tabelle di sostituzione. I risultati che si possono ottenere sono veramente notevoli, sufficienti a soddisfare anche l'inappagabile Utente Finale Manlio Torquato. 

e caratteristiche descritte nel presente articolo sono relative solo al Gs/Os versione 5.0. Per copiare il file presente su disco allegato alla rivista è necessario utilizzare il Finder versione 1.3 fornito con il nuovo sistema operativo: nessun'altra utility (a eccezione delle utility del Pro-Sel-16) è in grado di copiare i file nella loro interezza. Si raccomanda di operare sempre sulle copie e di conservare gli originali in luogo sicuro. Il programma è memorizzato sul lato B del dischetto (quello in ProDos) e funziona solo sull'Apple Ilgs con il sistema operativo Gs/Os versione 5.0. muovo sistema opera<br>utility (a eccezione e<br>Sel-16) è in grado a<br>la loro interezza.<br>operare sempre sulla<br>vare gli originali in<br>Il programma è men<br>del dischetto (quella<br>ziona solo sull'Appla<br>operativo Gs/Os ver.

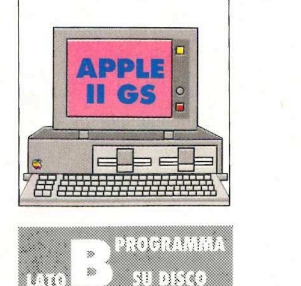

Un programma che permette a tutti gli utenti dell'Apple IIgs di controllare lo stato della scheda di espansione della memoria

# GsMem.Test

**Apple 11gs Memory 16 Apple IIgs Memory Test** (c) 1990 by Apple Disk Memoria installata: 1<br>
Test n: 2<br>
Premi ESC P<br>
Premi ESC P<br>
Memoria, ri<br>
Memoria, ri<br>
Memoria, ri<br>
Memoria, ri<br>
stra madre di espansion<br>
tore. La sch<br>
può essere<br>
1 Mb (1.280<br>
42 *AppleDisk* U<br>Memoria installata: 1024K Test n: 2 Prego attendere... 坐 er en de la persona.<br>Premi ESC per uscire.

 $\lambda$ 

L Apple Ilgs viene fornito con 512 kb di memoria, ripartita per metà (256 kb) sulla piastra madre e per la restante parte sulla scheda di espansione, collegata nell'apposito connettore. La scheda Apple fornita con il computer può essere espansa a 512 kb (768 kb totali) o 1 Mb (1.280 kb totali). Per attuare l'espansione

occorre acquistare gli appositi chip di memoria che vanno applicati negli zoccoli presenti sulla scheda.

di **Pier Luigi Antonini** 

Mentre tutte le schede realizzate da altre ditte costruttrici sono fornite con un programma di diagnosi per verificarne il corretto funzionamento, la scheda Apple non ha a corredo alcuna utility di questo tipo, per cui un eventuale montaggio errato o un componente difettoso (o peggio, non compatibile) non possono essere rilevati se non basandosi su alcuni sintomi rivelatori: programmi che si comportano in modo strano, interruzioni repentine nel loro funzionamento, crash in monitor senza alcuna spiegazione eccetera.

Per ovviare a questi problemi e per rendere la vita dell'utente più tranquilla è stato realizzato questo programma, in grado di verificare nel modo più sicuro e attendibile lo stato dei chip presenti sulla scheda di espansione di memoria.

#### Uso del programma

L'utility è suddivisa in cinque file: GSMEM.TEST, che è il programma principale, scritto in Basic, che si preoccupa del flusso principale dei dati, GSMEM.TEST.OBJ, che raccoglie le varie routine in Linguaggio macchina utilizzate dal programma e tre file che contengono le immagini grafiche usate durante il test.

Per avviare il programma è sufficiente usare il comando:

#### RUN GSMEM.TEST

Le varie routine vengono caricate in memoria e viene presentato una domanda che richiede la conferma per procedere nell'esecuzione del test. Poiché, infatti, le prove sulla scheda di memoria sottopongono tutti i chip a un controllo particolarmente severo esse vanno a cancellare tutti i dati registrati sull'eventuale Ram disk, per cui si dovrà avere l'accortezza di archiviare questi eventuali documenti prima di eseguire il test.

Il programma provvede poi a controllare che la scheda sia configurata in modo appropriato: come già ricordato sono possibili solo tre differenti configurazioni di banchi di memoria sulla scheda: 256 kb, 512 kb o 1 megabyte.

Se si fossero installati tre banchi (768 kb) o collegato i ponticelli in modo ..erroneo GSMEM.TEST avrebbe provveduto a visualizzare un messaggio di avvertimento. '

Si noti che il manuale che accompagna la scheda Apple comprende numerose selezioni, ognuna relativa a un differente Paese (inglese, francese, italiano, tedesco eccetera); la sezione in lingua italiana è l'unica che riporta gravi errori nel testo. I ponticelli infatti vanno posti come indicato nelle figure (uno in basso se 512 kb, tutti e due se 1Mb) ma non come descritto nel testo. GSMEM.TEST visualizza dunque l'immagine grafica della scheda e inizia a effettuare le numerose prove di controllo; l'interotest richiede circa 5 minuti e può essere interrotto in qualsiasi momento con la pressione del tasto Esc.

Una delle prove più importanti è quella dell'indirizzamento Cas/Ras: il Gs infatti richiede che i chip di memoria installati sulla scheda siano in grado di effettuare rapidi passaggi di dati e solo gli integrati di tipo Cas/Ras sono in grado di assicurare tali trasferimenti. Se perciò si installano integrati da 8 x 256 di tipo non ap-

#### Tavola 1.

Tipi di integrati Ram che possono essere installati sulla Apple lgs Memory Expansion Card.

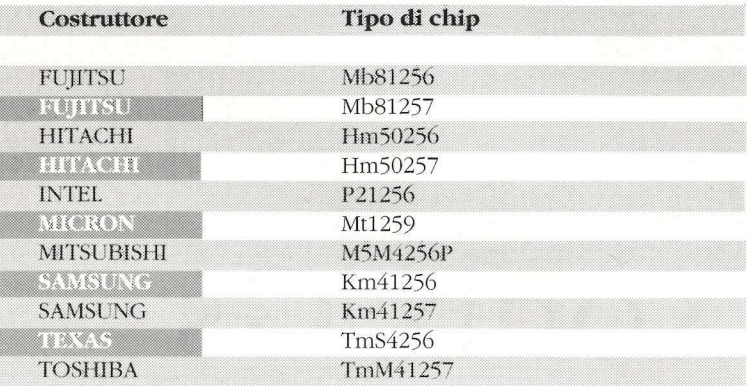

Nota: le sigle sono seguite da un valore a due cifre, indicante la velocità operativa. Essa deve essere di 150 ns o valori inferiori. Per esempio un chip Hitachi senza dubbio adatto al Gs avrà la sigla Hm50256-12 (velocità di 120 nanosecondi).

propriato si possono avere malfunzionamenti. I chip indicati in tavola 1 sono di tipo certificato e funzionano perfettamente; componenti di diverse marche o con differente sigla possono creare problemi.

Se il test viene superato con successo il programma provvede a visualizzare un messaggio che conferma il buono stato dell'espansione di memoria. Se invece alcuni dei chip risultano non funzionanti il programma li evidenzierà graficamente contrassegnandoli con degli spunti a forma di X e stamperà sul video un messaggio di allarme.

Si noti che a causa del modo in cui sono indirizzati i dati può accadere che il programma indichi parecchi integrati come difettosi, mentre magari solo uno di essi è causa di malfunzionamento.

Occorre dunque effettuare un controllo accurato dei chip per verificare che non vi sia qualche piedino fuori posto e poi iniziare a sostituire uno o due banchi di memoria, in modo da individuare gli integrati colpevoli del cattivo funzionamento.

Si noti che a causa del modo in contrattiva di può accadere che il pindichi parecchi integrati come difere magari solo uno di essi è causa zionamento.<br>Cocorre dunque effettuare un cocurato dei chip per verificare che qualc Il programma è stato sottoposto a una lunga serie di prove in modo da fornire all'utente un prodotto affidabile e per tale ragione è da ritenersi del tutto affidabile e sicuro: se dunque le prove danno un risultato positivo si può essere sicuri del buono stato della propria espansione di memoria. Si noti che a causa del modo in dirizzati i dati può accadere che il indichi parecchi integrati come dif<br>tre magari solo uno di essi è causa<br>zionamento.<br>Occorre dunque effettuare un c<br>curato dei chip per verificare che<br>qua

Al termine del programma occorre resettare il computer spegnendo e riaccendedo lo stesso.

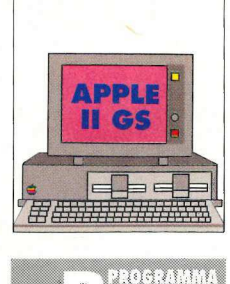

Un appassionante gioco di abilità e prontezza di riflessi. Scritto interamente in Tml Pascal, sfrutta le routine del Toolbox e, pur operando in doppia alta risoluzione utilizza, con semplici tecniche di miscelazione (tecnica del dithering), fino a 16 colori contemporaneamente

# Xonix Gs FROGRAMMA<br>
B<sup>PROGRAMMA</sup><br>
SUPISCO<br>
FILE EGIL GIOCO

#### di Vito Mancusi di Vito Mancusi

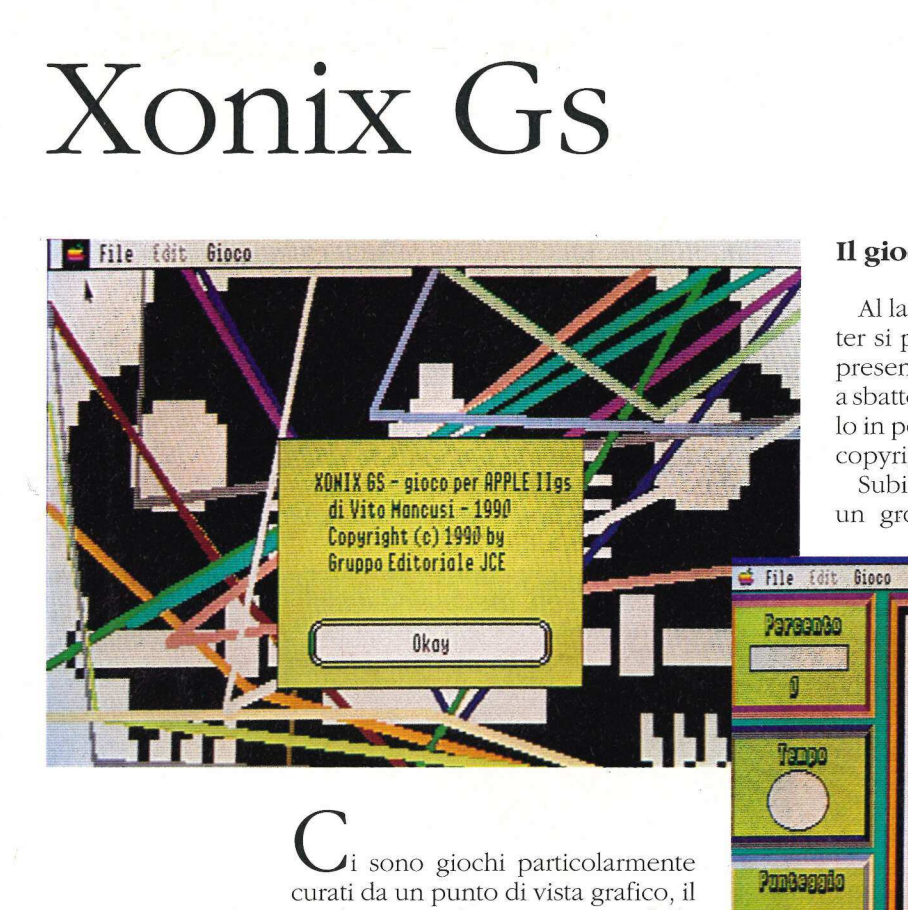

#### Il gioco

Al lancio del programma, mentre il computer si predispone per il gioco, una simpatica presentazione (un auto corre verso di noi fino a sbattere contro il nostro schermo riducendolo in pezzi) indica l'autore del programma e il copyright.

Subito dopo il campo di gioco: sulla destra un grosso quadrato (grande quasi l'intero

i sono giochi particolarmente curati da un punto di vista grafico, il meglio in assoluto come resa delle immagini, ma non ugualmente validi quanto a interattività e giocabilità.

In Xonix Gs non ci sono le suggestive immagini di Defender of the Crown della Cinemaware o le accattivanti fi-

*Californ*<br>
Curati da un<br>
meglio in a<br>
immagini, n<br>
quanto a int<br>
In Xonix d<br>
stive immag<br>
Crown della<br>
gure di Zan<br>
co è essenzi<br>
ma il suo svo<br>
flessi, estro,<br>
sia, che lo re<br>
altri giochi.<br>
Predecess<br>
to giocato su<br>
per gure di Zany Golf della Eletronics Arts: il gioco è essenziale e lineare, le geometrie precise, ma il suo svolgimento richiede prontezza di riflessi, estro, impostazione strategica e fantasia, che lo rendono molto più coinvolgente di altri giochi.

Predecessore di Qix della Atari, Xonix è stato giocato su quasi tutti i computer che vanno per la maggiore e viene ora riproposto sull'Apple IIGs in perfetto stile event-driven con uso del mouse, menù a discesa eccetera.

schermo) dove si svolge la gara, sulla sinistra tre grossi indicatori che riportano un valore di percentuale, tempo e punteggio.

schermo) dove si<br>anti fi-<br>it grossi indicato<br>il gio-<br>recise, per avviare il gio<br>a di ri-<br>il mouse la voce N'<br>fanta-<br>sulla barra in alto<br>re contemporane<br>sulla tastiera. A qu<br>namente al grosso<br>vanno pare un quadrato :<br>o sul-Per avviare il gioco occorre selezionare con il mouse la voce Nuovo Gioco nel menù Gioco sulla barra in alto o, alternativamente, premere contemporaneamente i tasti Mela-vuota e N sulla tastiera. A questo punto, un po' più internamente al grosso quadrato sulla destra, compare un quadrato nero al cui interno tre piccoli quadratini bianchi si muovono continuamente in direzione obliqua rimbalzando sui lati del quadrato nero.

Il giocatore è rappresentato da un quadratino di color rosso che muovendosi nelle classiche quattro direzioni, diagonali escluse, traccia, quando attraversa il quadrato nero, una linea continua di color verde.

Se il nostro giocatore chiude una zona del quadrato, prima di essere toccato da uno dei tre sprite, guadagna quella fetta di terreno che si colora di bianco.

Scopo del gioco è conquistare almeno il 75% del campo, chiudendo di volta in volta vari quadrilateri variabili nella forma e nelle dimensioni, così da passare alla fase successiva.

Ma il difficile non finisce qui:

- a ogni nuovo livello i nemici bianchi aumentano di un'unità, fino a un massimo di nove contemporaneamente;

- tutt'intorno alla zona di conquista, un perfido nemico (un quadratino di colore nero) si muove continuamente senza dar tregua e quando riesce a toccare il nostro giocatore ne provoca la morte;

- occorre fare le cose in fretta. L'indicatore centrale sulla sinistra segna il tempo trascorso: a ogni giro di lancetta gli ostili sprite neri diventano dapprima due, quindi tre. Allo scadere di un ulteriore periodo di tempo senza aver portato a termine la missione, il nostro eroe muore e l'impegno passa a un nuovo concorrente fino a un massimo di tre possibilità.

In Xonix Gs è vietato rilassarsi: a volte i nostri nemici cambiano direzione di marcia in modo casuale (i neri) o perché rimbalzano fra loro (Gi bianchi) e questo rende il gioco ancora più imprevedibile. Se pensate di tracciare una figura più grande del solito o se tentate di chiudere aree troppo vicine al temuto nemico, egli vi punirà immediatamente toccando il perimetro della figura non ancora finita e facendovi così perdere una vita.

Una buona strategia di gioco consiste nel costruire una serie di trappole, ovvero piccoli spazi, dove gli sprite bianchi, una volta entrati, possono essere "chiusi in gabbia".

Ogni "fetta tagliata" contribuisce ad aumentare il punteggio finale per accedere alla classifica dei migliori dieci,

I movimenti del nostro giocatore sono governabili tramite tastiera o joystick (meno preciso). Nel primo caso è possibile scegliere (selezionando la voce opzioni del menù Gioco) quali tasti utilizzare per le quattro possibili direzioni (alto, basso, sinistra, destra) e per fermare il concorrente. Inizialmente questi valori sono settati sulle quattro frecce e sulla barra spaziatrice. I fortunati possessori di una scheda stereo potranno apprezzare i numerosi suoni stereofonici tutti digitalizzati: ogni zona conquistata con un taglio viene festeggiata

plauso, ogni nuovo concorrente si avvia con un rombo di auto mentre ogni insuccesso genera un fragoroso "crash". Per quan-

ti, invece, non gradiscono i suoni o preferi-

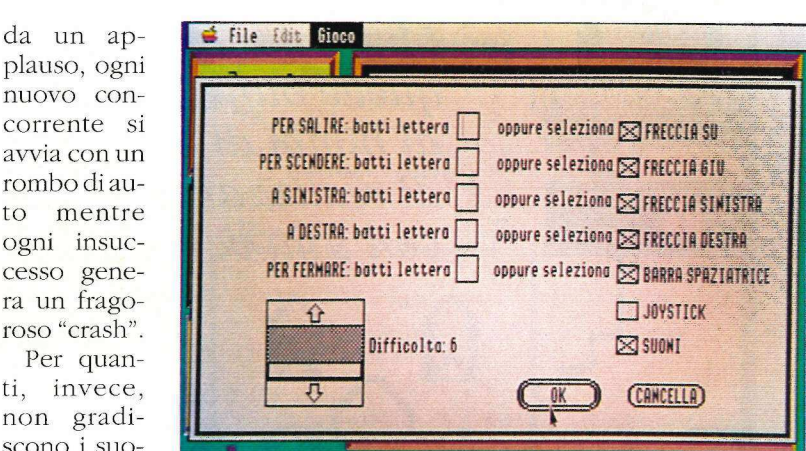

scono giocare in silenzio, è consentito la disattivazione di ogni rumore dal menù Opzioni nel quale è possibile anche settare il livello di difficoltà da zero a sei (valore standard).

La pressione del tasto Esc consente di fermare il gioco per accedere alle funzioni del menù in alto, una nuova pressione dello stesso tasto consente la ripresa del gioco.

#### Il programma

Il gioco è stato scritto in Tml Pascal utilizzando le routine del Toolbox e, pur operando nel modo grafico 640 x 200, utilizza, con semplici tecniche di miscelazione (tecnica del dithering), fino a 16 colori contemporaneamente.

Il programma è memorizzato sul lato B (quello in ProDos) del dischetto, in formato compilato, quindi direttamente eseguibile sul IIGs in ambiente Gs/Os o ProDos 16.

Occorre dunque accendere il computer con il suo dischetto di sistema e poi lanciare il programma.

In questo numero non troverete (per mancanza di spazio sul dischetto) la cartella Suoni; verrà inserita nel dischetto allegato ad Apple-Disk n. 37.Quindi, prima di iniziare il gioco, occorre scegliere dal menù Gioco, la voce opzioni e disattivare il suono.

Attenzione: il programma richiede la presenza del font Chubbyshadow.24 nella subdirectory /SYSTEM/FONTS al momento in cui il sistema viene avviato, per cui occorre provvedere a copiare tale font dal dischetto di Apple-Disk nell'apposita cartelletta del vostro disco di sistema. re il suono.<br>
programma richiede la pre-<br>
hubbyshadow.24 nella subdi-<br>
M/FONTS al momento in cui il<br>
viato, per cui occorre provve-<br>
ale font dal dischetto di *Apple*-<br>
ita cartelletta del vostro disco<br>
il programma Xonix

Per trasferire il programma Xonix Gs su un altro dischetto, occorre copiare i seguenti file:

> - XONTXGS; - AUTOMOBILE; - CLASSIFICA.

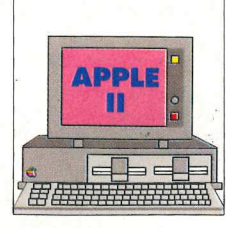

**TOROTOMI AUDISCO** 

> $AC$  $\sum_{\alpha}^{\infty}$

I bambini adorano le facce, in special modo quelle buffe, e Faccia Buffa permette ai bimbi di età compresa fra i tre e i sei anni di realizzarne in grande quantità con una variopinta grafica ad alta risoluzione

# Faccia Buffa si Inggris II<br>Si NGC 1968

di Stephen W. Smith

ate ai vostri bambini, di età fra i tre e i sei anni, un regalo speciale: un loro gioco personale da fare con l'Apple IL. Faccia Buffa è un programma puramente ricreativo, che disegna a colori sullo schermo Hi-Res volti di clown, in risposta alle scelte fatte dal bimbo.

"le: Ly pr LE

 $\begin{bmatrix} 0 & 0 \\ 0 & 0 \end{bmatrix}$  if  $\begin{bmatrix} 1 & 1 \\ 1 & 1 \end{bmatrix}$   $\begin{bmatrix} 1 & 1 \\ 1 & 1 \end{bmatrix}$ 

#### Come si usa faccia buffa

<u>lessussussus</u>

Per cominciare fate RUN FACCIA BUFFA. Sarà visualizzata una schermata introduttiva con un esempio di faccia di clown (si veda la figura 1). Nel giro di pochi secondi gli occhi del pagliaccio cominciano ad ammiccare. Questo indica che il bambino può scegliere un diverso paio di occhi premendo o la freccia destra o quella sinistra. Se il piccolo continua a premere questi tasti gli saranno presentate ancora altre scelte. Per accettarne una basta premere la barra spazio. Il programma farà allora lampeggiare un'altra caratteristica della faccia.

Quando sono stati scelti in questo modo occhi, sopracciglia, bocca, colletto e capelli la faccia viene disegnata sullo schermo senza parti lampeggianti. Dopo una breve pausa ricomincia il procedimento di selezione della faccia.

I soli tasti che Faccia Buffa accetta sono quelli spiegati sopra e i due descritti qui di seguito. Primo, premendo in qualsiasi momento il tasto Esc si metterà fine al programma. Secondo, è prevista un'opzione per chi possiede una stampante ad aghi (con capacità grafica). Premendo Ctrl + P durante la pausa in cui la faccia è visualizzata senza caratteristiche lampeggianti viene salvata sul dischetto una copia della faccia di clown corrente e si è riportati al programma. Durante una seduta potete salvare sul dischetto tutte le facce che lo spazio permette. Ogni faccia salvata viene chiamata FACCIA.n (dove n comincia con 1) e numerata in successione. Se avete un'utility per stampante grafica la potete impiegare per stampare in un secondo momento le facce memorizzate nei file. Un'altra alternativa per i possessori di scheda per stampante in grado di stampare lo schermo Hi-Res consiste nel cambiare la linea 800 del listato 1 in modo che contenga i comandi necessari per la stampa della schermata. Così si farà in modo che Ctrl + P stampi la faccia del clown immediatamente, invece di salvarla in un file.

#### I listati

Il programma è memorizzato sul lato A del dischetto, nella zona riservata al Dos. Peril suo utilizzo leggete la rubrica "Guida al Disco" a pag.7. È formato da tre listati: il programma principale (FACCIA BUFFA) in Basic Applesoft, una tavola delle figura (C.SHAPE) con i seguenti parametri A\$4000,1\$825 e una routine in Liguaggio macchina, per stampare i caratteri in alta risoluzione (HI.RES.CHAR.SET, A\$4900,L\$313).

Il programma funziona su tutti gli Apple Il sia in ambiente Dos 3.3 sia ProDos.

#### Come funziona

Faccia Buffa è un programma relativamente semplice e chiaro. Le linee 90-140 del programma in Basic caricano le tavole delle figure e inizializzano la routine del suono. Le variabili P, Q e N sono definite a linea 150. Pe Q sono rispettivamente le locazioni dello strobe di tastiera e della lettura della tastiera. La variabile N è usata per incrementare le immagini di faccia salvate sul dischetto. Le linee 170-230 visualizzano la pagina d'intestazione.

Il programma principale ha inizio alle linee 250-280, che disegnano la faccia campione sullo schermo Hi-Res, e sono seguite da due loop per il disegno delle caratteristiche. Il primo loop (linee 300-470) gestisce le caratteristiche che hanno due locazioni (per esempio gli occhi) e il secondo (linee 490-650) gestisce quelle che hanno una sola locazione, come la bocca. Nel primo loop le linee 300-340 disegnano le caratteristiche nelle loro rispettive posizioni. Poi le linee 350-400 controllano se ci sia input dalla tastiera. Le linee 350-360 controllano se sia stata premuta la freccia sinistra. In caso affermativo la scelta corrente viene cancellata, viene scelta la figura seguente e il programma ritorna a disegnare la scelta successiva per quella caratteristica. Le linee 370- 380 fanno sostanzialmente la stessa cosa perla freccia destra. La linea 390 controlla se sia stata premuta la barra spazio per accettare la scelta corrente. La linea 400 controlla se sia stato premuto il tasto Esc. Se non viene trovata alcuna pressione di tasto accettabile il programma scende alle linee 410-430, che cancellano la scelta corrente e rimandano il programma a disegnare di nuovo la scelta e a controllare se sia stato premuto un tasto. La linea 440 disegna la scelta che è stata accettata premendo la barra spazio, e la linea 450 accede a una subroutine che ripristina il valore iniziale della caratteristica. La linea 470 riporta il flusso di programma all'inizio del loop per ricominciare con la successiva caratteristica della faccia. Il

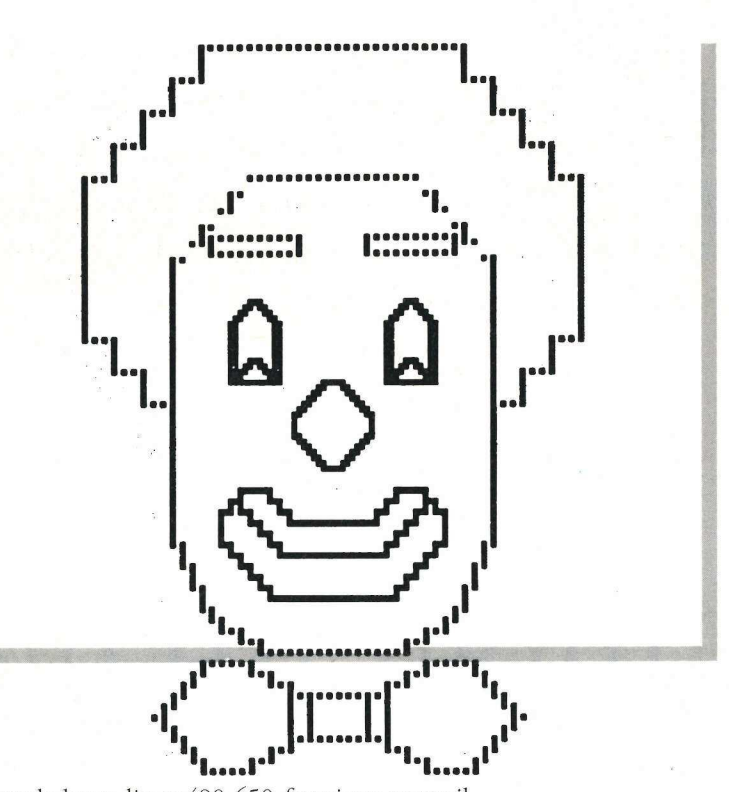

secondo loop, linee 490-650, funziona come il primo loop per disegnare le caratteristiche a singola locazione. Le linee 670-690 visualizzano la faccia ed eseguono una breve routine sonora. La linea 700 pulisce la tastiera per l'input seguente. Le linee 720-760 sono la sequenza della pausa. Durante la pausa la pressione di Ctrl + P provoca una diramazione alla linea 790. Se durante la pausa non viene individuata la pressione di alcun tasto l'esecuzione scende alla linea 780, che fa una diramazione alla linea 270, dove il procedimeto di selezione ricomincia. La linea 840 facilita la stampa del testo sullo schermo Hi-Res. Le linee 850- 920 disegnano la faccia campione. Le linee 930-1020 impostano i valori per le varie caratteristiche. La linea 1030 disegna il bordo attorno alla faccia di clown. Le linee 1040-1120 gestiscono gli errori eventualmente incontrati quando si salvano le immagini sul dischetto.

#### Le modifiche

Se non volete includere l'opzione di salvataggio dell'immagine basterà che eliminiate le linee 750, 790-810 e 1050-1080. Inoltre si può designare per l'input qualsiasi tasto sostituendo i valori correnti con il valore Ascii del tasto voluto più 128. Infine con differenti tavole delle figure e con modifiche di locazione le routine di Faccia Buffa possono essere utilizzate per creare un programma di riconoscimento di forme o colori.

AppleDisk e Nibble

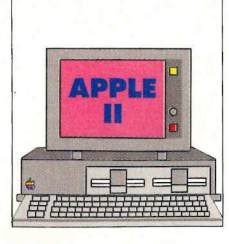

omanian 31.0830

Uno dei concetti più difficili da insegnare ai bambini è la lettura dell'ora. In quest'era di circuiti integrati e di bome computer imparano a leggere l'ora solo nell'ultra moderna maniera digitale. Con questo programma, nel giro di pochi minuti i vostri bimbi impareranno a leggere l'ora indicata con le lancette

# Imparare giocando mpa

di Rudy A. Guy di Rudy A. Guy

rologio è scritto in Applesoft Basic con un file binario (OROLOGIO.OB)) che contiene te tavole delle figure occorrenti. A causa dell'utilizzo della memoria dell'Apple è necessario anche un file di caricamento in Basic, in modo che Orologio sia caricato al di sopra della prima pagina della grafica in alta risoluzione. Il programma è congegnato per girare su un Apple II+, Apple Ile, Apple IIGs. Tutti gli input sono da tastiera e quindi non occorrono né paddle né joystick. Le tavole delle figure che sono utilizzate da Orologio vengono caricate a \$1000 esadecimale (decimale 4096) e hanno una lunghezza di \$215 esadecimale.

#### L'esecuzione del programma

Quando si esegue Orologio le locazioni \$67e \$68 di Pagina Zero (sono in Applesoft i puntatori d'inizio del programma) vengono modificate in modo da consentire al programma il caricamento a \$4001. L'Applesoft richiede anche che il byte immediatamente precedente il programma sia impostato su \$00. Ciò è compiuto dal terzo poke a linea 30.

#### Elenco delle variabili utilizzate nel programma

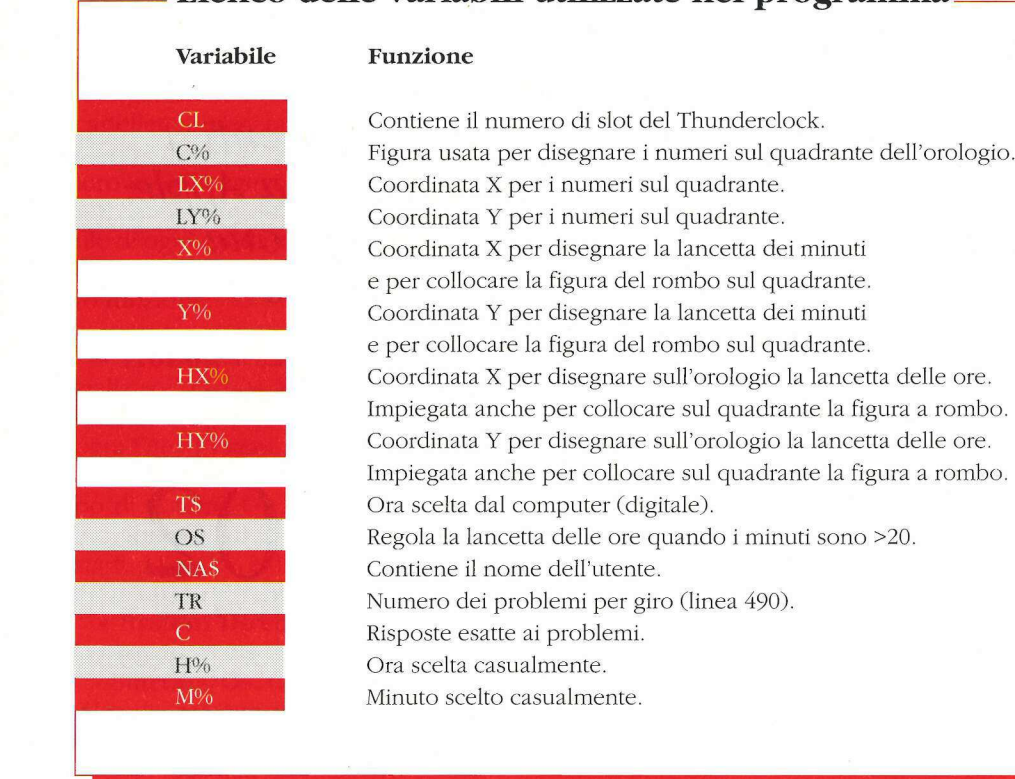

Una volta predisposte queste locazioni Orologio può essere eseguito alla nuova locazione di memoria.

Quando viene eseguito il programma principale esso controllerà immediatamente la configurazione del sistema per vedere se in qualche slot sia inserita una scheda orologio (linee 130-200). Se viene trovato un orologio segnatempo il suo numero di slot sarà memorizzato nella variabile Cl e una successiva lettura dell'orologio aiuterà a impostare il generatore di numeri casuali dell'Apple. Se non viene trovato un orologio il generatore di numeri casuali verrà impostato dalla prima lettera della persona che usa il programma come pure dalla lunghezza del suo nome.

Una volta completata questa operazione iniziale verrà caricata in memoria la tavola delle figure e verrà visualizzata la pagina d'intestazione. A questo punto occorre avere un attimo di pazienza in attesa che il computer disegni il quadrante dell'orologio. Questa operazione richiederà circa 45 secondi. Se il sistema contiene un Thunderclock verrà visualizzata l'ora del giorno, a indicare che l'Apple è pronto all'azione. Se il sistema non è dotato di scheda orologio sarà visualizzata un'ora a caso. Al bambino verrà poi chiesto il suo nome. Una volta introdotte queste informazioni sarà visualizzata la prima di dieci ore casuali. Sul quadrante dell'orologio comparirà un piccolo rombo. Utilizzando le frecce sinistra e destra il bim-

bo potrà spostare il rombo sulla posizione esatta della lancetta delle ore. Quando il rombo è in posizione giusta premendo il tasto Return si disegnerà sull'orologio la lancetta delle ore. Poi allo stesso modo verrà chiesto al bambino di mettere in posizione la lancetta dei minuti. Se le posizioni impostate dal bimbo sono esatte sarà compensato dal lampeggiamento dell'orologio e dal rumore che farà l'Apple. Se sono sbagliate avrà l'occasione di riprovare. Dato che non ci sono lineette a indicare la posizione dei minuti sul quadrante viene sempre visualizzata nella parte inferiore dello schermo una lettura digitale della posizione della lancetta. Questo non solo aiuta a mettere in posizione la lancetta, ma aiuta anche il bambino a fare un parallelo fra la visualizzazione digitale e l'indicazione "all'antica" delle ore sul quadrante dell'orologio.

н

#### Come funziona

Il programma è costellato di istruzioni Rem che spiegano le funzioni delle singole routine. Nella tabella sono elencate alcune delle variabili essenziali e una breve descrizione del modo in cui sono utilizzate. Il programma funziona su tutti gli Apple Il solo in Dos ed è memorizzato sul lato A del dischetto nella zona Dos. Per il suo utilizzo consultate la "Guida al Disco" a pag.7.

Inizia in questo numero di AppleDisk un mini corso dedicato agli utenti dell'Apple IIGs che intende spiegare in modo semplice e accessibile anche ai non-programmaltori le "magie" presenti nel nuovissimo sistema operativo rilasciato da Apple: nella prima puntata viene data una spiegazione chiara delle funzioni e dell'uso di ciascun file contenuto nei due dischi di sistema

# Gs/Os versione 5.02  $\theta$  di ciascum<br>tema<br> $\theta$ <br> $\theta$  di Alberto Paglino e

di Alberto Paglino e Pier Luigi Antonini

#### $\mathbf{r}$  )

avvento del System Software 5.0 ha comportato una vera e propria rivoluzione, sia a livello d'uso sia di possibilità per il programmatore. Senza richiedere alcun aggiornamento hardware ma semplicemente installando questo nuovo sistema sul vostro hard disk, si riveleranno improvvisamente prestazioni assolutamente non immaginabili in precedenza. I programmi con interfaccia desktop sono più facili da generare che mai, forse più semplicemente che in ogni altro computer. Le applicazioni hanno ora accesso ai network ApplesShare e AppleTalk attraverso il sistema operativo, in modo da rendere l'accesso alle periferiche condivise virtualmente trasparente all'utente. Durante lo sviluppo dei programmi è possibile utilizzare un nuovo modulo, chiamato ExpressLoad, che è in grado di produrre applicazioni che possono essere lanciate da due a quattro volte più velocemente di quelle create in precedenza. Sono stati introdotti nuovi strumenti veramente potenti, come il Resource Manager e il Text Edit che semplificano moltissimo il compito dei programmatori nella stesura delle applicazio-

ni, in quanto svolgono automatica mente i lavori più gravosi e ricorrenti. Le nuove versioni del Memory Manager, Menù Manager e QuickDraw Il sono state potenziate e velocizzate al tal punto da trasformare l'Apple IIgs, ampliando di molto le sue prestazioni.

I non programmatori capiscono immediatamente che la caratteristica principale del System 5.02 è la velocità. Finestre, menù, icone, si muovono a velocità paragonabili a quelle ottenibili, in precedenza, solamente con l'aggiunta di una scheda acceleratrice e rendono il Gs direttamente comparabile al Macintosh. 1 programmatori scoprono, invece, che il System 5.02 è dotato di una potenzialità notevolissima. Le applicazioni possono essere sviluppate con maggiori capacità, ma, nello stesso tempo, con un minor numero di linee di codice sorgente.

Il sistema lavora di più per automatizzare l'interfaccia desktop, e l'applicazione diventa in questo modo brillante, senza che centinaia di dettagli dovuti all'interfaccia utente interferiscano con le buone idee dei programmatori.

#### Vista di insieme del System Gs/Os versione 5.02

Ecco qui rappresentato l'albero della directory "/System. Disk":

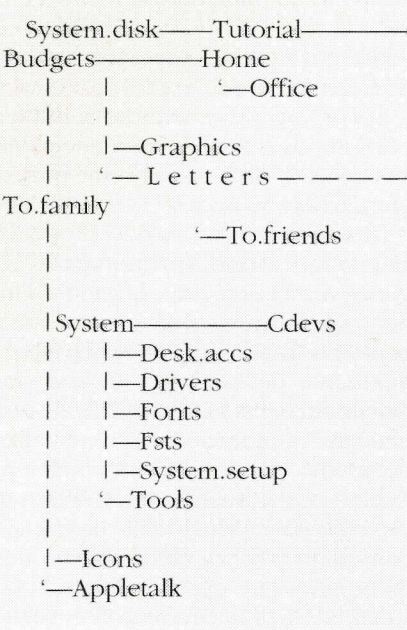

Premettiamo che non considereremo nella trattazione la cartelletta Tutorial, che è stata posta nel disco al solo scopo di dimostrare com'è possibile organizzare i dischi utilizzando le cartellette, per raggruppare documenti in modo organico e rendere il loro uso più agevole.

E ora passiamo all'analisi di ciascun file di ogni subdirectory, cercando di dare una breve spiegazione della loro funzione:

\* ProDos. Si tratta del file che inizializza il Gs/Os, contiene il codice necessario per caricare il Gs/Os da ogni File - System.

Questo file cambia a seconda del tipo di Sistema Operativo, per esempio, il file ProDos di un dischetto di startup ProDos è diverso dallo stesso di un'unità di startup High Sierra.

e System Directory. Contenente la maggior parte dei file del Gs/Os.

- Start.Gs/Os. Contiene le routine GLoader e GQuit che si occupano del caricamento dei codici eseguibili. Esso provvede alla sistemazione in memoria di Gs.Os e di Gs.Os.Dev, che contengono il resto del sistema operativo.

- Gs.Os. La parte rimanente del Gs/ Os.

- Gs.Os.Dev. Si tratta del Device Manager del Gs/Os, separato da Gs.Os per motivi di velocità.

- P8. È il ProDos 8, versione 1.8.

- Start. È il primo programma eseguito dal Sistema Operativo. Nel System Disk è costituito dal Finder in versione 1.3.

- Error.Msg. Si tratta di un file compilato che contiene tutti i messaggi di errore tipici del Gs/Os; si è pensato di creare un file separato per facilitarne la traduzione in ogni lingua.

- ExpressLoad. Contiene alcune nuove routine che permettono al Gs/ Os di caricare file eseguibili, propriamente modificati, fino a quattro volte più velocemente che in precedenza.

Questo file viene caricato in memoria solo nei sistemi con più di 512 kb di memoria totale.

- System.Setup. Directory che contiene tutti i file che devono essere eseguiti al momento della procedura di boot.

\* CDev.Init. Questo file è richiesto dal nuovo accessorio di scrivania

Control Panel e ha il compito di eseguire tutte le procedure di inizializzazione contenute in ogni CDev della directory CDevs.

\* Resource.Mgr. Si tratta del Resource Manager v. 1.0. È stato inserito come file di inizializzazione, in quanto deve essere presente anche quando le applicazioni non lo hanno espressamente caricato e inizializzato. Se manca, il sistema non porta a termine la procedura di avvio, ma visualizza un messaggio di errore.

\* Sys.Resources. Sono le risorse di sistema, usate dai tool e dal Control Panel e disponibili anche alle applicazioni che ne fanno uso.

\*Tool.Setup. Questo file, a sua volta, carica Ts2, che contiene tutte le patch ai tool contenuti nella Rom 01. Questo file tenterebbe anche di caricare il file Ts1 nei IIgs ancora dotati di Rom 00, sfortunatamente il Gs/Os non funziona su tali macchine, pertanto il file Ts1 non è più stato incluso nel sistema.

\* TS2. Tutte le patch ai tool contenuti nella Rom 01.

\* TS3. Questo file è richiesto per garantire la compatibilità del Gs/Os con le future versioni della Rom.

\* CDevs. Directory contenente tutti i Control Panel Devices (CDevs) dell'Apple Ilgs.

\* Alphabet. Definisce la traduzione della tastiera e i linguaggi disponibili per la stessa e per il text display.

\* DirectConnect. Permette la scelta tra stampanti collegate direttamente.

*\** General. Permette di definire parametri generali del sistema.

\* Keyboard. Definisce i parametri della tastiera.

\* Modem. Controlla la porta seriale per il modem.

\* Monitor. Cambia il modo testo tra 40 e 80 colonne, monocromatico o a colori, nonché il colore del testo, dello sfondo e del bordo.

\* Mouse. Definisce i parametri del mouse.

\* Printer. Controlla la porta seriale per la stampante.

\* Ram. Controlla la grandezza del Ram disk e la disk cache del Gs/Os.

\* Slots. Permette la definizione della funzione dei vari slot del IIgs e di quello di startup.

\* Sound. Regola il volume e la tonalità del suono.

\* Time. Controlla l'orologio interno del Ilgs e il formato dell'ora.

\* CDev.Data. Si tratta di una lista di parametri interni del Control Panel per ciascuno dei CDev presente nella directory. La lista è precalcolata per aumentare la velocità di apertura del Pannello.

Quasi tutti i Cdev implementano funzioni già disponibili nel Control Panel di tipo testo, sempre richiamabile con la pressione dei tasti Mela-Control-Esc.

- Desk.Accs. In questa directory vanno inseriti tutti gli accessori sia di tipo nuovo sia classico che devono essere installati al momento dell'accensione del computer.

\* **CtlPanel.Nda.** È un nuovo accessorio introdotto con il System 5.02 che permette all'utente di controllare quasi tuttii parametri di sistema, nonché stampanti e file server.

- Driver. Questa directory contiene tutti i driver che occorrono al Gs/ Os e al ToolBox, inclusi il Print Manager e i tool Midi.

\* AppleDisk3.5. Si tratta del driver per il Gs/Os dell' Apple Drive da 3,5 pollici.

\* AppleDisk5.25. Gs/Os driver per tutti i drive Apple da 5,25 pollici, compresi i Disk Il e gli Unidisk 5,25.

\* ConsoleDriver. Gs/Os driver per lo schermo di testo e la tastiera. .

\* Image Writer. Driver per l'ImageWriter usato dal Print Manager.

\* Printer. Driver della porta stampante per il Print Manager.

\* Modem. Driver della porta modem per il Print Manager.

\* Printer.Setup. Questo file indica quale tipo di port driver e di printer driver sono usati correntemente dal sistema.

- Font. Tutti i font di sistema devono essere sistemati in questa cartelletta.

\* FastFont. Si tratta di una particolare versione del font Shaston.8, utilizzato in tutti i menù e in gran parte dei dialoghi, che il QuickDraw II carica al momento di QdStartUp. Questo file permette di disegnare il testo composto con lo Shaston.8 molto più velocemente che in precedenza. QuickDraw Il non carica FastFont nei sistemi con meno di 512 kb di memoria totale.

\* Font.Lists. Questo file viene creato dal Font Manager durante la prima chiamata FmStartUp. Esso contiene informazioni a proposito dei font contenuti nella directory Fonte viene ricalcolato dal Font Manager solo se vengono tolti o aggiunti dei nuovi font.

- FSTs. Questa directory contiene i traduttori dei file system che devono essere caricati all'accensione del computer.

\* Char.FsT. Traduttore per periferiche a caratteri, cioè la tastiera e il video

\* Pro.FsT. Traduttore ProDos.

\* Tools. Questa cartelletta contiene itool che vengono caricati in memoria.

\*Tool01. Window Manager v.3.1.

\* Tool015. Menù Manager v.3.1.

\*Tool016. Control Manager  $V.3.1.$ 

\* Tool018. QuickDraw Auxiliary  $v.3.1.$ 

\* Too1019. Print Manager v.3.0.

\* Too1020. Line Edit v.3.1.

- \* Tool021. Dialog Manager v.3.2.
- \* Tool022. Scrap Manager v.3.0.
- \* Too1023. Standard File v.3.1.
- \* Tool025. Note Syntetizer v.1.4.
- \* Too1026. Note Sequencer v.1.4.
- \* Too1027. Font Manager v.3.1.
- \* Too1028. List Manager v.3.1.
- \* Too1029. Ace Tools v.1.1.

\* Tool034. Text Edit v.1.1.

\* Finder.Def. Default settings del Finder.

Questo file deve essere presente nel vostro disco di sistema, esso è richiesto infatti dal programma Installer che non è in grado di installare correttamente il Gs/Os senza di esso.

"Icons. Cartelletta che contiene tutti i file di icone usati dal Finder.

- Finder.Icons. Contiene le principali icone per file e device usate dal Finder.

- Finder.Icons.X. Icone addizionali usate sempre dal Finder che vengono ignorate sui sistemi dotati di meno di 512 kb di memoria. totale.

- FType.Main. Contiene i nomi dei tipi di file usati dal Finder.

- FType.Aux. Nomi di file addizionali usati dal Finder nei sistemi con più di 512 kilobyte.

«AppleTalk. Cartelletta che con-

tiene i file necessari per sfruttare l'AppleTalk Network (nel System- .Disk questa directory è vuota).

e Basic.System. È l'interprete Basic AppleSoft, v.1.4.

e Basic.Launcher. Si tratta di un piccolo programma che permette ai programmi AppleSoft di essere eseguiti partendo dal Finder.

e Tutorial. Questa cartelletta è stata inserita a scopo esclusivamente di esempio e può essere tranquillamente cancellata.

Ecco ora l'albero che evidenzia i file contenuti nel dischetto "System.Tools":

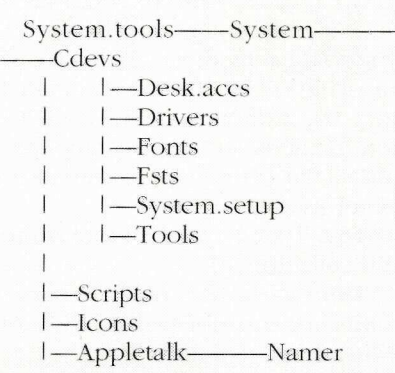

\*Icons. Icone addizionali per il Finder. Attualmente questa cartelletta è vuota.

· System. Subdirectory che contiene alcune parti addizionali del Gs/Os non contenute nel System. Disk.

- CDevs. Subdirectory che contiene Control Panel Devices addizionali.

\* AppleShare. Permette la scelta dell'utente tra i file server Apple-Share.

\* AtiWriter. Permette la scelta delle stampanti Image Writer collegate in rete AppleTalk a uso del Print Manager.

\* AtlqiWriter. Permette la scelta delle stampanti Image Writer Lq collegate in rete AppleTalk a uso del Print Manager.

\* AtlWriter. Permette la scelta delle stampanti LaserWriter collegate in rete AppleTalk a uso del Print Manager.

\* DirectConnect. Permette la scelta tra stampanti collegate direttamente.

- Desk.Accs. Directory con accessori di scrivania addizionali.

\* CdrRemote. Si tratta di una versione aggiornata dell'accessorio Cdremote che è venduto assieme al lettore di Compact Disk Apple.

Questa versione funziona con il nuovo Scsi Manager del Gs/Os v. 5,02,

\* VideoMix.Nda. Si tratta di una versione aggiornata dell'accessorio VideoMix che è venduto assieme alla Apple Il Video Overlay Card.

- Driver. Subdirectory che contiene driver addizionali per il Gs/Os e per il toolbox.

\* **Apple.Midi.** È il driver che interfaccia la scheda Apple Midi con il tool Midi.

\* AppleDisk5.25. Gs/Os driver per tutti i drive Apple da 5,25 pollici, compresi i Disk II e gli UniDisk 5,25.

\* AppleTalk. Driver AppleTalk per il Print Manager. Funziona con entrambe le porte seriali se configurate per l'uso come AppleTalk.

\* AT.IW.PSetup. Questo file contiene le stesse informazioni contenute nel file Printer.Setup per un'ImageWriter, sono stati operati degli adattamenti per l'uso dell'ImageWriterin rete AppleTalk. L'Installer sostituisce il file Printer.Setup con quest'ultimo e lo rinomina nuovamente Printer.Setup.

\* AT.IWLQ.PSetup. Questo file contiene le stesse informazioni contenute nel file Printer.Setup per una ImageWriter Lg, sono stati operati degli adattamenti per l'uso dell'ImageWriter Lq in rete AppleTalk. L'Installer sostituisce il file Printer.Setup con quest'ultimo e lo rinomina nuovamente Printer.Setup.

\* ATalk. È il principale driver AppleTalk per il Gs/Os.

\* Atp1.Atrom. Protocolli Apple-Talk: correzioni alle Rom del Ilgs.

\* Atp2.Atram. Protocolli Apple-Talk da installare nella Ram del computer.

\* Card6850.Midi. Driver del tool Midi per l'interfaccia Midi basata sul circuito integrato 6850.

\* Epson. Driver del Print Manager per una stampante Epson.

\* Epson.PSetup. Questo file contiene le stesse informazioni contenute nel file Printer.Setup, sono stati operati degli adattamenti per la stampante Epson funzionante tramite il

driver Parallel.Card. L'installer sostituisce il file Printer.Setup con quest'ultimo e lo rinomina nuovamente Printer.Setup.

\*ImageWriter. Driver del Print Manager per la stampante Image-Writer.

\* ImageWriter.Lq. Driver del Print Manager per la stampante ImageWriter.Lq. Attualmente questo driver non è in grado di sfruttare la massima risoluzione dell'ImageWriter.Lg, il risultato ottenibile dalle stampe bit image è identico a quello dell'Image Writer II.

\* Iw.PSetup. Questo file contiene le stesse informazioni contenute nel file Printer.Setup, sono stati operati degli adattamenti per l'uso dell'ImageWriter attraverso la porta seriale del IIgs.

L'Installer sostituisce il file Printer.Setup con quest'ultimo e lo rinomina nuovamente Printer.Setup.

\* Iwem. Si tratta di un programma scritto con il linguaggio di descrizione di pagina PostScript che permette alla LaserWriter di emulare una ImageWriter. L'utente può caricarlo nella LaserWriter usando il CDev Laser-Writer, in seguito sarà automaticamente eseguito ogni qual volta si effettui una stampa attraverso la porta AppleTalk.

\* Iwlq.PSetup. Questo file contiene le stesse informazioni contenute nel file Printer.Setup, sono stati operati degli adattamenti per l'uso dell'ImageWriter.Lq attraverso la porta seriale del IIgs. L'Installer sostituisce il file Printer.Setup con quest'ultimo e lo rinomina nuovamente Printer.Setup.

\*LaserWriter. Driver del Print Manager per la stampante LaserWriter. Funziona con qualsiasi LaserWriter dotata dell'interprete PostScript, non funziona, quindi, con la Laser-Writer IIsc.

\* Lw.PSetup. Questo file contiene le stesse informazioni contenute nel file Printer.Setup, sono stati operati degli adattamenti per l'uso della LaserWriter in rete AppleTalk. L'Installer sostituisce il file Printer.Setup con quest'ultimo e lo rinomina nuovamente Printer.Setup.

\* Modem. Driver del Print Manager per la porta Modem del Ilgs.

\* Parallel.Card. Driver del Print Manager per interfacce parallele per stampanti. Funziona con la Apple Parallel Card e anche con interfacce di altre ditte.

\* Printer. Driver del Print Manager per la porta Printer del Ilgs.

\* Scc.Manager. Driver del Gs/Os che ha funzione di supervisore dell'uso delle porte seriali del IIgs. È richiesto dall'AppleTalk.

\* Scsi.Manager. Driver del Gs/Os che ha funzione di supervisore della Apple II Scsi Card.

\* Scsicd.Driver. Driver del Gs/ Os per l'AppleCd Sc drive. Questo driver è richiesto dal Gs/Os per riconoscere i drive Cd-Rom.

\* Scsihd.Driver. Driver del Gs/ Os pertutti gli hard disk con interfaccia Scsi. Questo driver è richiesto dal Gs/Os per riconoscere gli hard disk Scsi.

\* UniDisk3.5. Driver del Gs/Os per l'UniDisk 3.5. Usando l'UniDisk e il Gs/Os senza l'appropriato driver, è possibile provocare la distruzione dei dati sui dischetti.

- FSTs. Directory con traduttori ausiliari di file system.

\* AppleShare.FST. Traduttore che permette al Gs/Os di accedere agli AppleShare File Server.

- Hs.Fst. Traduttore High Sierra che permette al Gs/Os di accedere ai Rom-Disk formattati con lo standard internazionale High Sierra oppure Iso 9660. Questo traduttore è ovviamente abilitato alla sola lettura.

- System.Setup. Directory con file di inizializzazione addizionali.

\* AppleIIVOC.Init. Si tratta di un file di inizializzazione usato dai tool della Applellgs Video Overlay Card.

\* AtInit. File di inizializzazione per l'AppleTalk.

\* AtResponder. L'AppleTalk Responder, usato per gestire l'Apple-Talk Network.

- Tool. Directory con tool addizionali.

\* Too1032. Midi Tool, v.1.3.

\* Tool033. Video Overlay Card Tool v.1.1.

- Font. Directory con font addizionali. Attualmente questa cartelletta è vuota.

e Scripts. Questa directory contiene tutti gli script usati dall'Installer.

- Adv.Disk.Util. Script per installare il programma Advanced Disk Utilities.

- Apple. Midi. Script per installare il driver e i tool Midi.

- AppleDiskK5.25. Script per installare il driver per dischetti da 5.25 pollici.

- AppleShare. Script per l'installazione di AppleShare.

- Aristotle.Patch. Script per l'installazione di una correzione al menù Aristotle per una più facile transizione di classe (AppleShare).

- AtImage Writer. Script per l'installazione dell'AppleTalk e del driver ImageWriter AppleTalk.

- AtlmageWriterLq. Script per l'installazione dell'AppleTalk e del driver ImageWriterLq AppleTalk.

Card6850.Midi. Script per l'installazione del driver per la scheda Midi basata sul circuito integrato 6850.

CdRom. Script per installare un Cd Rom drive con tutto il software occorrente per il suo corretto funzionamento.

- DcImageWriter. Script per installare la stampante Image Writer in una porta seriale del IIgs.

- DcImageWriterLq. Script per installare la stampante ImageWriterLq in una porta seriale del Ilgs.

- Epson. Script per l'installazione dei driver di una stampante Epson e di una scheda di interfaccia parallela.

- Font. Script per installare font addizionali (non forniti).

- Inst.Sys.Min. Script per installare il sistema Gs/Os il più ridotto possibile in un dato volume di destinazione.

e Inst.Sysf.Nofin. Script per installare il sistema Gs/Os il più ridotto possibile e senza Finder in un dato volume di destinazione.

- Instal.Sys.File. Script per installare il sistema Gs/Os in un dato volume di destinazione.

- LaserWriter. Script per l'installazione dell'AppleTalk e del driver Laser Writer.

- Local.Net.Boot. Script per creare un floppy disk da 3,5 pollici con la configurazione minima necessaria per inizializzare il computer localmente e in seguito collegarsi con un AppleShare File Server.

#### Sei un programmatore?

#### Collabora anche tu con AppleDisk

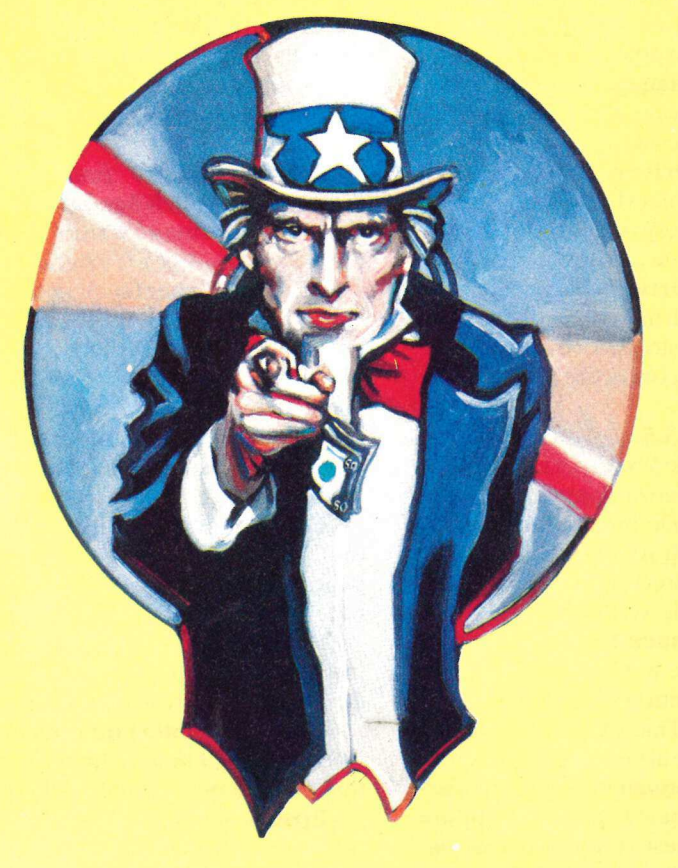

Siamo alla ricerca di collaboratori per la realizzazione di nuovi programmi.

#### SI RICHIEDE

- \* Buona conoscenza di uno o più linguaggi di programmazione. Sono preferiti: -Assembler 6502/65816, Basic, Pascal, TML Pascal, TML Basic, C. Siamo alla ricerca d<br>
realizzazione di n<br>
SI RICH<br>
• Buona conoscenza di uno<br>
di programmazione. Sono<br>
-Assembler 6502/65816, I<br>
TML Pascal, TML Basic, (<br>
• Disponibilità allo sviluppo<br>
interfaccia utente idonea a<br>
disco o
	- \* Disponibilità allo sviluppo di programmi con interfaccia utente idonea alla pubblicazione su disco o rivista.
	- \* Padronanza dell'inglese tecnico.
	- \* Buona conoscenza dei sistemi operativi Dos, ProDos, per Apple lle, Ilc, IIGs, routine del Toolbox per Apple IIGs.

Invia il tuo curriculum vitae, ed eventuali programmi dimostrativi, a:

Gruppo Editoriale JCE Att. Alessandra Marini Via Ferri 6, 20092 Cinisello Balsamo (Mi).

- Namer. Script per installare Namer Il e relativi file AppleTalk.

- Quick.Logoff. Script per aggiungere la possibilità di Quick Logoff ad AppleShare.

- Scsi.Hard disk. Script per installare lo Scsi Manager e lo Scsi Hd.Manager.

- Server.Sys.File. Script per installare il System 5.02 su un AppleShare File Server.

- Unidisk3.5. Script per l'installazione di un UniDisk da 3,5 pollici.

- Videomix. Script per l'installazione del Videomix software.

e Installer. Questo programma fa uso degli script per installare il system o parte di esso in un dato volume di destinazione. Può essere usato anche da applicazioni prodotte da altre software house, in modo di evitare la manipolazione dei singoli file e di procedere all'installazione del programma in un solo semplice passo.

e AppleTalk. Questa cartelletta contiene file e utility addizionali per AppleShare e AppleTalk.

- Boot.Driver. Driver per Apple-Share che il Gs/Os carica prima degli altri driver e che rimane in memoria anche dopo il termine delle operazioni di inizializzazione del Ilgs. Viene installato solo sui server dallo script Server.Sys.File.

- Display.0. File di inizializzazione per i file server.

- Namer. Questa directory contiene l'applicazione Namer Il che dà la possibilità di cambiare il nome ai device AppleTalk.

\* MtxAbs.0. Mouse Text routine per Namer Il

\* Namer.II. È il programma Namer Il (ProDos 8).

\*Namer.0. Codice addizionale per Namer II.

- Quick.Logoff. File di inizializzazione usato per aggiungere la possibilità di Quick Logoff ad AppleShare.

 - Start. Si tratta del programma di startup che viene installato al posto del Finder sui volumi AppleShare. Permette all'utente di connettersi al file server e poi esegue il programma di startup per il computer dell'utente.

> e Adv.Disk.Util. Permette di creare partizioni negli hard disk Scsi in più volumi, ma anche di cancellare, inizializzare e azzerare volumi o partizioni.

Terza puntata sul corso di Toolbox. Dopo aver trattato il ToolLocator e la procedura per l'utilizzo e la costruzione dei vari tool, è ora la volta della gestione della memoria

# Il Memory Manager

#### di Vito Mancusi

TO Ò 4

=

<u>u</u>

a

 $J$  li indirizzi di memoria sull'Apple IIGs sono lunghi 24 bit: possono quindi far riferimento a uno spazio di memoria che si estende fino a 16 Mb (2 elevato alla 24).

Tutta questa memoria, divisa in 256 blocchi da 64 kb ognuno, chiamati banchi e numerati da \$00 fino a \$FF, deve essere pensata come una combinazione di memoria Ram, memoria Rom e locazioni speciali di  $I/O$  (i softswitch).

Naturalmente non tutti hanno la necessità (e la possibilità) di espandere la memoria del proprio Apple IIGs fino a 16 Mb: se si escludono usi particolari della macchina, 1 o 2 Mb sono sufficienti alla maggior parte delle applicazioni oggi in commercio.

I primi Apple IIGs venivano venduti con la configurazione minima di 256 kb Ram ed erano, pertanto, costituiti da soli quattro banchi di memoria: \$00, \$01, \$E0, \$E1.

Poiché il Gs/Os richiede, per poter lavorare, di almeno 512 kb di memoria, oggi un Apple IIGs esce dalla fabbrica già con questa configurazione e può, con una modica spesa, essere espanso a 1.280 kb completando di chip la scheda di memoria internamente installata.

Pur considerando le caratteristiche della macchina che, "esprimendosi" in forma molto grafica, utilizza molta memoria, 16 Mb, per l'elaborazione di un applicativo, sembrano un'esagerazione specie se rapportati alla memoria di altri sistemi come i 640 kb di Ms-Dos o i 128 kb dei precedenti Apple II.

Una caratteristica dell'Apple IIGs è quella di consentire la presenza contemporanea in memoria di più programmi.

Questo non vuol dire che più applicazioni possono essere elaborate quasi contemporaneamente, ma che un programma può interromperne un altro, eseguire una certa elaborazione e restituire poi il controllo del sistema alla prima applicazione rimasta in memoria in uno stato "dormiente".

La possibilità di più programmi nella memoria del computer in un certo momento, ognuno con propri dati e con più segmenti programma, potrebbe generare confusione se non fosse presente un efficiente metodo di utilizzo della memoria.

In ProDos 8 e Dos 3.3 i programmi vengono memorizzati insieme . con l'indirizzo di memoria in cui dovranno essere caricati per poter essere elaborati.

Due applicativi con lo stesso indirizzo di caricamento non possono, in questi sistemi, essere contemporaneamente in memoria ed essere elaborati nello stesso momento, anche se c'è sufficiente memoria per entrambi.

Una utility che risiede in memoria insieme con il programma, come per esempio Pinpoint Desk Accessories, è funzionante solo perché occupa una zona di memoria non utilizzata da altri applicativi.

Sotto Gs/Os ogni conflitto di memoria fra più programmi presenti in Ram viene superato con l'utilizzo di un tool set fondamentale quale il Memory Manager.

Questo tool set, presente in Rom, controlla l'assegnazione, la disassegnazione e il riposizionamento dei blocchi di memoria nell'Apple IIGs.

Il Memory Manager lavora insieme con il Gs/Os e il System Loader, fornendo la memoria necessaria per il caricamento dei programmi e dei

dati e mettendo a disposizione i buffer per operazioni di input/output.

Ogni applicativo, compreso il System Loader e il Gs/Os, ottiene lo spazio di memoria, di cui ha bisogno, chiedendolo al Memory Manager.

Questi individua un'area di memoria libera, di grandezza appropriata, l'etichetta come "memoria in uso" e restituisce al richiedente il suo indirizzo (o meglio il suo Handle come vedremo tra breve).

Per tutto il tempo che quest'area viene utilizzata, nessun altro applicativo, che utilizzi il Memory Manager, può accedere a essa.

Il Memory Manager, per allocare o rilasciare aree di memoria, utilizza tutta la Ram a disposizione del computer a esclusione delle seguenti aree, utilizzate dal Gs/Os e dal System Loader:

- da \$C000 a \$FFFF nei banchi \$00, \$01, SEO, \$E1;

- da \$0000 a \$07FF nei banchi \$00 e \$01;

- da \$0000 a \$1FFF nei banchi \$EO e \$E1,

- da \$9A00 a \$C000 nel banco \$00.

 Ma il Memory Manager non solo assegna o disassegna aree di memoria a quanti ne fanno richiesta ma riorganizza anche tali aree, senza che l'applicazione se ne accorga, spostandole in Ram e liberando maggior spazio continuo, quando necessario.

> Naturalmente durante l'elaborazione di compattazione, che può essere richiesta anche direttamente con la funzione CompactMem, il Memory Manager sposta solo quei blocchi non dichiarati Fixed o Locked (come vedremo tra breve).

> Ma come può il Memory Manager spostare blocchi in memoria senza costringere l'applicazione a dover rideterminare gli indirizzi delle aree movimentate?

È presto detto.

La funzione del Memory Manager, la NewHandle, che esegue l'allocazione dell'area di memoria, restituisce all'applicativo un indirizzo di 4 byte, chiamato Handle.

Questo non è l'indirizzo del blocco di memoria richiesto, ma l'indirizzo di un'area, lunga 20 byte, così strutturata:

- indirizzo del blocco o puntatore master (4 byte);
- attributi del blocco (2 byte);
- identificatore (2 byte);
- grandezza del blocco (4 byte);
- indirizzo del blocco precedente (4 byte);
- indirizzo del blocco successivo (4 byte).

Il concetto di Handle, come puntatore ad altro puntatore, non è stato introdotto per rendere la programmazione sull'Apple IIGs più difficoltosa o misteriosa.

Quando il Memory Manager sposta i blocchi di memoria, per una operazione di compattazione, solo l'indirizzo memorizzato nel puntatore master viene modificato, così che il programma non deve rideterminare l'indirizzo di dove il blocco è stato mosso in quanto l'Handle rimane inalterato.

Cerchiamo di chiarire con un esempio.

Io ho un amico, di nome Pier Luigi, che viene continuamente sfrattato dal proprio appartamento.

A ogni cambio di residenza Pier Luigi porta con sé il numero del proprio apparecchio telefonico che quindi rimane sempre lo stesso.

Nell'esempio il numero di telefono è l'Handle che non cambia anche quando Pier Luigi cambia abitazione così come quando una zona di memoria viene spostata dal Memory Manager.

Se l'indirizzo del blocco di memoria allocato fosse restituito direttamente all'applicazione, il Memory Manager dovrebbe ricordare quali programmi sono consegnatari di ogni blocco di memoria e, all'interno del programma, quali variabili memorizzano l'indirizzo del blocco stesso.

Il doppio indirizzamento di un Handle, invece, fa in modo che il Memory Manager, spostando un blocco di memoria, modifichi il solo indirizzo memorizzato in una locazione fissa.

Quando si fa una richiesta di un nuovo blocco di memoria bisogna indicare al Memory Manager gli attributi del blocco ovvero le sue caratteristiche e dove andrà collocato.

Un blocco di memoria può essere:

e Locked: un blocco Locked non può essere spostato né cancellato. Un blocco può essere richiesto Locked al momento dell'allocazione del blocco o reso tale con la funzione HLock. È consigliabile l'uso di un blocco Locked solo se necessario come, per esempio, per accedere in modo diretto ai dati che contiene e sbloccarlo subito dopo con la funzione HUnLock,;

e Fixed: come un blocco Locked, un blocco Fixed non può essere spostato in memoria ma può essere cancellato se il livello di purge (vedi attributo successivo) è diverso da zero. Al contrario di un blocco Locked non esiste una funzione, come HUn-Lock, che modifichi un blocco Fixed;

e Con livello di purge 0, 1, 2 oppure 3. Questo attributo indica la priorità con cui un blocco può essere cancellato se il Memory Manager ha bisogno di memoria e non ce ne sia di disponibile: un blocco con livello di purge uguale a 3 sarà il primo a essere cancellato. Se anche dopo aver eliminato i blocchi con livello 3 il Memory Manager non trova l'area di cui ha bisogno, passerà a cancellare le aree con livello di purge uguale a 2 e così via.

Un blocco con livello di purge pari a zero non può essere cancellato. Il livello di purge numero 3 è riservato al System Loader che è il tool set che si occupa del caricamento dei file. Quando il System Loader carica un nuovo programma, colloca prima l'applicazione precedente in uno stato dormiente (zombie) assegnandogli un livello di purge pari a 3.

Solo se occorre allocare nuova memoria e non ce ne sia di disponibile verranno riutilizzate le aree con livello di purge pari a 3 altrimenti il programma potrà essere riavviato senza doverlo ricaricare in memoria.

Il livello di purge di un blocco può essere modificato con la funzione SetPurge.

e Limitato alle dimensioni di un banco: un blocco limitato alle dimensioni di un banco è interamente allocato in quel banco.

È questo il caso dei blocchi che contengono programmi in quanto sul 65816 i segmenti programmi non possono trovarsi a cavallo fra due diversi banchi. Nessun problema invece per i blocchi dati che possono attraversare i confini di un banco ed essere comunque correttamente indirizzati.

e Non allocato in memoria speciale: un blocco non allocato nei banchi \$00 e \$01 o in un'area del video grafico nel banco \$E0 (\$2000-\$5FFF) o \$E1 (\$2000-\$9FFF). Si fa questo quando, in applicazioni in stile Apple IIE, si vuol riservare spazio di memoria evitando però di invadere queste aree.

\* Allineato a una pagina di memoria: poiché per pagina di memoria si intende un'area di 256 byte che va dall'indirizzo \$XX/YY00 all'indirizzo \$XX/YYFF, un blocco allineato a una pagina di memoria parte dall'indirizzo \$XX/YY00.

Viene chiesta questa caratteristica per un blocco in quanto alcune istruzioni del 65816 richiedono un ulteriore ciclo se devono operare su aree di memoria non allineate a una pagina.

\* A indirizzo fisso: blocco di memoria collocato in una ben precisa locazione come, per esempio, se allineato all'area dello schermo video.

e In banco fisso: blocco di memoria collocato in uno specifico banco come quando si dispone la pagina diretta o lo stack che devono trovarsi nel banco \$00.

Occorre notare che, eccetto Locked e Livello di purge, nessun attributo può essere cambiato con una specifica funzione dopo che il blocco è stato allocato.

Gli attributi vengono trasmessi e conservati in una word (16 bit) così configurata:

 $-$  bit  $0 = 1$  se in banco fisso;

- 
- bit  $1 = 1$  se a indirizzo fisso;
- bit  $2 = 1$  se allineato a una pagina di memoria;
- $-$  bit  $3 = 1$  se non allocato in memoria speciale;
- $-$  bit  $4 = 1$  se limitato alle
- dimensioni di un banco;  $-$  bit  $8 \text{ e } 9 =$  livello di purge
- (da 0 a 3);
- $-$  bit  $14 = 1$  se fixed;
- $-$  bit  $15 = 1$  se locked;

tutti gli altri bit sono riservati e devono trovarsi azzerati.

Quindi, per esempio, un valore di \$C005 fa riferimento a un blocco Locked, Fixed, allineato a una pagina e in banco fisso.

Ogni blocco di memoria viene etichettato con un identificatore, OPPURE User Id, che viene passato al Memory Manager quando gli si fa una richiesta.

Anche il programma, occupando una zona della memoria, ha un proprio identificatore ottenuto quando viene fatto partire (startup) il Memory Manager.

La funzione di startup del Memory Manager è MMStartup e si differenzia dalle altre funzioni di startup di tutti gli altri tool set in quanto restituisce, in output, appunto l'identificatore del programma.

Gli esempi che seguono mostrano come il programma ottiene il proprio identificatore quando fa partire il Memory Manager.

In Linguaggio macchina:

PHA spazio per risultato MMStartup startup del Memory Manager

PLA \_ ottiene l'identificatore STA MiolDente lo salva

In Pascal:

MiolDent := MMStartup;

In €:

 $Miol$ Dent = MMStartup $O$ ;

È necessario conservare l'identificatore in una variabile, negli esempi la variabile MioIDent, perché questo è utilizzato da altri tool set quando vengono fatti partire.

Naturalmente lo startup del Memory Manager viene fatto dopo lo startup del Tool Locator mentre precede quello di tutti gli altri tool set richiesti dal programma.

Un identificatore è lungo 16 bit divisi in tre parti:

Il Main Id contiene un codice, assegnato dal Memory Manager, sempre diverso e non andrà mai alterato dall'applicazione.

Il campo Aux Id è inizialmente settato al valore zero e può essere modificato, inserendo un valore da 1 a 15, in modo da avere 15 possibili sottoidentificatori assegnati ad altrettante zone di memoria.

Il campo Type Id identifica il tipo di area, corrispondente all'identificatore, secondo la seguente codifica:

- \$1 Applicazione
- \$2 Control program
- \$3 ProDos
- \$4 Tool set
- \$5 Desk accessory - \$2 Conton progra<br>
- \$3 ProDos<br>
- \$4 Tool set<br>
- \$5 Desk accessory<br>
- \$6 Runtime library<br>
- \$7 System Loader<br>
- \$8 Firmware<br>
- \$9 ToolLocator<br>
- \$A Setup File<br>
- \$B-\$F non definiti
- \$6 Runtime library
- \$7 System Loader
- \$8 Firmware
- \$9 ToolLocator
- \$A Setup File
- 

La funzione di chiusura del Memory Manager è MMShutDown che va eseguita dopo lo shutdown di tutti i tool set, eccetto il ToolLocator e il Miscellaneous Tool Set.

Questa funzione ha un parametro di input che è appunto la variabile che contiene l'identificatore dell'applicazione.

La funzione più importante del

<sup>-</sup> bits 0-7: MAIN ID - bits 8-11: AUX ID

<sup>-</sup> bits 12-15: TYPE ID

<sup>- \$0</sup> Memory Manager

Questa funzione restituisce, come visto sopra, l'Handle del blocco allocato e richiede in input quattro parametri: grandezza del blocco in byte, identificatore da assegnare al blocco, attributi del blocco e indirizzo di partenza del blocco (richiesto solo per area a indirizzo fisso o in banco fisso).

UACC

To i

ml

Nella scelta dell'identificatore da fornire alla NewHandle si può operare in uno dei seguenti modi:

1) utilizzare l'identificatore dell'applicazione così come ricevuto dalla funzione MMStartup;

2) modificare l'Aux Id dello stesso identificatore con un valore diverso da zero e utilizzare il sottoidentificatore così ottenuto;

3) utilizzare un identificatore completamente nuovo ottenuto con la funzione GetNewId del Miscellaneous Tool Set.

La seconda soluzione si fa preferi-\_ re alle altre due in quanto la memoria occupata dall'applicativo e tutti i blocchi ai 15 possibili sottoidentificatori vengono automaticamente rilasciati quando il programma termina. È inoltre possibile rilasciare, in qualunque momento, tutta la memoria relativa a un sottoidentificatore specificando il suo codice nell'uso della funzione DisposeAll.

Questa seconda possibilità non è concessa qualora si utilizzi lo stesso identificatore dell'applicazione per non rilasciare la stessa memoria occupata dal programma prima che termini l'elaborazione.

La terza soluzione obbliga il programmatore a rilasciare, prima di chiudere il programma, tutta la memoria utilizzata e assegnata a un diverso identificatore.

Quando la memoria richiesta con la funzione NewHandle non serve più, dovrà essere rilasciata in modo da evitare errori di out-of-memory.

L'applicazione può rilasciare un'area di memoria nei seguenti modi:

e con le funzioni DisposeHandle o PurgeHandle che liberano tutto lo

#### **Bibliografia**

- e Apple IIGs Technical Reference di Michael Fischer
- e Exploring the Apple IIGs di Gary B. Little
- Computer e Apple IIGs Toolbox Reference, vol. 1 e 2 Apple
- Advanced Programming Techiques for the Apple IIGs Toolbox di Morgan Davis e Dan Gookin
- e Apple IIGs Toolbox Reference Update (beta draft) Apple Computer

spazio di memoria relativo a un certo Handle (fornito in input);

e con le funzioni DisposeAll o PurgeAll che eseguono gli stessi compiti delle funzioni precedenti ma fanno riferimento alla memoria relativa a un certo identificatore (fornito in input).

La differenza fra le funzioni DisposeHandle o DisposeAll e le funzioni PurgeHandle o PurgeAll è che mentre le prime liberano, per altri scopi, aree di memoria che non potranno essere più riutilizzate, le seconde azzerano soltanto i relativi puntatori master che rimangono comunque disponibili per l'applicazione e possono essere riutilizzati con le funzioni ReAllocHandle o RestoreHandle senza dover eseguire una nuova NewHandle.

Occorre notare che le funzioni ReallocHandle e RestoreHandle non consentono il recupero di informazioni memorizzate in blocchi precedentemente cancellati con le funzioni PurgeHandle o PurgeAll, ma solo una nuova allocazione di aree, più velocemente che con la funzione NewHandle, riutilizzando lo stesso record di 20 byte del puntatore master. La RestoreHandle, inoltre, conserva anche gli stessi attributi, identificatore e grandezza del blocco e richiede, pertanto, come parametro di input, il solo Handle del blocco. Occorre notare che le funzioni<br>ReallocHandle e RestoreHandle non<br>consentono il recupero di informazioni memorizzate in blocchi prece-<br>dentemente cancellati con le funzio-<br>ni PurgeHandle o PurgeAll, ma solo<br>una nuova alloca

Funzioni minori del Memory Manager sono funzioni di informazione sui blocchi:

\* FindHandle: chiede, in input, una locazione di memoria e restituisce, in output, il relativo Handle oppure Nil (zero) se la locazione non fa parte di memoria allocata;

• GetHandleSize: chiede, in input, un Handle e restituisce la grandezza del blocco a cui l'Handle fa riferimento;

e SetHandleSize: espande o contrae la grandezza di un blocco; richiede, come parametri, l'Handle del blocco e la nuova misura del blocco.

Funzioni che informano sulla disponibilità di spazio libero:

e FreeMem: riporta la memoria disponibile in byte;

e MaxBlock: riporta la misura del blocco libero più ampio in memoria;

e TotalMem: riporta la grandezza della Ram;

e RealFreeMem: riporta la memoria libera in byte più la memoria che si renderebbe disponibile dopo un'operazione di condensazione. Questa funzione è stata introdotta a partire dalla versione 2.1 del Memory Manager.

Funzioni di spostamento dei blocchi di memoria:

e PtrToHand: sposta un blocco di memoria referenziato da un puntatore in un altro referenziato da un Handle;

e HandToPtr: sposta un blocco di memoria referenziato da un Handle in un altro referenziato da un puntatore;

e HandToHand: sposta un blocco di memoria referenziato da un Handle in un altro referenziato da un Handle;

e BlockMove: sposta un blocco di memoria referenziato da un puntatore in un altro referenziato da un puntatore.

Sesta puntata del corso di linguaggio C. Nella puntata precedente abbiamo visto come si collocano le variabili nella memoria del computer. Ora analizzeremo un'altra famiglia di variabili che ci permette di avere un quadro completo

# Variabili socievoli?

#### di Francesco Meschia

lo scorso mese abbiamo appreso il sistema più semplice di formare una società tra variabili: gli array. Essi sono facili da gestire, dal momento che vi si può accedere tramite indice, ma hanno lo svantaggio di poter memorizzare solo variabili omogenee, cioè dello stesso tipo.

Questa volta faremo conoscenza con altre strutture che colmano questa lacuna e che, assieme agli array, fanno parte della famiglia delle variabili aggregate.

#### Le stringhe

Prima, però, è necessario affrontare l'argomento stringhe, che molti programmatori, provenienti dal Basic, trovano complesso e poco immediato.

In C, il tipo stringa non esiste: al suo posto è stata stabilita una convenzione che impone di considerare come stringa un array di caratteri terminato da un carattere Ascii 0.

Sugli array sono ammesse soltanto due operazioni: accedere a un elemento o usare l'indirizzo dell'intera struttura.

Questo implica che non è possibile assegnare un intero array o effettuare confronti tra un array e un altro.

Tuttavia, dato che assegnamenti e confronti sono di importanza capitale quando si tratta di stringhe, i creatori del linguaggio C hanno deciso di creare un gruppo di funzioni "di serie" (quindi sempre presenti nella libreria standard del linguaggio) per consentire ai programmatori di operare sulle stringhe con sufficiente comodità.

Di tali funzioni, le più importanti e utili sono: '

char

\*strepy(destinazione,sorgente) char \*destinazione, \*sorgente;

che copia una stringa in formato standard C dall'array sorgente all'array destinazione (ricordate che il nome di un array di char è equivalente a un puntatore all'array), restituendo un puntatore alla stringa destinazione;

char

\*strncpy(destinazione,sorgente,n)

char "destinazione "sorgente; int n;

che copia n caratteri da sorgente a destinazione, ritornando un puntatore alla stringa destinazione;

int strcmp(stringa1,stringa2) char \*stringa1,\*stringa2;

che confronta due stringhe, ritornando a un intero minore, uguale o maggiore di 0 se stringal è rispettivamente minore, uguale o maggiore di stringa2;

int strncmp(stringa1, stringa2) char \*stringa1,\*stringa2; int n;

che funziona come stremp, eccettuato il fatto che confronta un mas-

simo di n caratteri nelle stringhe.

char \*strcat(destinazione,sorgente) char \*destinazione, "sorgente;

che concatena la stringa sorgente a destinazione, ponendo il risultato terminato da un Ascii O in destinazione e ritornando un puntatore a quest'ultima;

#### char

\*strncat(destinazione,sorgente,n) char \*destinazione, \*sorgente; int n;

che si comporta come strcat, operando però per un massimo di n caratteri;

int strlen(stringa) char \*stringa;

che restituisce il numero di caratteri<br>che compongono una stringa, non<br>comprendendo nel conteggio che compongono una stringa, non comprendendo nel conteggio l'Ascii O alla fine.

> Tutte queste funzioni devono essere usate con un minimo di buon senso, dato che è responsabilità del programmatore far sì che gli array contenenti le stringhe siano grandi a sufficienza da contenere gli eventuali risultati delle operazioni compiute.

> In parole povere, non è saggio concatenare due stringhe senza che l'array di destinazione possa contenerle entrambe, più lo zero finale.

> Vediamo ora un paio di esempi che mostrino come utilizzare correttamente le funzioni di stringa.

Il programma:

main()

char titolo[100};

|

strcpy(titolo,"I Promessi Sposi");

copia la costante stringa "I Promessi Sposi" nell'array titolo (che, come si può notare, è stato prudentemente sovradimensionato); di fatto,un'operazione del genere è equivalente all'assegnamento di stringa, che in Basic si esegue con il semplice segno di uguale.

Un altro esempio:

main()

1

char stringa 1[10], stringa 2[10];

strcpy(stringa1,"uno");

strcpy(stringa2,"due"); if  $(\text{stromp}(\text{stringa1}, \text{stringa2}) == 0)$ printf("le stringhe sono uguali\n");

else

}

printf("le stringhe sono diverse\n");

provate a eseguire il programma, poi a modificarlo per assegnare a entrambe le stringhe lo stesso valore, o per verificare se la prima stringa è minore della seconda e via dicendo.

#### Le struct

Una struct è un'aggregata che consente di trattare più variabili, anche di tipi diversi, come appartenenti a una stessa struttura logica (donde il nome).

La classica situazione in cui è comodo usare le struct è la gestione di una rubrica, in cui a ogni persona sia associato un nome (stringa), un indirizzo (stringa), un prefisso (int) e un numero telefonico (long).

Nome, indirizzo, prefisso e numero possono essere pensati Come campi di un record di un database come quello di AppleWorks: in C il record si chiama struct e i campi membri della struct e la sua definizione è la seguente:

struct persona { char nome[80]; char indirizzo[100]; int prefisso; long numero\_tel;  $\mathbf{L}$ 

Il nome struct persona è ora visto come una specifica di tipo e può essere usato come tale per esempio:

struct persona uomo;

definisce uomo come una variabile strutturata di tipo persona e:

struct persona gente[100];

definisce e alloca un array di cento strutture di tipo persona.

Per accedere ai membri di una struttura si usa l'operatore punto (.), che associa il nome della struct al nome di uno dei suoi membri, come in:

uomo. prefisso=0141; uomo.numero $teI = 210063L$ : /\* "L" al fondo indica che e' un long  $\ast/$ 

if (stremp(uomo.nome,

"Francesco Meschia")==0) ...

Costrutti simili possono comparire in una qualunque espressione dove sia lecita una variabile del tipo a cui appartiene il membro.

Molto spesso è necessario, o semplicemente utile, conoscere l'indirizzo di una struttura per memorizzarlo in un puntatore.

Tale operazione viene compiuta dal solito operatore &, nel seguente modo:

struct persona { char nome[80]; char indirizzo[100]; int prefisso; long numero\_tel;  $\cdot$ struct persona uomo,\*sp;

sp=&uomo; /\* sp "punta a" uomo \*/

È inoltre possibile accedere a un membro di struttura partendo dal puntatore usando l'operatore -> tra il puntatore e il nome del membro, come in:

sp->prefisso=0141;

Detto per inciso, l'uso dell'operatore freccia è preferibile all'altra forma possibile, più lunga e meno immediata:

(\*sp).prefisso=0141;

(le parentesi in questo caso sono necessarie perché il punto (.) ha una priorità più alta di \*).

| Secondo lo standard dettato da B.W.Kerninghan e D.M.Ritchie (gli ideatori del C) nel loro celeberrimo libro, le uniche operazioni ammesse su una struttura sono, come per gli array, l'accesso a un suo membro e la lettura del suo indirizzo.

Queste limitazioni, con il passare del tempo, sono sembrate troppo rigide e ingiustificate, per cui nei moderni compilatori C (e quello del IIGs non fa eccezione) è possibile trattare le strutture con più libertà assegnandole, passandole a funzioni, ritornandole da funzioni e verificandone l'uguaglianza o la disuguaglianza come si farebbe con le variabili non aggregate.

Questo comporta che è possibile incontrare, nei programmi scritti da altre persone, certi "anacronismi". Per esempio, in Apw C potremmo richiamare una funzione per stampare i contenuti di una struct nel seguente modo:

struct persona { /\* la definizione di questa struct \*/ char nomel80]; /\* è globale, e

quindi comune a tutte \*/ char indirizzo[100]; /\* le funzioni

del programma \*/ int prefisso; long numero\_tel;

);

main()

|  $\cdots$ 

struct persona uomo;

stampa(uomo);

|

stampa(cosa) Struct persona cosa;

|  $\ddots$ 

Invece, sui vecchi compilatori, si dovevano per forza passare gli indirizzi delle strutture, scrivendo istruzioni come:

stampa(&uomo)

e

stampa(cosa) struct persona "cosa;

per non parlare delle complicazioni bizantine che sorgevano quando si volevano eguagliare o confrontare due struct.

Quindi, sfruttate pure queste facilitazioni del nostro compilatore e compatite i tapini che in passato non ne hanno potuto godere.

#### Le unioni

Le unioni non sono delle aggregate nel vero senso della parola, ma la loro sintassi assomiglia tanto a quella delle struct che abbiamo ritenuto opportuno farle oggetto di un'unica trattazione.

Una union è una variabile che può contenere, in tempi diversi, valori di tipo diverso: per esempio un int, un float o altro.

A differenza delle struct, i diversi tipi non esistono contemporaneamente, ma sono soltanto un artificio lessicale per interpretare in maniere diverse gli stessi dati, per utilizzare una stessa area di memoria per scopi diversi in diversi momenti.

Spetta al programmatore "ricordarsi di quale tipo sia" un'unione in un dato istante e regolarsi conseguentemente. Quella che segue è una dichiarazione di un'unione tra un intero, un float e un array di caratteri.

union varia | int valint; float valflt; Union varia misto;  $\mathbf{E}$ char stringa[40];

Ora possiamo usare le espressioni:

misto.valint

per interpretare i dati della unione come un intero, oppure:

misto.valflt

per interpretarli come un float, oppure ancora:

misto.stringa

li

per usarli come se fossero un array di caratteri.

Come per le strutture, in alternativa all'operatore punto, è possibile usare un puntatore e la freccia (->), usando il consueto & per conoscere l'indirizzo della union.

Per le limitazioni d'uso delle unioni vale lo stesso discorso fatto per le struct: il compilatore Apw C supera le restrizioni dello standard Kerninghan & Ritchie e consente di utilizzare le unioni con la stessa libertà delle variabili non aggregate (che si definiscono scalari).

#### Le enumerazioni

Le enumerazioni sono un tipo non compreso nello standard degli ideatori del C e aggiunto nel compilatore Apw C per la buona volontà dei suoi sviluppatori.

Una enumerazione è essenzialmente un unsigned into un unsigned char che può contenere un ben determinato insieme di valori simbolici, che vengono interpretati come costanti numeriche.

Le enumerazioni vengono dichiarate in modo simile alle strutture, come si vede bene nel seguente programma:

#### main)

Ì

 $\sim$ enum computer lapple, ibm, commodore, atari, olivetti}; enum computer mio,tuo,suo;

mio=apple; tuo=ibm; suo=atari;

I simboli Apple, Ibm, Commodore, Atari e Olivetti non sono altro che costanti, che vengono trasformate in valori numerici (0,1, 2, 3 e 4, nella fattispecie) dal compilatore. Mio contiene numeri, non lettere: non ci si aspetti pertanto di stampare il valore di una enumerazione con printf e di ottenere qualcosa di diverso da un numero.

La visibilità dei simboli dell'enu-

merazione è limitata al blocco in cui essa è stata dichiarata.

#### Inizializzazioni

In conclusione, parliamo di un argomento abbastanza "leggero", che si ricollega alla perfezione con gli argomenti di cui abbiamo appena trattato.

Il linguaggio € consente, quando si sta dichiarando una variabile, di specificare un valore iniziale, usando l'operatore = seguito da inizializzatore,

Un esempio molto banale è il seguente:

int contatore  $= 1$ ;

Se si inizializza un auto, l'inizializzatore può far riferimento a costanti, variabili e funzioni note al programma; inizializzando una static o una extern è invece necessario limitarsi a costanti.

Una variabile automatica interna a una funzione viene reinizializzata a ogni chiamata; una statica viene inizializzata una e una sola volta all'inizio del programma.

Tutte le variabili scalari, indipendentemente dalla classe di memorizzazione, possono essere inizializzate; trattando di aggregate, invece, bisogna tener presente che non è permesso inizializzare aggregate automatiche: solo static ed extern.

Per le scalari, l'inizializzatore si riduce a una semplice espressione algebrica.

Per una aggregata, l'inizializzatore globale consiste in una serie di inizializzatori, uno per ciascun membro, separati da virgole e compresi tra parentesi graffe, oppure in una stringa tra virgolette per gli array di caratteri.

Se una aggregata comprende sottoaggregate, la regola appena enunciata viene applicata in modo ricorsivo. Se figurano meno inizializzatori che membri, i membri rimanenti ven-

gono azzerati; è invece un errore fornire più inizializzatori di quanti siano i membri.

Se si inizializza un array, è possibile non specificarne la dimensione, in quanto il compilatore allocherà da sé il minimo array in grado di contenere tutte le espressioni elencate.

Per inizializzare un array multidimensionale, basta considerarlo come un array di sottoarray e applicare ricorsivamente la regola delle parentesi graffe: il gruppo di inizializzatori di un sottoarray sarà l'inizializzatore dell'array di ordine immediatamente superiore.

Nel programma che segue, potete vedere una inizializzazione di un array monodimensionale, di uno bidimensionale, di una struct e di un array di struct: gli esempi dovrebbero essere sufficienti per quietare per un po' la vostra sete di sapere.

#### main)

 ${\bf x}$ 

}; Ì

struct persona { char nomel80]; char indirizzo[100]; int prefisso; long numero\_tel; };

static int x[]={300,251,564,55}; static int xy[2]{6]={ /\* array di 2 array di 6 int: \*/ 10,1,5,77,64,25), /\* i 6 interi del sottoarray O \*/ 190,52,10,21,3,2} /\* i 6 interi del sottoarray 1 \*/  $\cdot$ static struct persona uomo = {Francesco Meschia", "Via Baroncini,4 - Asti", 0141,210063L}; static struct persona gentel2] = { {"Rossi Mario", /\* che fantasia! \*/ "Piazza Carlo Felice, 11 - Torino", 011,362289L}, {"Bianchi Annibale", "Corso Alfieri, 378 - Asti", 0141,55467}

**Disk**Service

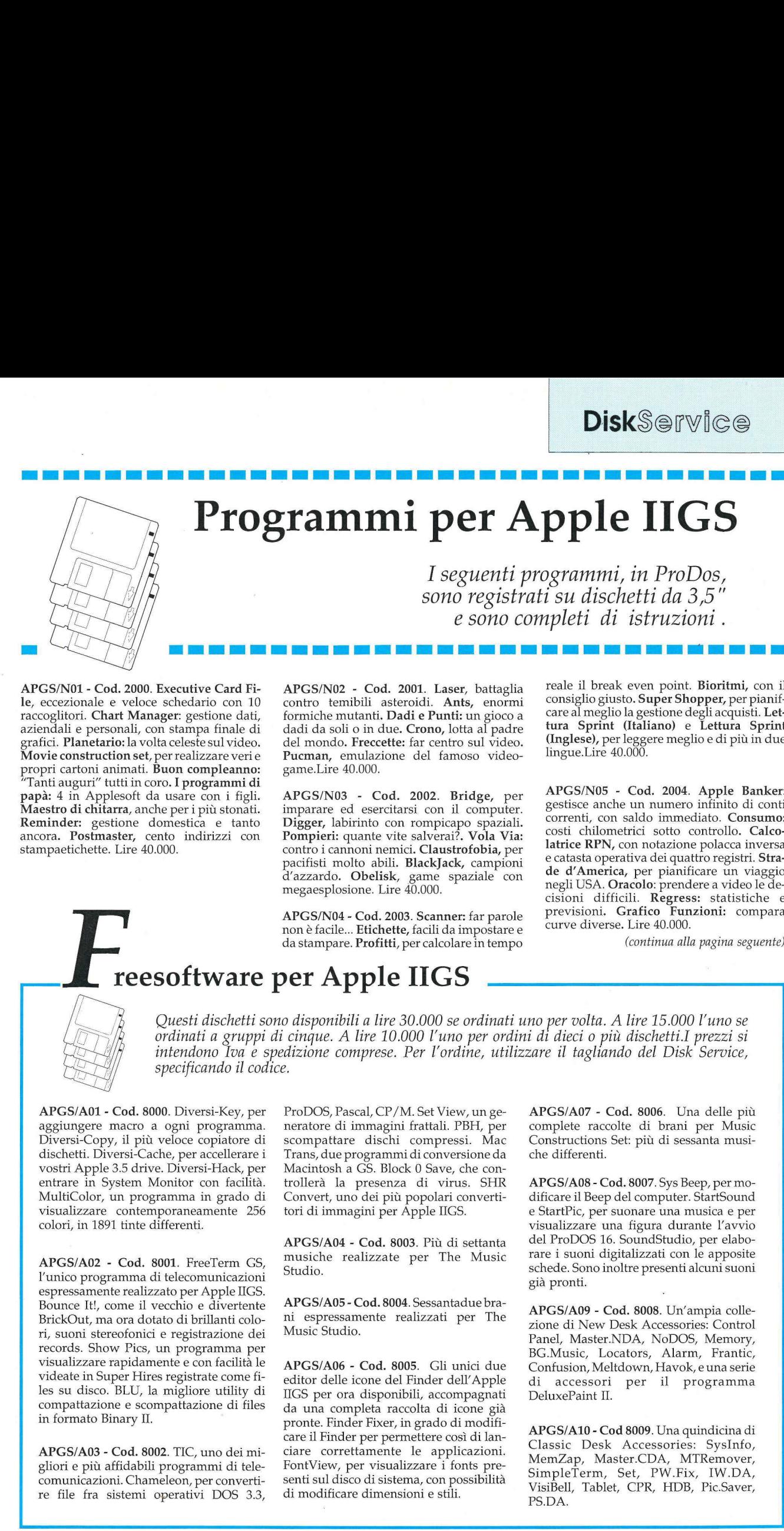

APGS/N01 - Cod. 2000. Executive Card File, eccezionale e veloce schedario con 10 raccoglitori. Chart Manager: gestione dati, aziendali e personali, con stampa finale di grafici. Planetario: la volta celeste sul video. Movie construction set, per realizzare veri e propri cartoni animati. Buon compleanno: "Tanti auguri" tutti in coro. I programmi di papà: 4 in Applesoft da usare con i figli. Maestro di chitarra, anche per i più stonati. Reminder: gestione domestica e tanto ancora. Postmaster, cento indirizzi con stampaetichette. Lire 40.000.

APGS/N02 - Cod. 2001. Laser, battaglia contro temibili asteroidi. Ants, enormi formiche mutanti. Dadi e Punti: un gioco a dadi da soli o in due. Crono, lotta al padre del mondo. Freccette: far centro sul video. Pucman, emulazione del famoso videogame.Lire 40.000.

APGS/N03 - Cod. 2002. Bridge, per imparare ed esercitarsi con il computer. Digger, labirinto con rompicapo spaziali. Pompieri: quante vite salverai?. Vola Via: contro i cannoni nemici. Claustrofobia, per pacifisti molto abili. BlackJack, campioni d'azzardo. Obelisk, game spaziale con megaesplosione. Lire 40.000.

APGS/N04 - Cod. 2003. Scanner: far parole non è facile... Etichette, facili da impostare e da stampare. **Profitti**, per calcolare in tempo

reale il break even point. Bioritmi, con il consiglio giusto. Super Shopper, per pianifcare al meglio la gestione degli acquisti. Lettura Sprint (Italiano) e Lettura Sprint (Inglese), per leggere meglio e di più in due lingue.Lire 40.000.

APGS/N05 - Cod. 2004. Apple Banker: gestisce anche un numero infinito di conti correnti, con saldo immediato. Consumo: costi chilometrici sotto controllo. Calco-latrice RPN, con notazione polacca inversa e catasta operativa dei quattro registri. Strade d'America, per pianificare un viaggio negli USA. Oracolo: prendere a video le decisioni difficili. Regress: statistiche e previsioni. Grafico Funzioni: compara curve diverse. Lire 40.000. mormi consiglio giusto.<br>
incorni consiglio giusto.<br>
incorni consiglio giusto.<br>
incorni consiglio giusto.<br>
video. (Inglese), per leg<br>
video-<br>
lingue.Lire 40.00<br>
video-<br>
lingue.Lire 40.00<br>
settice RPN, cor<br>
aziali.<br>
a Via: c

(continua alla pagina seguente)

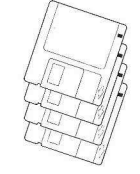

#### reesoftware per Apple IIGS

Questi dischetti sono disponibili a lire 30.000 se ordinati uno per volta. A lire 15.000 l'uno se<br>ordinati a gruppi di cinque. A lire 10.000 l'uno per ordini di dieci o più dischetti.I prezzi si<br>intendono Iva e spedizione specificando il codice.

APGS/A01 - Cod. 8000. Diversi-Key, per aggiungere macro a ogni programma. Diversi-Copy, il più veloce copiatore di dischetti. Diversi-Cache, per accellerare i vostri Apple 3.5 drive. Diversi-Hack, per entrare in System Monitor con facilità. MultiColor, un programma in grado di visualizzare contemporaneamente 256 colori, in 1891 tinte differenti.

APGS/A02 - Cod. 8001. FreeTerm GS, l'unico programma di telecomunicazioni espressamente realizzato per Apple IIGS. Bounce It!, come il vecchio e divertente BrickOut, ma ora dotato di brillanti colori, suoni stereofonici e registrazione dei records. Show Pics, un programma per visualizzare rapidamente e con facilità le videate in Super Hires registrate come files su disco. BLU, la migliore utility di compattazione e scompattazione di files in formato Binary IL

comunicazioni. C<br>re file fra siste APGS/A03 - Cod. 8002. TIC, uno dei migliori e più affidabili programmi di telecomunicazioni. Chameleon, per convertire file fra sistemi operativi DOS 3.3,

the product for a product of the control of the control of the control of the control of the control of

ProDOS, Pascal, CP /M. Set View, un generatore di immagini frattali. PBH, per scompattare dischi compressi. Mac Trans, due programmi di conversione da Macintosh a GS. Block 0 Save, che controllerà la presenza di virus. SHR Convert, uno dei più popolari convertitori di immagini per Apple IIGS.

APGS/A04 - Cod. 8003. Più di settanta musiche realizzate per The Music Studio.

APGS/A05 - Cod. 8004. Sessantadue brani espressamente realizzati per The Music Studio.

APGS/A06 - Cod. 8005. Gli unici due editor delle icone del Finder dell'Apple IIGS per ora disponibili, accompagnati da una completa raccolta di icone già pronte. Finder Fixer, in grado di modificare il Finder per permettere così di lanciare correttamente le applicazioni. FontView, per visualizzare i fonts presenti sul disco di sistema, con possibilità di modificare dimensioni e stili.

APGS/A07 - Cod. 8006. Una delle più complete raccolte di brani per Music Constructions Set: più di sessanta musiche differenti.

APGS/A08 - Cod. 8007. Sys Beep, per modificare il Beep del computer. StartSound e StartPic, per suonare una musica e per visualizzare una figura durante l'avvio del ProDOS 16. SoundStudio, per elaborare i suoni digitalizzati con le apposite schede. Sono inoltre presenti alcuni suoni già pronti.

APGS/A09 - Cod. 8008. Un'ampia collezione di New Desk Accessories: Control Panel, Master.NDA, NoDOS, Memory, BG.Music, Locators, Alarm, Frantic, Confusion, Meltdown, Havok, e una serie di accessori per il programma DeluxePaint IL

APGS/A10 - Cod 8009. Una quindicina di Classic Desk Accessories: SysInfo, MemZap, Master.CDA, MTRemover, SimpleTerm, Set, PW.Fix, IW.DA, VisiBell, Tablet, CPR, HDB, Pic.Saver, PS.DA.

# **DiskSe Disk**Service

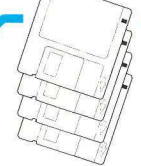

#### FreeSoftware per Apple Il

I seguenti dischetti sono disponibili a lire 25.000 se li si ordina uno per volta, a lire 15.000 l'uno se se ne ordinano cinque per volta, e a lire 7.000 l'uno per ordini superiori a dieci. Questi prezzi si intendono comprensivi di Iva e spedizione. Utilizzate per la richiesta il coupon **Disk**S@rvice<br>
FreeSoftware<br>
I seguenti dischetti sono disponibili a lire 25.000 se li si ordina uno per<br>
lire 7.000 l'uno per ordini superiori a dieci. Questi prezzi si intendono cc<br>
del Disk Service allegato in queste pa del Disk Service allegato in queste pagine, specificando il codice.

APO1/FSII - Cod. 7000. 30 proposte di Hello per lo startup dei dischetti e 10 soluzioni per i menù dei programmi. In Basic, Integer e linguaggio macchina a scelta tra startup grafici, di utilità e personalizzati.

AP02/FSII.- Cod. 7001. Oltre 40 programmi di matematica e statistica: convertitore di misure, equazioni, metodo di Fourier, seno e coseno, inversioni di matrice, n fattoriale, esercizi e dimostrazioni varie di statistica e plottaggio.

APO03/FSII - Cod. 7002. The Data Base. E' il database d'immediato utilizzo per le più semplici esigenze.

AP04/FSII.- Cod. 7003. Bank'n, un programma che trasforma l'Apple Il in un fedele banchiere che tiene conto di tutte le operazioni effettuate sul vostro conto corrente.

AP05/FSII- Cod. 7004. 20 programmi grafici: alfabeto, animazione e suono, immagini digitalizzate, vacanze, pagine grafiche 1 e 2, subroutine Hi-res, poster di Snoopy.

APO06/FSII. - Cod. 7005. Oltre 40 fra dimostrativi e utility grafiche: 10 funzioni geometriche, checker-board per il colore, Hi-res dump su Epson, 3-D, Invert Hi-Res page, shape table Assembler, Spirograph, animazione in alta risoluzione.

AP07/FSII- Cod. 7006. Oltre 20 programmi e utility musicali: Apple Music Maker, Apple Organ, Happy Birthday, Sxotic sounds, Siren, Song writer, utility per riconoscere i numeri dei toni e la durata degli stessi oltre a numerosi dimostrativi con musiche famose.

APO08/FSII. - Cod. 7007. Comunicazioni, un menù di 10 voci per comunicare meglio con l'Apple Il: Pickup, Autodial, Basic extractor, Sourceon, Dow Jones converter, Micromodem flags, Alarm, Selftest IL, Transfer, Store & Forward.

APO09/FSII.- Cod. 7008. 14 programmi richiamabili da un menù dedicati al mondo della fisica: Vector resolution, Vector addition 1 e 2, Dot e cross products in m/d form, Vector /scalar quiz, Circular motion, Kinematics e altro ancora.

AP10/FSII.- Cod. 7009. Dalla serie di adventure del fantastico mondo di Eamon, un gio-

the contract of the contract of the contract of the contract of the contract of

co di avventura che vi porterà nella tana del minotauro.

AP11/FSIL- Cod. 7010. 20 passatempi per un relax al computer: Computer Ralph, Analyst computer, Decision maker, Oroscopo, Poeta, Ad lib 1, Calcolo delle probabilità, Calendario perpetuo, Mirror print image e altro ancora. ina uno per volta, a lire 1<br>ttendono comprensivi di l<br>dice.<br>ra che vi porterà nella tana<br>Cod. 7010. 20 passatempi<br>mputer: Computer Ralph<br>ter, Decision maker, Oro<br>perpetuo, Mirror print i<br>ora.<br>Cod. 7011. Satelliti, costa,<br>c satempi pe<br>er Ralph*, f*<br>ker, Orosco<br>le probabil<br>pr print ima i avventura che vi porterà nella tana del<br>otauro.<br>11/FSII.- Cod. 7010. 20 passatempi per<br>elax al computer: Computer Ralph, A-<br>st computer, Decision maker, Orosco-<br>Poeta, Ad lib 1, Calcolo delle probabili-<br>calendario perpet

gram<br>Segn<br>SII-d<br>Storia AP12/FSII.- Cod. 7011. Satelliti, costellazioni, pianeti, conversioni astronomiche 10 programmi per sapere tutto sull'astro-

14/FSII-Cod. 7013.15 programmi di uti<br>Fenerale: Dieta Contacalorie, Ricette Dieta, Contacalorie, Ricette, tia,<br>14/FSII-Cod. 7013.15 programmi di uti-<br>generale: Dieta, Contacalorie, Ricette,<br>dimi, Test di longevità, Reader improi, storia in alta risoluzione grafica, care inca, in solite l'Autobatagnet per la stampa.<br>
la i, storia in alta risoluzione grafica, care e la stampa.<br>
lari, festività: tutto per un valido e ori-<br>
ale /insegnamento della r

ver, Grandapple clock, Calendario, data-<br>base per anniversari e compleanni, e un<br>word processor.<br>AP15/FSII-Cod. 7014. 15 giochi in stile vi-<br>deogame: Volleyball, Snake, 3-D tic tac to-<br>e, Crypto, Orbit, Solitaire, Del mar,

quali la maggior parte di simulazioni e di<br>strategia: Football americano, French military game, Xombat, World maze war, Golf, Horse race, Hockey, Ping pong, Gold mi-<br>ne, Kingdom, Black jack, Survive e altri ancora.

e, Xombat, World maze war, Golardine Maze War, Golardine Hockey, Piñg pong, Gold mission, Black jack, Survive ealtri ansatz is a suiding g un po' particolare: per ogni file sittita la funzione ele programma museum de desem AP17/FSII.- Cod. 7016.Oltre 20 utility un catalog un po' particolare: per ogni file viene descritta la funzione del programma oppure se è semplicemente un file usato come routine. Fra gli altri: Disk arranger, Disk check, Disk map, Disk scan, Disk cat, Catalog management, Krunch, Fastboot, Undelete. orse race, Hockey, Piñg pong, Gold mi-<br>Kingdom, Black jack, Survive e altri an-<br>Kingdom, Black jack, Survive e altri an-<br>1.<br>17/FSII.- Cod. 7016.Oltre 20 utility con<br>catalog un po' particolare: per ogni file<br>ne descritta la Funzione del programma<br>
blicemente un file usato co-<br>
plicemente un file usato co-<br>
gli altri: Disk arranger, Di-<br>
ap, Disk scan, Disk cat, Ca-<br>
m, Krunch, Fastboot, Un-<br>
jc<br>
7017.Oltre 20 utility: Map<br>
A<br>
7018.Education.

AP18/FSII.- Cod. 7017.01tre 20 utility: Map a file, Post editor, Bootleg assembler, Copy single drive, Disassembler machines code, Disk quick e tante altre.

AP19/FSII.- Cod. 7018.Education. Una decina di programmi didattici di matematica e aritmetica. |<br>Jna<br>!mai

 $\overline{a}$ 

AP20/FSII.- Cod. 7019.Business. Strumenti e programmi per imparare le operazione di borsa e per gestire il portafoglio titoli.

AP21/FSIL.- Cod. 7020.Tom's Tool Kit. Una serie di utility in alta risoluzione grafica, con oltre 15 font memorizzati. Fra i programmi contenuti sul dischetto e non visualizzati dal menù in alta risoluzione grafica, il programma di disegno Edupaint.

AP22/FSII.- Cod. 7021.Diskette Librarian. Per ordinare la libreria di dischetti questo database prevede due funzioni : Librarian per l'inserimento, la cancellazione, la modifica, il sort e l'Autocataglog, Query per a ricerca e la stampa.

AP23/FSII.- Cod. 7022.Softgraph. Torte, barre e linee sono le opzioni del

**AP24/FSII. - Cod. 7023.Un** piccolo ma versatile spreadsheet per la realizzazione di maschere personalizzate; le colonne sono 10 per un massimo di 69 righe.  $\frac{3}{7}$  i file contenuti sul dischetto: Basicalc in versione B sic, Baisclac.Compiled in versione compila-<br>ta e Basicalc.Doc, che, lanciato con RUN, insegna come utilizzare il programma.

Snake arcade game, il serpentono che corre sul video; Nimbot, un gioco di logica; Bowling champ, con tabellone e calcolo del punteggio automatica. Baseball,che necessità di paddle; ProWrestling, versione simulata del catch; Golf: bisogna calcolare il vento, scegliere la mazza, decidere l'angolazione e calcolare l'effetto e la potenza; Monopoli; Boxing, tre riprese per vincere; Submarine, in integer basic, con paddle o joystick.

ma comune l'a<br>
vengono visual<br>
a significare<br>
astronomico. In<br>
nare, in caso co<br>
la forca con l'im<br>
de la forca con l'im<br>
de la forca con l'im<br>
de l'im nt retundered by the contrario la vert<br>contrario la vert<br>impiccato. 2. Bi AP26/FSII- Cod. 7025. Astronomy. Tre programmi gestiti da un unico menù e con tema| comune l'astronlomia. 1. L'impiccato: verigono visualizzati dei trattini che stanno a significare le lettere di un termine astronomico. In 13 tentativi bisogna indovi nare, in caso contrario la verrà visualizzata la forca con l'impiccato. 2. Birthday. Inseri-

.

 $\overline{\wedge}$ 

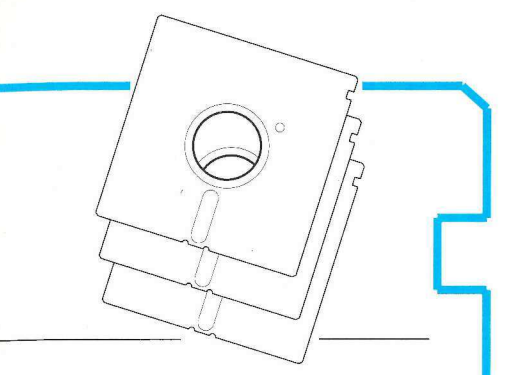

ta la data di nascita, il computer elabora informazioni sul compleanno del soggetto: quanti giorno sono stati vissuti, quanti la data in cui cade l'anniversario della successiva migliaia, e, come ultimo, la data del prossimo compleanno sui nove pianeti. 3. Professor Astro, che per ogni risposta data segnalerà se è corretta o meno con una esauriente spiegazione.

AP27/ESII- Cod. 7026. One-Key Dos.-Una versione del Dos che, installato su qualsiasi dischetto, permette di effettuare i comandi digitando solo un tasto. Gestito da menù e con esauriente file di istruzioni, propone anche un demo di disegni grafici.

AP28/FSII- Cod. 7027. Business. Cinque programmi. Etichette, un sofwtae che permette un'agevole stampa delle etichette di misura personalizzata. Financial, un finanziario che gestisce da un unico menù i calcoli del deprezzamento di un valore, degli interessi di un capitale, di un prestito, di un investimento e di un ammortamento. Address List,agenda personale gestita con le caratteristiche dei migliori database. Credito personale, per valutare la convenienza di un prestito personale analizzando differenti soluzioni. Database, semplice ma completo e personalizzabile.

AP29/FSII- Cod. 7028. Passtime. Per divertirsi in maniera intelligente, imparando l'arte Haiku, un'antica forma poetica giapponese, o apprendendo, attraverso dei quiz, i segreti dei filtri e dei colori nella fotografia. O, ancora, simlando il gioco borsistico. A completare il disco, due ritratti in grafica di Lincoln e Washinghton, un programma che calcola e plotta i biortimi, un database percavalli da corsa che tiene conto di tempi, piazzamenti e gare, un poker a dadi, e, non ultimo, un programma per la gestione di piante e fiori di appartamento con oltre 70 tipi di piante memorizzate: per ognuna sono indicate dosi di acqua, luce, atmosfera ideale e temperatura ambiente. un programma che un programma che timi, un database priene conto di temp<br>un programma che timi, un database priene conto di temp<br>un poker a dadi, e<br>gramma per la gest<br>appartamento con memorizzate: per dos di acqua, luce,<br>p

AP30/FSII- Cod<br>tro, Bach1 e Bach<br>sica 1 e Musica l<br>comporre e per<br>Apple Organ, cl<br>ti esterni, trasfor<br>proprio organo AP30/FSII- Cod. 7029. Music. Maestro Intro, Bach1 e Bach 2, sono dimostrativi. Musica 1 e Musica Writer servono invece per comporre e per suonare, mentre Musica Apple Organ, che necessita di altoparlanti esterni, trasforma l'Apple Il in un vero e proprio organo personale.

#### (segue dalla pagina precedente)

APGS/N06 - Cod. 2005. Applimedic, per ricordare vaccinazioni, malattie, analisi ecc., di tutta la famiglia. Figure: memorizzabili, in Hi-Res. Memodesk, agenda eccezionale per ricordare scadenze date importanti. Calendario Perpetuo, perfetto e sempre valido. Compass Quiz, per insegnare ai bambini l'uso della bussola. Lire 40.000.

APGS/N07 - Cod. 2006. Impaginatore, e la scritta è ben centrata. Promenu, per leggere e usare directory e subdirectoery in ProDos anche senza conoscerne la sintassi. ProDos Dump: scorciatoia per la stampa. Mouse, per ^programmarlo^ e utilizzarlo meglio.<br>Screen Dump 80, stampa la pagina schermo su 80 colonne. Text File Utility, gestisce i listati come file di testo. Window Magic: finestre e icone come su Mac. Copy, copia qualsiasi file ProDos senza disturbare il programma in Basic. Mr.Edit, super editor per il Basic. Super Sort, per l'ordinamento super rapido delle matrici. Cross Reference: costanti, variabili, riferimenti, ordinati in pratici prospetti. Universal Applesoft: non più differenze tra Basic e Basic. Char.Ed. set di caratteri personalizzati in Hi-Res. L. 40.000.

APGS/A08 - Cod. 4501. OCCORRE APPLEWORKS. Budget: con l'inserimento di dati mensili e medie preventive calcola le medie consuntive e i saldi mensili e annuali. Rimborso spese, per preparare note spese professionali. 1 conti del negozio, per seguire l'andamento giornaliero e mensile. Irpef, per compilare agevolmente la dichiarazione; le aliquote sono aggiornabili. Conto Corrente: gestione perfetta. Portfolio, per giocare con le tessere di Repubblica..Lire 40.000.

APGS/A09 - Cod. 4502. Apple Mac Transfer, l'unico programma esistente in grado di trasferire file di testo dal IIGS al Macintosh riconoscendo le lettere accentate. Lire 50.000.

APGS/N10 - Cod. 2007. Outliner. Un eccezionale e versatile programma per evidenziare a video i dati più importanti di un database personalizzato. Conto corrente. Il metodo più innovativo e funzionale per gestire uno o più conti correnti. Lire 40.000.

APGS/N11 - Cod. 2008. Tape library. Memorizza in una serie di archivi il contenuto delle vostre cassette audio e video, e poi lo stampa indicando l'inizio di ogni brano e contrassegnando ciascun nastro con un numero di identificazione. Adventure Construction Set. Finalmente dall'altra parte dello specchio, con questo insieme di routine per la creazione in proprio di giochi di avventura. Form Editor. Moduli di testo pronti, preimpostati e personalizzabili di volta in volta. Il programma indispensabile per chi ha a che fare con testi ripetitivi. SuperHigh Resolution. Questo programma grafico, scritto appositamente per Apple IIGS, ne sfrutta appieno le potenzialità cromatiche. L. 35.000.

APGS/A12 - Cod. 4503. Sillabatore. Straordinario: il primo programma sillabatore disponibile per Apple II GS! Apre le porte al

vero desktop publishing. Utility. Appositamente creata per Apple IIGS, consente di formattare listati Basic, di listare porzioni di memoria, di trasformare in codice binario un listato binario, di stampare la directory eccetera: tutto quanto serve a un'ottima documentazione. L. 30.000.

APGS/N13 - Cod. 2009. Type-Right. Stanchi di fare errori? Con questo programma potete controllare a tempo record i vostri inserimenti in Applesoft, perché pensa il computer a segnalare ogni sbaglio. Microscope. Con questo programma diviene possibile rallentare il lavoro del vostro computer, per poterlo osservare da vicino, passo passo. Turbo Editor. Favoloso, questo editor full screen aggiunge nuovi comandi al Basic. Lire 35.000.

APGS/N14 - Cod. 2010. Labirinto. Qual è la via di scampo? Trovarla non è facile, perché i labirinti predisposti sono studiati con sapienza. Avete comunque a disposizione una mappa e una rappresentazione tridimensio-nale... ProDOS Type. Questo programma attiva lo stesso comando Type dei computer MsD0OS, che consente di leggere un file di testo senza caricare un word processor. HPlot. Ben sedici colori attivi a video (tra più di 4000 disponibili), consentono di creare immagini in super Hi-Res, senza bisogno di altri programmi! Soft Switches. Come usare gli interruttori software del IIGS? Questa utility ve lo insegna. Lire 35.000.

APGS/A15 - Cod. 4504. Equo canone. Con lo strumento giusto, si possono risolvere i tranelli interpretativi della famosa legge sui fitti: questo programma la sa lunga, in materia... Lire 25.000.

APGS/N16 - Cod. 2011. Procomrec. Volete scrivere più velocemente i vostri programmi in Basic? Procomrec scrive per voi le parole chiave del Basic riconoscendole dai primi caratteri.Funziona solo in ProDos. Apple Works Plotter Utilizzando questo programma con i dati degli spreadsheet di Apple-Works potrete creare, senza fatica, grafici sullo schermo o sulla stampante. Funziona solo in ProDos. Color Control. Desiderate scrivere lettere personalizzate in uno dei sette colori disponibili su Image Writer Il? Con questo programma potrete stampare con l'ImageWriterl[I testi colorati.Funziona solo in ProDos. Lire 35.000.

APGS/A17 - Cod. 4505. Mailing. Stanchi di dover scrivere a uno a uno gli indirizzi delle vostre circolari? Mailing permette di scrivere una circolare per tutti gli indirizzi inseriti nell'elenco e stampa le relative etichette. Funziona solo in ProDos. Moto. Permette di gestire e aggiornare la manutenzione della moto, comprese le spese sostenute. Funzio na solo in ProDos.Lire 35.000.

APGS/A18 - Cod. 4506. Hardcopy. Con questo programma potrete stampare grafici a colori su Imagwriter II con il Ilgs. Lire 20.000.

(continua nella pagina seguente)

(segue dalla pagina precedente)

APGS/A19- Cod. 4507. BCU. Potente utility di conversione e compattazione file per trasferimenti via modem. Abbreviate il tempo di trasmissione telefonica dei vostri dati. Lire 25.000.

**Disk**Service

APGS/A20- Cod. 4508. Pannello Controllo. Questo programma vi dà la possibilità di modificare i parametri del Pannello di Controllo del IIGS anche da Basic Applesoft senza perdere tempo nella sua attivazione. C.C.Bancario. Finalmente potrete tenere sotto controllo il vostro conto corrente bancario con estrema facilità. CAlcolarne gli interessi, le ritenute fiscali e l'aggiornamento a fine anno. Lire 35.000

APGS/N21- Cod.2012. Quintic. Gioco strategico nel quale potrete affrontare un amico o il computer, o far giocare il computer contro se stesso. I giocatori computerizzati migliorano la propria strategia a ogni partita che disputano sul principio dell'intelligenza artificiale. Poster.Creator. Potrete creare manifesti di grandi dimensioni con le immagini che preferite da appendere alle pareti della vostra stanza... Disk.Ejector. Proprio come il Finder, potrete espellere i dischetti da 3.5" all'interno dei vostri programmi in Applesoft utilizzando questa routine in linguaggio macchina. Lire 30.000 tro se stesso. I gioca<br>gliorano la propria<br>che disputano sul propria<br>za artificiale. Poster<br>manifesti di grandi c<br>gini che preferite da<br>della vostra stanza.<br>come il Finder, pottra da 3.5" all'interno d<br>Applesoft utilizzan che disputano sui p<br>
za artificiale. Poster<br>
manifesti di grandi c<br>
gini che preferite da<br>
della vostra stanza.<br>
come il Finder, potto da 3.5" all'interno della presenti ulizzano<br>
guaggio macchina.<br>
.<br>  $\frac{1}{2} - \frac{1}{2} - \frac$ gini che preferite da<br>
della vostra stanza.<br>
come il Finder, potto da 3.5" all'interno d<br>
Applesoft utilizzano<br>
guaggio macchina.<br>
.<br>
.<br>  $\frac{1}{2} - \frac{1}{2} - \frac{1}{2} - \frac{1}{2} - \frac{1}{2} - \frac{1}{2} - \frac{1}{2} - \frac{1}{2} - \frac{1}{2} - \frac{1}{2} - \frac{$ 

APGS/A22 - Cod. 4509. Dedalo. Un interessante labirinto tridimensionale che può raggiungere delle dimensioni notevoli grazie all'uso intelligente della memoria del computer. È possibile costruire nuovi labirinti **,**<br>anche bidimensionali. **Hopalong.** Permette<br>di creare bellissime figure grafiche in modo random sfruttando le. potenzialità del IIGS. Lire 35.000

APGS/A23 - Cod.4510. Mini-Launcher. Con questa utility sarete un grado di lanciare qualsiasi programma, in modo semplice e rapido, senza dover inserire lunghe sequenze di caratteri. Funziona in ProDos. Shift.Hgr. Un eccezionale programma per effettuare movimenti di finestre o disegni in grafica ad alta risoluzione, con estrema faci-lità. Funziona solo in ProDos. Cursore. Ecco un programma dimostrativo che utilizza il nuovo potente liguaggio di programmazione per l'Apple IIGS riuscendo, in modo semplice e rapido,a creare perfette applicazioni in stile desktop. Lire 30.000

#### APGS/A24 - Cod.45

11. Chooser. Un programma in TML Basic per caricare gli accessori da scrivania solo quando servono, senza dover reinizializzare il sistema operativo. Lit. 25.000.

APGS/A25 Cod.4512. Mostra disegni. Un programma esemplificativo in TML BASIC per insegnare ad aprire un window e visualizzare dei disegni. Lit. 25.000

APGS/A26 Cod.4513. Show Tool's Version. Una utility che scopre qual'è la versione dei tools del vostro disco di startup e fornisce alcune preziose informazioni sulla memoria Ram del vostro sistema. Tooload. Un programma, scritto in APW C, per la costruzione di un New Desk Accessory che vi permette di caricare, in qualsiasi momento, i tools preferiti. Lit. 30.000

APGS/A27 - Cod.4514. Zip CDA. Un Classic Desk Accessory per Apple IIGS realizza<br>to in assembler utilizzando l'Apple Pro grammers' Workshop. Potrete modificare in modo semplice e veloce alcuni parametri di settaggio del computer senza utilizzare il Pannello di Controllo. Lit. 20.000

APGS/N28 - Cod.2013. GS Super Hi-Res Slide Show. Grazie ad un nuovo comando del Basic.System è possibile realizzare, sull'Apple IIGS, un potente programma di slide show. Potrete così caricare in memoria e visualizzare in modo semplice e veloce tutti i disegni costruiti con programmi di grafica. Lit.20.000

> Compilare e spedire a: AppleDisk Gruppo Editoriale JCE srl Via Ferri 6 20092 Cinisello B. (Milano)

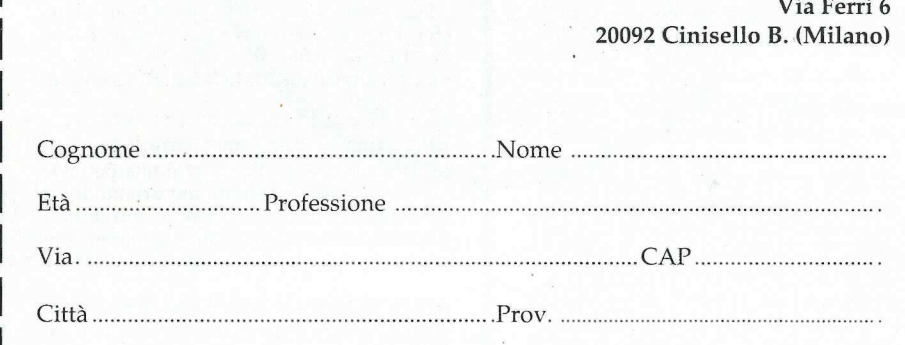

#### Freesoftware:

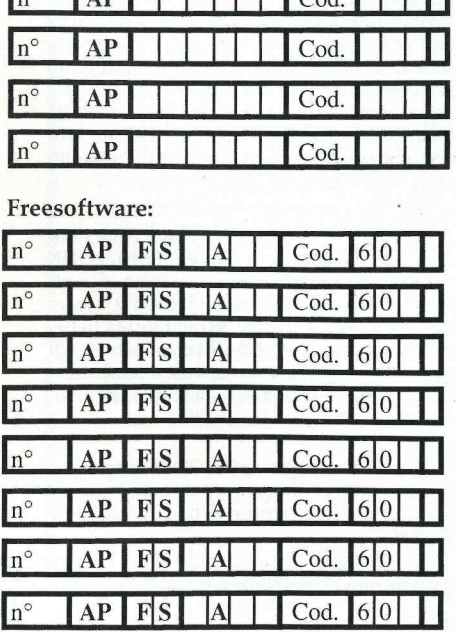

#### Scelgo la seguente formula di pagamento:

- A allego assegno di L. suussvssrissrinnziasoiio .non trasferibile intestato a Gruppo Editoriale JCE. UU allego ricevuta di versamento di L. .......... e .sul cc/ postale n. 351205 intestato
- a Gruppo Editoriale JCE, Via Ferri 6, 20092 Cinisello (MI).
- | pago fin d'ora l'importo di L. .................... .....con la mia carta di creditoBankamericard Ni ssvsssarssriariazinnszzone SCadenza. ..us.rsssssinnninaze salare autorizzando la Banca d'America e d'Italia ad addebitarne l'importo sul mio conto.
- Data cigni iiniirivezonizonzionnizonnenennn eco Firma ......

Hm) Desidero fattura. Il mio codice fiscale/partita Iva è .....msssrssrrssszserirsonsszzovnronazzninirozonzdonin nno ;

Vogliate inviarmi i seguenti dischetti Disk Service:

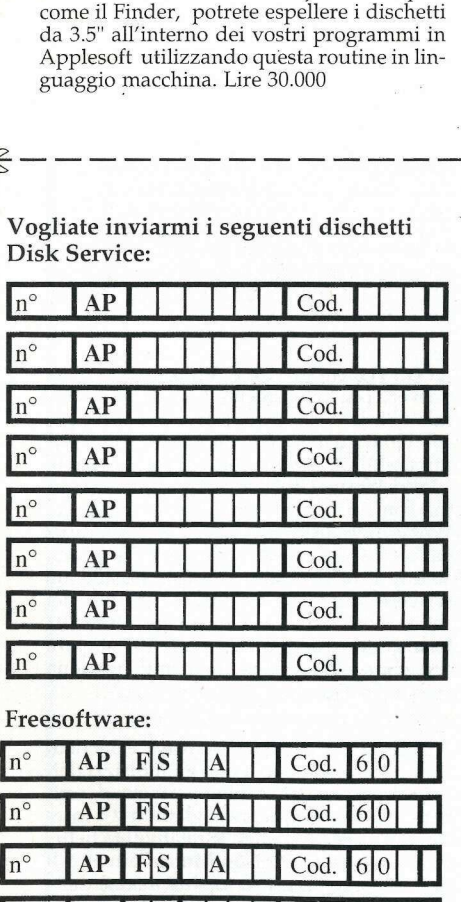

# FILTRI OTTICI @) SONO LARIZZATI<br>OPPURE<br>SERVONO<br>A POCO Chiariamo subito il perché. **riduzione dei raggi di luce emessi dal video.**<br> **FRANCO NORTHERN CONTRACT DE CONTRACT DE CONTRACT DE CONTRACT DE CONTRACT DE CONTRACT DE CONTRACT DE CONTRACT DE CONTRACT DE CONTRACT DE CONTRACT DE PRESENTE DE CONTRACT DE Example 1**<br> **CO**<br>
PER INFORMAZIC

I filtri ottici sono veramente tali soltanto se, oltre a ridurre le cariche elettrostatiche,

- rafforzano il contrasto (scurimento delle sole parti scure del vîdeo)
- riducono il riverbero (raggio di luce incidente sullo schermo) senza apprezzabile

*i* soli ad assicurare tutto questo sono i filtri<br>
datamatic con polarizzazione circolare perché sono i soli in<br>
dalla luce emessa dal video.\*

presso i migliori rivenditori Gli altri, cioè i filtri senza polarizzazione circolare, PER INFORMAZIONI CONTATTARE: hanno proprietà simili a quelle del vetro (o plastica) colorato: più sono scuri, più inscuriscono il video. A questo punto ci si rende conto che i filtri e Torino - DATAMATIC, 011/6967171 Polaroid devono costare un po' di più. . Genoa PRGANZZAZIONE Co, 010 ag taoa Perché sono filtri ottici, non semplici filtri colorati. Perché sono filtri ottici, non semplici filtri colorati.<br>E perché assicurano una protezione veramente PER INFORMAZIONI CONTATTARE:<br>
Conegliano - DAL CIN, 0438/63144<br>
Conegliano - DAL CIN, 0438/63144<br>
Colorato: più sono scuri,<br>
Milano - DATAMATIC, 02/2871131<br>
Milano - DATAMATIC, 02/2871131<br>
Completa per l'operatore. Pane o duzione dei raggi di luce<br>li ad assicurare tutto que<br>polarizzazione circolare<br>lo di trattare diversamer<br>a luce emessa dal video.<br>altri, cioè i filtri senza p<br>mo proprietà simili a que<br>prato: più sono scuri, più<br>uesto punto

### e Cagliari - EDP SHOP, 070/285627 Esperto nell'elaborazione della luce.

Per rendervi conto delle reali proprietà dei filtri Polaroid, fate questa prova. Mettete uno specchio in una posizione simile a quella di un video. Per esasperare la prova fate in modo di avere la luce alle spalle.

#### 1° FASE

Mettete fra voi e lo specchio un qualunque filtro. Voi vedrete la vostra immagine nello specchio perché i raggi di luce che attraversano il filtro e colpiscono lo specchio possono tornare indietro in quanto non sono trattenuti dal filtro.

#### 2" FASE

Mettete tra voi e lo specchio un filtro Polaroid. Voi non vedrete la vostra immagine sullo specchio perché la polarizzazione circolare impedisce alla luce incidente di riattraversare il filtro e di arrivare verso di voi. Viene quindi annullato l'effetto della luce ambiente sul video; attraversa il filtro soltanto la luce emessa dal video.

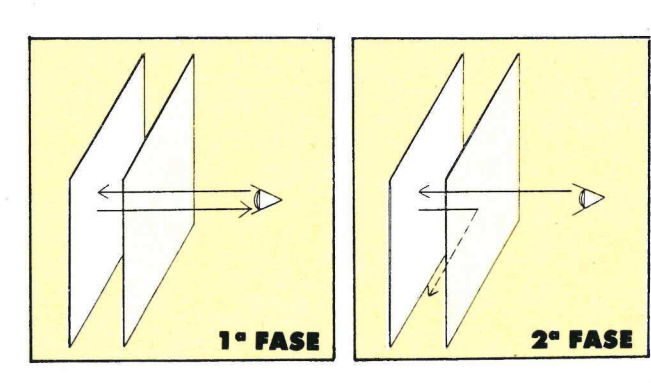

- 
- 
- 
- **EXECUTE:**<br> **EXECUTE:**<br> **EXECU**
- 
- 
- 
- 
- 
- 

#### LA PROVA DELLO SPECCHIO

# PERANZA A USA UNITA DE LA SUA UNITÀ DISCO ANNO 1999 DE LA SUA UNITÀ DISCO

a rice pezza a RTP de la RTP de la RTP de la RTP de la RTP de la RTP de la RTP de la RTP de la RTP de la RTP de

и

. .

-48

#### QUANDO TRA IL DISCHETTO E LA SUA UNITÀ DISCO...<br>NON ESISTE PIÙ RAPPORTO

Le norme Ansi/Ecma stabiliscono **della che il dischetto debba avere un** E originale della che della che della che che il dischetto debba avere un anno 1992 anno 1992 anno 1992 anno 1992 anno 1992 anno 1992 anno 1992 anno 199<br>"Clipping level" non inferiore al avi a interiore al anno 1992 anno 1992 anno 1992 anno 1992 anno 1992 anno 19 "clipping level" <u>non inferiore al</u><br><u>40%</u>. Ciò permette al dischetto di<br>colloquiare con il drive in condizio-

ni di sicurezza.<br>Ma cosa succede se il drive esce<br>dalle <u>sue</u> norme di sicurezza?<br>Per esemplo se si stara o degrada Ma cosa succede se li drive esce<br>
dalle <u>sue</u> norme di sicurezza?<br>
per esemplo se si stara o degrada<br>
per invecchiamento o opera in con-<br>
dizioni ambientali critiche?<br>
Solamente un dischetto di caratteri-

dizioni ambientali critiche?<br>Solamente un dischetto di caratteri-<br>stiche superiori, con un "clipping in ia anche in ia anche in ia anche in international in italianismo. level" del 65%, può continuare il internationale del solo del continuare il internationale del continuation de<br>Fapporto con la sua unità a disco.<br>Ecco perchè il SIXTY FIVE difende ad oltranza i tuoi dati. Ansi/Ecma stabiliscono<br>cchetto debba avere un<br>level" non inferiore al<br>permette al dischetto di<br>ezza.<br>ezza.<br>ezza.<br>succede se il drive esce<br>norme di sicurezza?<br>bio se si stara o degrada<br>hlamento o opera in con-<br>bientali crit emplo se si stara o degrada<br>vecchiamento o opera in con-<br>i ambientali crítiche?<br>del 65%, può continuare il<br>del 65%, può continuare il<br>de 65%, può continuare il sixty five difende<br>canza i tuoi dati.<br>ambienta disco.<br>de l'alt

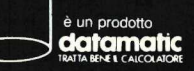

VIA AGORDAT, 34<br>20127 MILANO<br>Tel. (02) 2871131 (8 linee r.a.)<br>Telex 315377 SADATA I

VIA CITTÀ DI CASCIA, 29<br>00191 ROMA<br>Tel. (06) 3273581 (3 linee r.a.)<br>FAX (06) 3283894<br>C.SO MONCALIERI. 259/E

10133 TORINO<br>Tel. (011) 6967171 (3 linee r.a.)<br>FAX (011) 6967006